# **FB Remote I/O**

# **Hardware**

### **Handbuch**

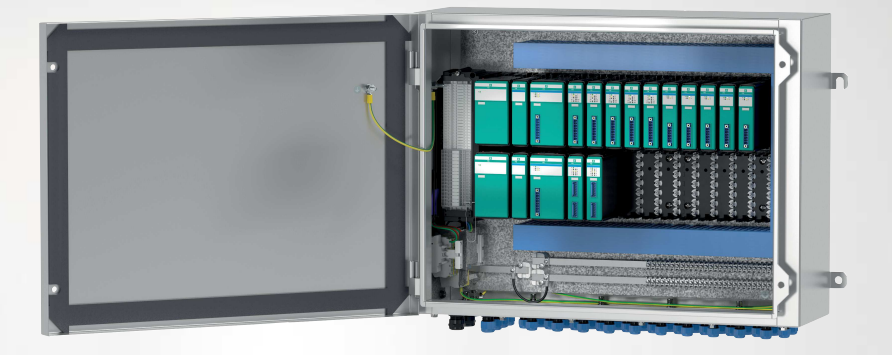

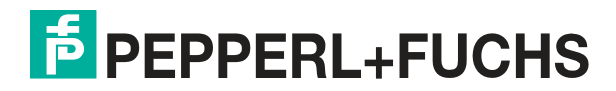

Your automation, our passion.

Es gelten die Allgemeinen Lieferbedingungen für Erzeugnisse und Leistungen der Elektroindustrie, herausgegeben vom Zentralverband Elektroindustrie (ZVEI) e. V. in ihrer neuesten Fassung sowie die Ergänzungsklausel: "Erweiterter Eigentumsvorbehalt".

#### **Weltweit**

Pepperl+Fuchs-Gruppe Lilienthalstr. 200 68307 Mannheim Deutschland Telefon: +49 621 776 - 0 E-Mail: info@de.pepperl-fuchs.com [https://www.pepperl-fuchs.com](http://pepperl-fuchs.com)

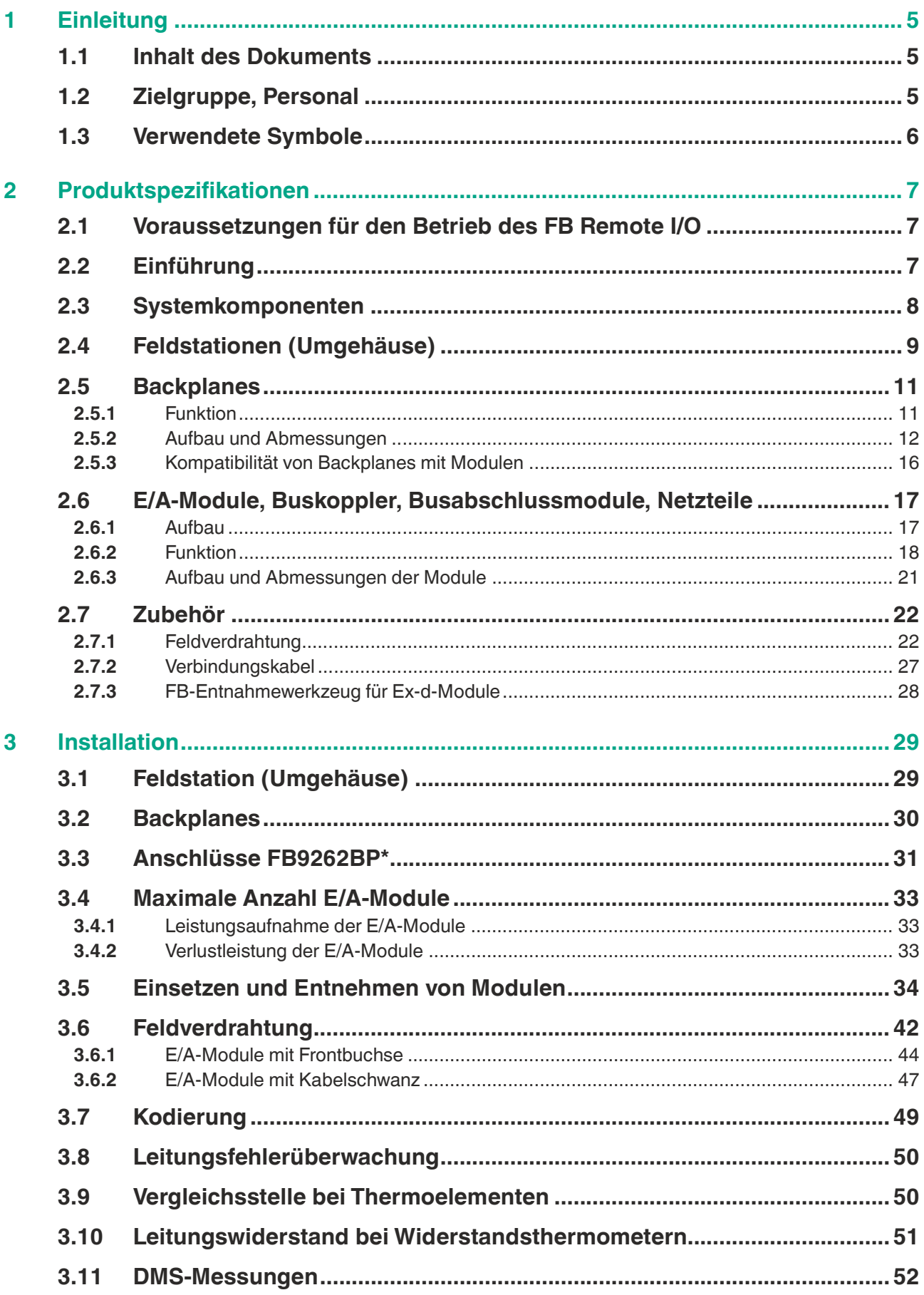

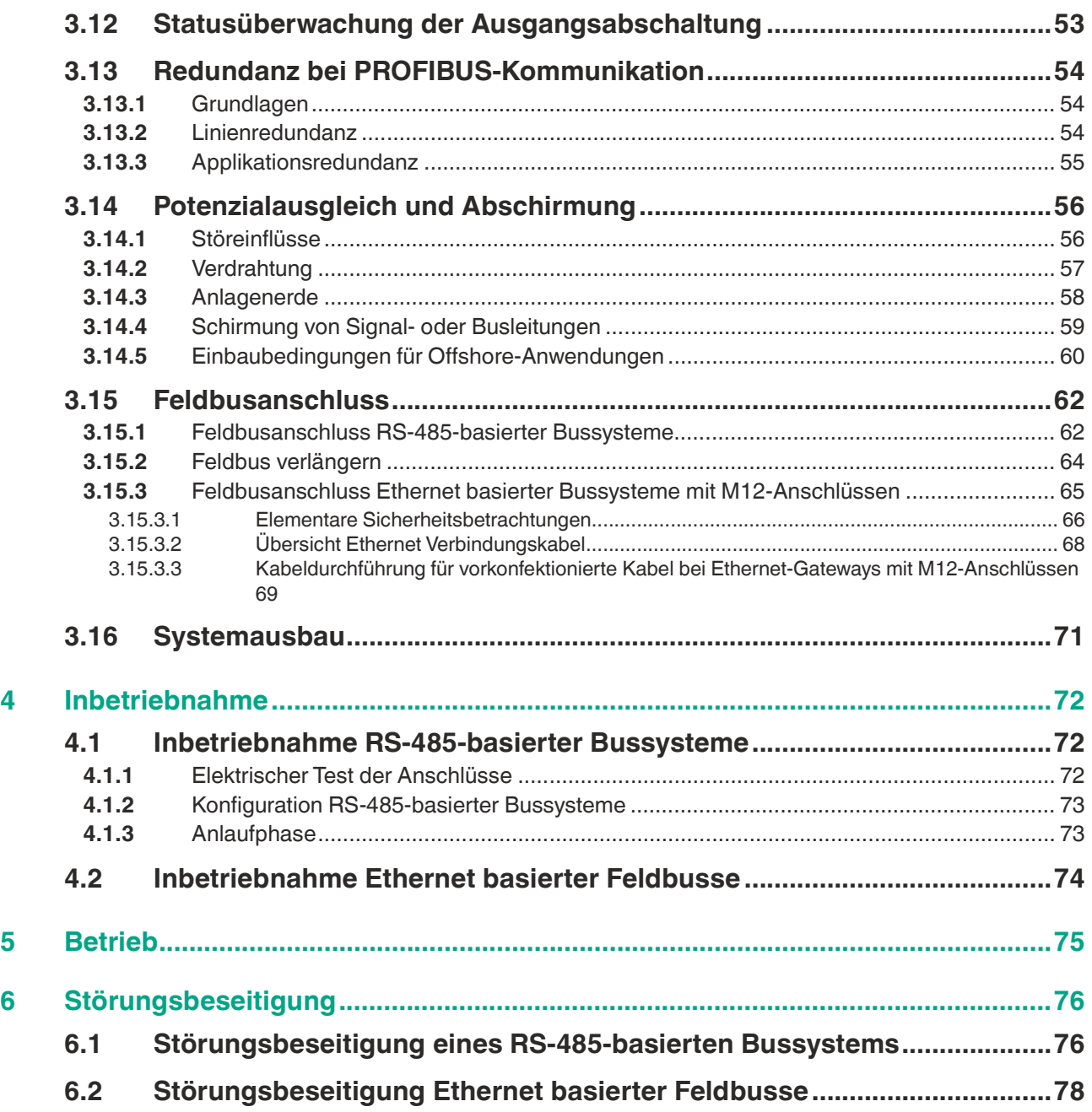

## **1 Einleitung**

### **1.1 Inhalt des Dokuments**

<span id="page-4-1"></span><span id="page-4-0"></span>Dieses Dokument beinhaltet Informationen, die Sie für den Einsatz des fertigen Geräts oder Systems in den zutreffenden Phasen des Produktlebenszyklus benötigen. Dazu können zählen:

- Produktidentifizierung
- Lieferung, Transport und Lagerung
- Montage und Installation
- Inbetriebnahme und Betrieb
- Instandhaltung und Reparatur
- Störungsbeseitigung
- **Demontage**
- Entsorgung

#### **Hinweis!**

Dieses Dokument ersetzt nicht die Betriebsanleitungen der verwendeten Komponenten.

Die Sicherheitshinweise der verwendeten Komponenten bestimmen die Sicherheitshinweise des Systems. Die Betriebsanleitungen der verwendeten Komponenten sollten gelesen und verstanden worden sein.

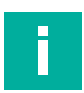

#### **Hinweis!**

Entnehmen Sie die vollständigen Informationen zu den verwendeten Komponenten aus den Betriebsanleitungen und der weiteren Dokumentation im Internet unter www.pepperlfuchs.com.

Die Dokumentation besteht aus folgenden Teilen:

- vorliegendes Hardwarehandbuch
- Softwarehandbuch des verwendeten Gateways/Buskopplers
- Betriebsanleitungen der verwendeten Komponenten
- Datenblätter der verwendeten Komponenten

Zusätzlich kann die Dokumentation aus folgenden Teilen bestehen, falls zutreffend:

- EG-Baumusterprüfbescheinigung
- EU-Konformitätserklärung
- Konformitätsbescheinigung
- Zertifikate
- **Control Drawings**
- <span id="page-4-2"></span>• weitere Dokumente

### **1.2 Zielgruppe, Personal**

Die Verantwortung hinsichtlich Planung, Montage, Inbetriebnahme, Betrieb, Instandhaltung und Demontage liegt beim Anlagenbetreiber.

Nur Fachpersonal darf die Montage, Inbetriebnahme, Betrieb, Instandhaltung und Demontage des Produkts durchführen. Das Fachpersonal muss die Betriebsanleitung und die weitere Dokumentation gelesen und verstanden haben.

Machen Sie sich vor Verwendung mit dem System und seinen Komponenten vertraut. Lesen Sie das Dokument sorgfältig.

### **1.3 Verwendete Symbole**

<span id="page-5-0"></span>Dieses Dokument enthält Symbole zur Kennzeichnung von Warnhinweisen und von informativen Hinweisen.

#### **Warnhinweise**

Sie finden Warnhinweise immer dann, wenn von Ihren Handlungen Gefahren ausgehen können. Beachten Sie unbedingt diese Warnhinweise zu Ihrer persönlichen Sicherheit sowie zur Vermeidung von Sachschäden.

Je nach Risikostufe werden die Warnhinweise in absteigender Reihenfolge wie folgt dargestellt:

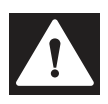

### **Gefahr!**

Dieses Symbol warnt Sie vor einer unmittelbar drohenden Gefahr.

Falls Sie diesen Warnhinweis nicht beachten, drohen Personenschäden bis hin zum Tod.

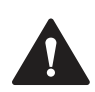

#### **Warnung!**

Dieses Symbol warnt Sie vor einer möglichen Störung oder Gefahr.

Falls Sie diesen Warnhinweis nicht beachten, können Personenschäden oder schwerste Sachschäden drohen.

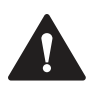

### **Vorsicht!**

Dieses Symbol warnt Sie vor einer möglichen Störung.

Falls Sie diesen Warnhinweis nicht beachten, können das Produkt oder daran angeschlossene Systeme und Anlagen gestört werden oder vollständig ausfallen.

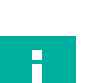

### **Informative Hinweise**

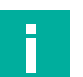

#### **Hinweis!**

Dieses Symbol macht auf eine wichtige Information aufmerksam.

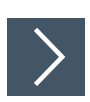

#### **Handlungsanweisung**

Dieses Symbol markiert eine Handlungsanweisung. Sie werden zu einer Handlung oder Handlungsfolge aufgefordert.

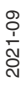

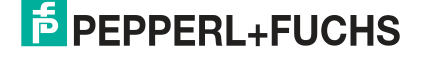

## **2 Produktspezifikationen**

### **2.1 Voraussetzungen für den Betrieb des FB Remote I/O**

#### <span id="page-6-1"></span><span id="page-6-0"></span>**Hinweis!**

**Hinweis!**

#### **Anforderungen für Geräteschutzniveau Gb**

Komponenten des FB Remote I/O dürfen in Zone 1 nur installiert und betrieben werden, wenn sie in einem bescheinigten Umgehäuse installiert werden, das dem Geräteschutzniveau Gb entspricht.

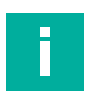

#### **Zertifizierung erforderlich**

Die Komponenten des FB Remote I/O müssen zusammen mit dem Umgehäuse vor Inbetriebnahme durch eine notifizierte Stelle zertifiziert werden. Umgehäuse von Pepperl+Fuchs werden komplett zertifiziert und mit der vollständigen Dokumentation ausgeliefert, sodass eine einfache Installation am Einsatzort sofort möglich ist.

### **2.2 Einführung**

<span id="page-6-2"></span>Remote-I/O-Syteme, bestehend aus E/A-Module, Gateways, Busabschlussmodule, Netzteile und Backplane, bilden die Schnittstelle für Signale, die vom explosionsgefährdeten Bereich (Ex-Bereich), zum sicheren Bereich (Nicht-Ex-Bereich) übertragen werden. Bei Verwendung geeigneter Umgehäuse können Remote-I/O-Syteme in Gas-Ex-Bereichen der Zone 1 aufgestellt werden. Mittels Remote-I/O-Sytems kann eine breite Palette binär- und analoger Sensoren und Aktoren über einen Feldbus mit Prozessleitsystemen verbunden werden. E/A-Module mit EX-e-Frontanschlüssen benötigen weitere Maßnahmen, um im Betrieb entnommen zu werden, beachten Sie hierzu die Sicherheitshinweise in diesem Handbuch. Das Gateway/Buskoppler bildet die Schnittstelle zwischen den E/A-Modulen auf der Backplane und dem Prozessleitsystem. Netzteile dienen zur Stromversorgung der E/A-Module und der Gateways/Buskoppler.

Alle Komponenten des FB-Remote-I/O-Sytems mit Zündschutzart Ex-q genügen dem FB-Konzept. Damit ist eine vereinfachte modulare Bewertung aus Ex-technischer Sicht möglich.

Das vorliegende Handbuch beschreibt die Handhabung der Hardware. Informationen zur Konfiguration des Gateways/Buskopplers und der E/A-Module entnehmen Sie dem Softwarehandbuch des verwendeten Gateways/Buskopplers und der E/A-Module.

### **2.3 Systemkomponenten**

### <span id="page-7-0"></span>**Systemübersicht**

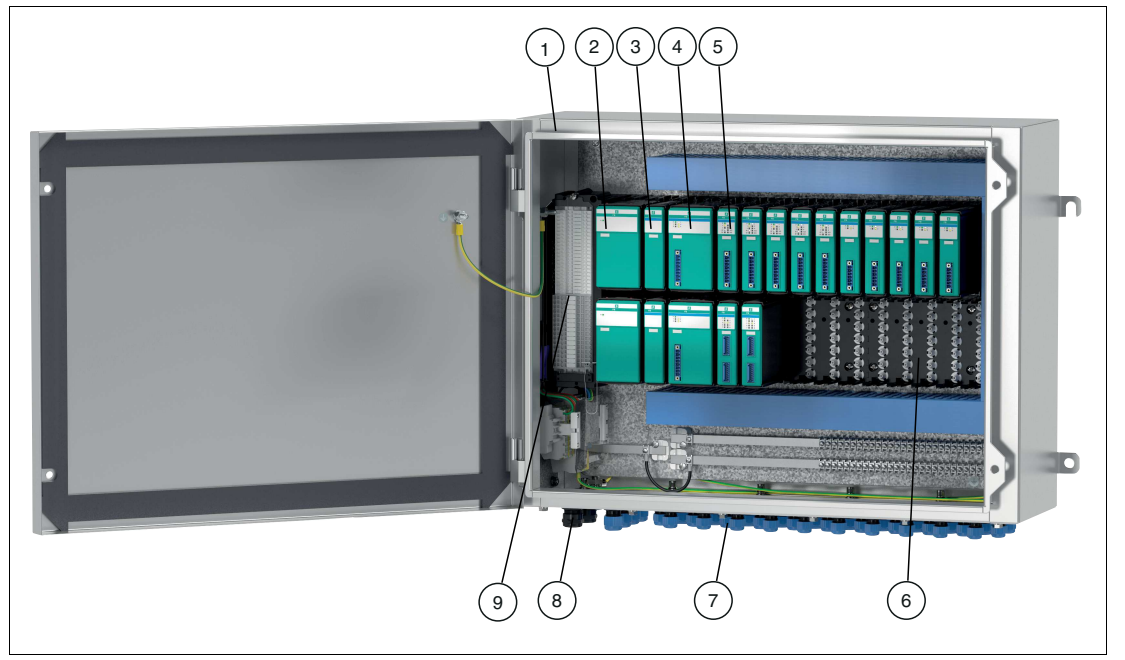

Abbildung 2.1 FB-Remote-I/O-Systemkomponenten

- Feldstation (Umgehäuse)
- Netzteil
- Busabschlussmodul
- Gateway/Buskoppler
- E/A-Modul
- Backplane
- Kabel- und Leitungseinführung für Feldleitungen
- Kabel- und Leitungseinführung für Stromversorgung und Busleitungen
- Ex-e-Klemmen und IP30 Abdeckung

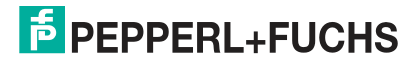

## **2.4 Feldstationen (Umgehäuse)**

<span id="page-8-0"></span>Feldstationen dienen zum Schutz aller elektronischen Bauteile gegenüber Umwelteinflüssen und sind Bestandteil des Ex-Schutzes. Die Gehäuse bestehen aus glasfaserverstärktem Polyester oder Edelstahl und stehen in verschiedenen Ausführungen zur Verfügung. Im Umgehäuse befinden sich Backplanes für den Anschluss von Modulen. Durch das modulare Konzept lassen sich mehrere Umgehäuse aneinander anflanschen, um die benötigte Ausbaustufe zu erhalten. Jedes Umgehäuse enthält Ex-e-Klemmen für Strom- und Kommunikationsleitungen. Diese sind zur Sicherheit einzeln mit Schutzabdeckungen (IP30) versehen und berührungsgeschützt.

Die Umgehäuse sind mit einem Typenschild versehen, auf dem alle sicherheitsrelevanten Angaben, wie z.B. verwendete Zündschutzart, Temperaturklasse, zulässige Umgebungstemperatur sowie zulässige Leistung eingetragen sind.

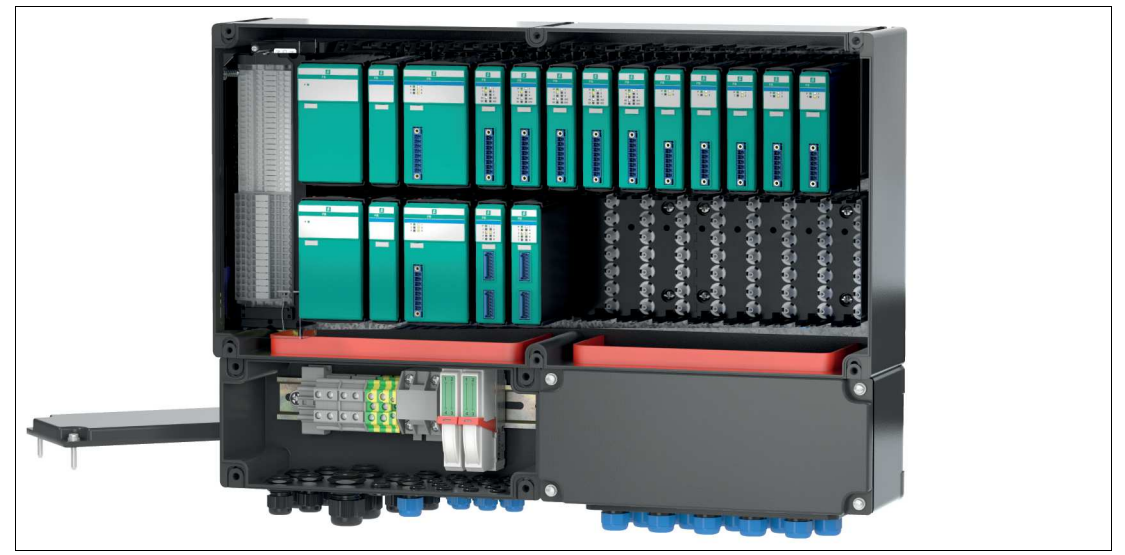

#### **Kunststoffgehäuse**

Abbildung 2.2 Feldstation mit Kunststoffgehäuse teilweise ohne Abdeckung und Modulen Glasfaserverstärktes Polyester bietet einen hohen mechanischen Schutz sowohl für Onshoreals auch Offshore-Anlagen.

### **Edelstahlgehäuse**

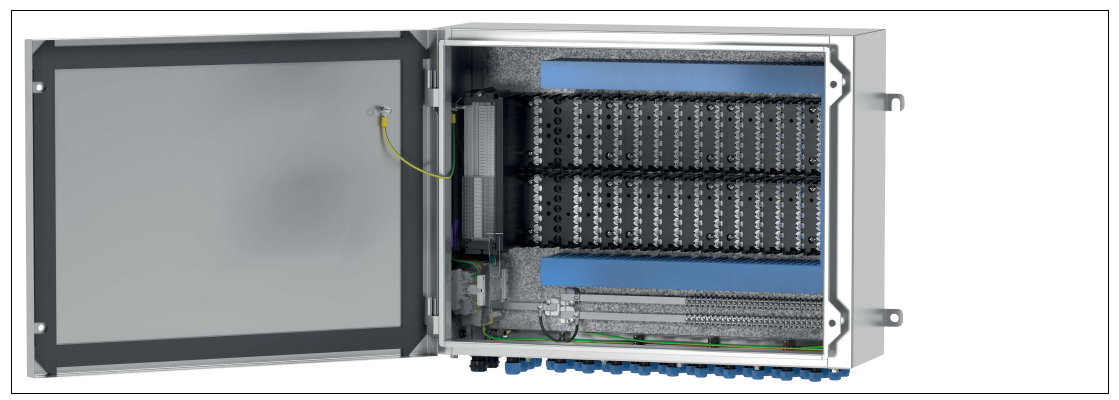

Abbildung 2.3 Feldstation mit Edelstahlgehäuse ohne Module

Das Edelstahlgehäuse gewährleistet eine hochgradige Korrosionsbeständigkeit bei Onshoreund Offshore-Anlagen.

Modulare Kunststoff- und Edelstahlgehäuse sind in verschiedenen Größen und Ausführungen erhältlich, aber auch individuelle Lösungen stehen Ihnen zur Verfügung. Je nach Ausführung bestehen die Geräteeinheiten aus Basis-, Redundanz- und Erweiterungs- Backplanes, die in den entsprechenden Umgehäusen montiert sind.

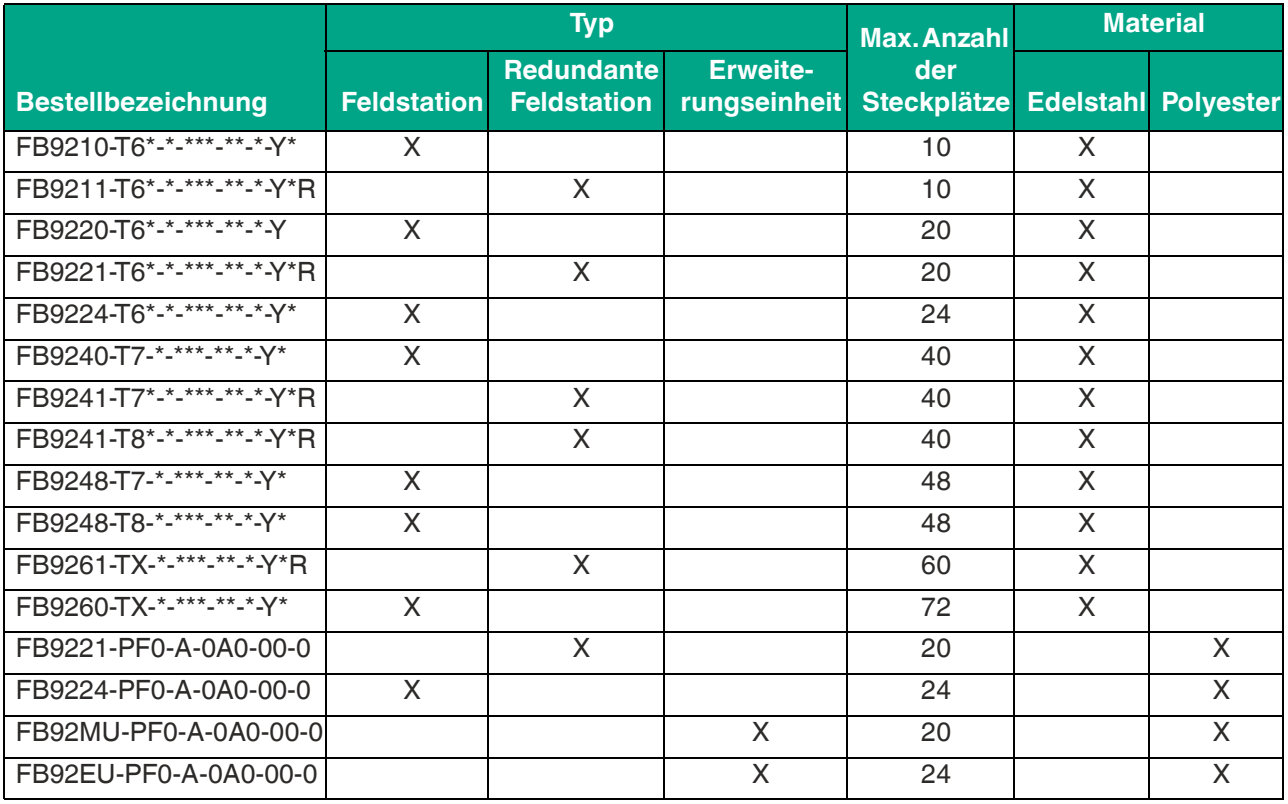

Wir bieten des Weiteren individuelle Kundenlösungen. Bei der Ausarbeitung Ihres optimalen FB Remote I/O begleiten Sie unsere erfahrenen Projektingenieure aus unserem Solution Engineering Center (SEC). Weitere Informationen finden Sie unter www.pepperl-fuchs.com.

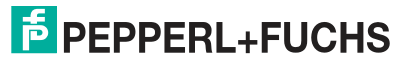

## **2.5 Backplanes**

### **2.5.1 Funktion**

<span id="page-10-1"></span><span id="page-10-0"></span>Die Module werden auf die Backplane gesteckt, die wiederum in Kunststoff- oder Edelstahlgehäuse eingebaut werden. Die Backplane versorgt die Module mit Energie und sorgt für die interne Verdrahtung.

Jedes E/A-Modul kann in einen beliebigen E/A-Steckplatz eingesetzt werden, sodass eine Feldstation eine Mischung unterschiedlicher E/A-Funktionen unterstützt. Netzteile oder Buskoppler/ Gateways sowie Busabschlussmodule werden in ihre reservierte Steckplätze eingebaut. Diese sind mechanisch kodiert, um Verwechslungen zu vermeiden.

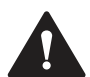

#### **Warnung!**

Lebensgefahr durch den Einsatz beschädigter oder manipulierter Backplane.

Durch den Einsatz einer defekten oder manipulierten Backplane kann der Explosionsschutz nicht mehr gewährleistet werden.

- Verwenden Sie keine beschädigte Backplane.
- Die Backplane darf nicht manipuliert werden.
- Ersetzen Sie die Backplane im Fall eines Defekts immer durch eine Original-Backplane von Pepperl+Fuchs.

#### **Übersicht Backplanes**

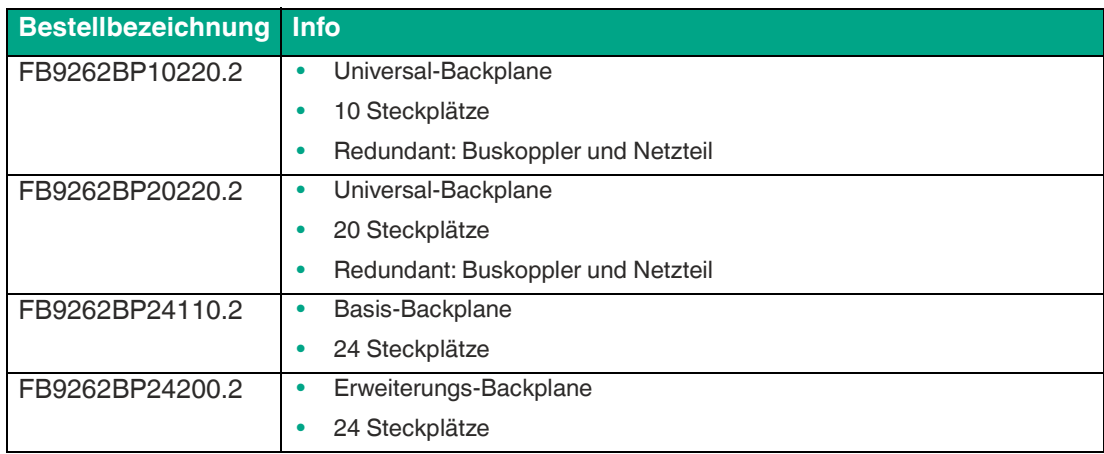

### **Kombinationsmöglichkeiten der Backplanes**

Die Backplanes der Typen FB9262BP\* können als Basis- und Erweiterungsbackplanes wie folgt kombiniert werden:

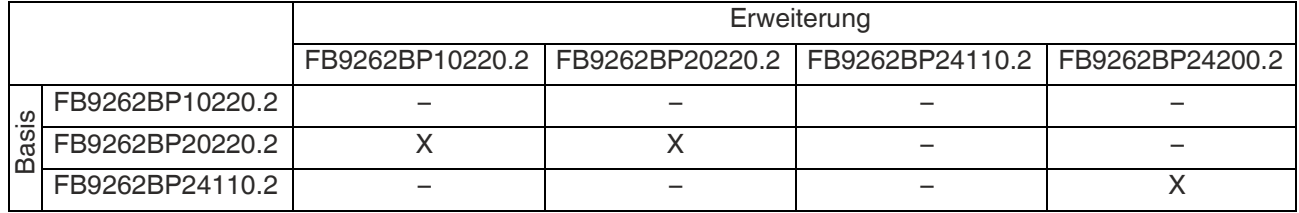

### **2.5.2 Aufbau und Abmessungen**

### <span id="page-11-0"></span>**Universal-Backplane**

Die folgenden Backplanes können als Basis-Backplane und Erweiterungs-Backplane betrieben werden. Die Funktion wird dabei durch Setzen von Steckbrücken bestimmt.

#### **FB9262BP10220.\***

- Redundante Ausführung mit Steckplätzen für 2 Buskoppler/Gateways, 2 Busabschlussmodule, 2 Netzteile
- Steckplätze für max. 10 schmale oder 5 breite E/A-Module
- FB9262BP10220.2 für PROFIBUS DP, MODBUS RTU, MODBUS TCP, PROFINET
- FB9262BP10220.1 (frühere Variante) für PROFIBUS DP, MODBUS RTU, MODBUS TCP

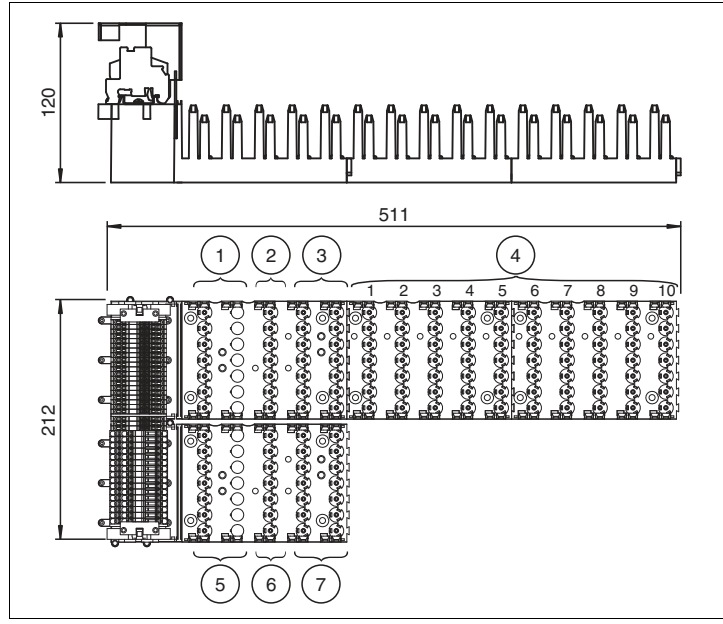

Abbildung 2.4 Abmessungen FB9262BP10220.\*

#### **1** Netzteil

- **2** Busabschlussmodul bei Verwendung als Basis-Backplane Leerplatz bei Verwendung als Erweiterungs-Backplane
- **3** Gateway bei Verwendung als Basis-Backplane Leerplatz bei Verwendung als Erweiterungs-Backplane
- **4** Steckplätze für 10 schmale oder 5 breite E/A-Module
- **5** Redundantes Netzteil
- **6** Busabschlussmodul für redundantes Gateway (bei Verwendung als Basis-Backplane) Leerplatz bei Verwendung als Erweiterungs-Backplane
- **7** Redundanter Buskoppler bei Verwendung als Basis-Backplane Leerplatz bei Verwendung als Erweiterungs-Backplane

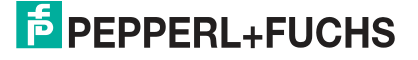

### **FB9262BP20220.\***

- Redundante Ausführung mit Steckplätzen für 2 Gateways/Buskoppler, 2 Busabschlussmodule, 2 Netzteile
- Steckplätze für max. 20 schmale oder 10 breite E/A-Module
- FB9262BP20220.2 für PROFIBUS DP, MODBUS RTU, MODBUS TCP, PROFINET
- FB9262BP20220.1 (frühere Variante) für PROFIBUS DP, MODBUS RTU, MODBUS TCP

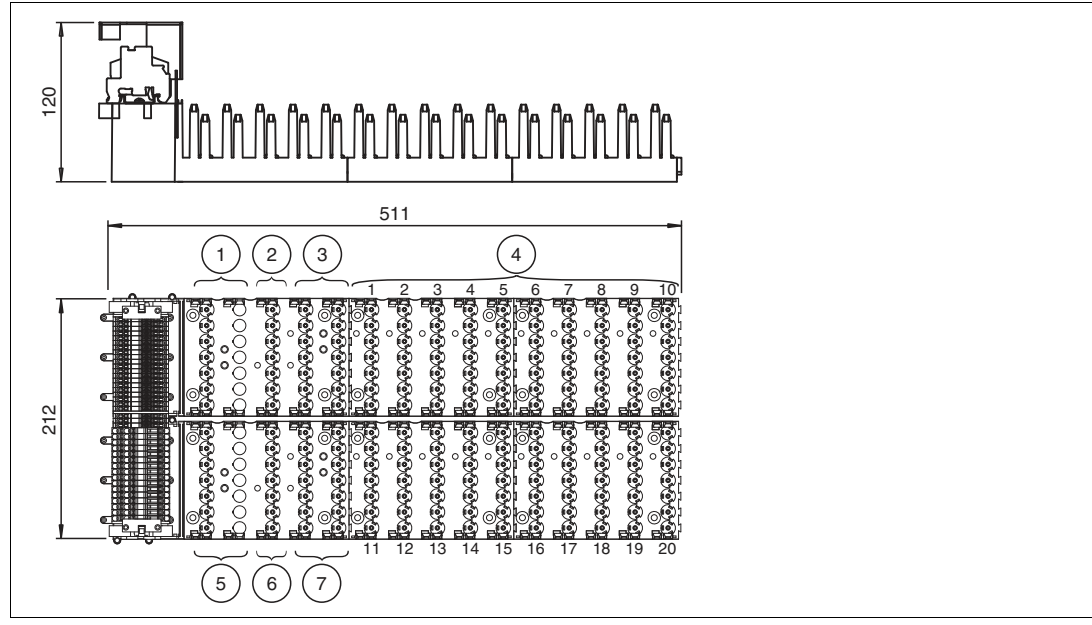

Abbildung 2.5 Abmessungen FB9262BP20220.\*

- **1** Netzteil
- **2** Busabschlussmodul bei Verwendung als Basis-Backplane Leerplatz bei Verwendung als Erweiterungs-Backplane
- **3** Buskoppler bei Verwendung als Basis-Backplane Leerplatz bei Verwendung als Erweiterungs-Backplane
- **4** Steckplätze für 20 schmale oder 10 breite E/A-Module
- **5** Redundantes Netzteil
- **6** Busabschlussmodul für redundantes Gateway/redundanten Buskoppler bei Verwendung als Basis-Backplane Leerplatz bei Verwendung als Erweiterungs-Backplane
- **7** Redundanter Buskoppler bei Verwendung als Basis-Backplane Leerplatz bei Verwendung als Erweiterungs-Backplane

**F** PEPPERL+FUCHS

### **Basis- und Erweiterungsbackplane**

Die folgenden Backplanes sind erhältlich als nicht redundante Ausführung. Die Basis-Backplane kann mit dem Erweiterungs-Backplane erweitert werden. Verbinden Sie beide Backplanes mithilfe der Verbindungskabel.

#### **FB9262BP24110.\***

- Basis-Backplane
- Nicht-Redundante Ausführung mit Steckplätzen für 1 Buskoppler, Busabschlussmodule (siehe Kapitel [2.6\)](#page-16-2) und 1 Netzteil
- Steckplätze für max. 24 schmale oder 12 breite E/A-Module
- FB9262BP24110.2 für PROFIBUS DP, MODBUS RTU, MODBUS TCP, PROFINET
- FB9262BP24110.1 (frühere Variante) für PROFIBUS DP, MODBUS RTU, MODBUS TCP

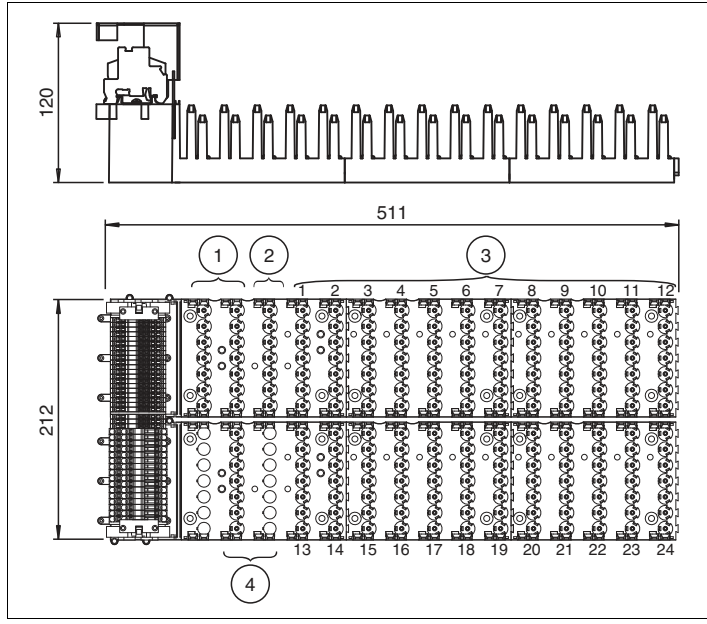

Abbildung 2.6 Abmessungen FB9262BP24110.\*

- **1** Gateway
- **2** Busabschlussmodul
- **3** Steckplätze für 24 schmale oder 12 breite E/A-Module
- **4** Netzteil

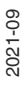

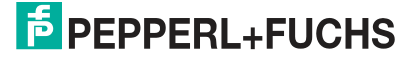

### **FB9262BP24200.\***

- Erweiterungs-Backplane
- Erweiterungseinheit für Basis-Backplane für 2 Netzteile und Abschlussmodule (siehe Kapitel [2.6\)](#page-16-2)
- Steckplätze für max. 24 schmale oder 12 breite E/A-Module
- FB9262BP24200.2 für PROFIBUS DP, MODBUS RTU, MODBUS TCP, PROFINET
- FB9262BP24200.1 (frühere Variante) für PROFIBUS DP, MODBUS RTU, MODBUS TCP

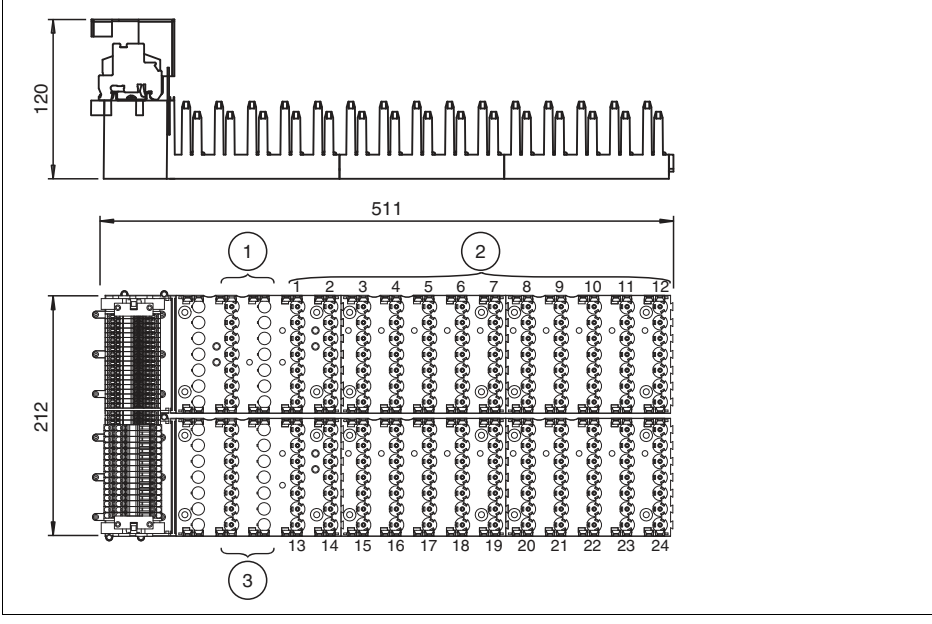

Abbildung 2.7 Abmessung FB9262BP24200.\*

- **1** Netzteil
- **2** Steckplätze für 24 schmale oder 12 breite E/A-Module
- **3** Redundantes Netzteil

### **2.5.3 Kompatibilität von Backplanes mit Modulen**

<span id="page-15-0"></span>Grundsätzlich können FB-Backplanes alle FB-Module aufnehmen. Schmale E/A-Module belegen einen Steckplatz, während breite E/A-Module zwei Steckplätze belegen. Beachten Sie jedoch die folgenden Einschränkungen.

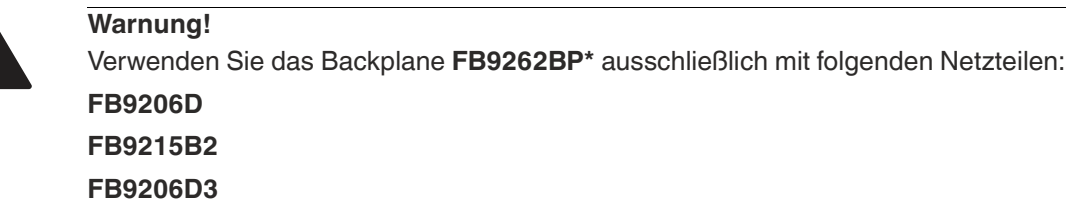

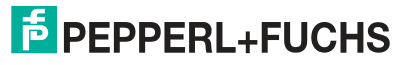

### <span id="page-16-2"></span>**2.6 E/A-Module, Buskoppler, Busabschlussmodule, Netzteile**

### **2.6.1 Aufbau**

<span id="page-16-1"></span><span id="page-16-0"></span>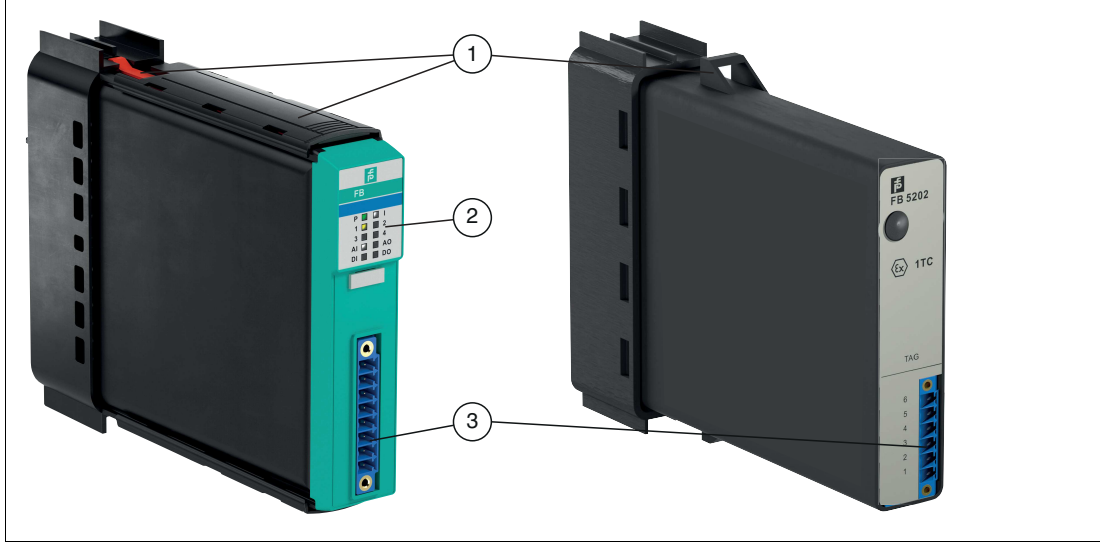

Abbildung 2.8 Aufbau beispielhaft am E/A-Modul dargestellt

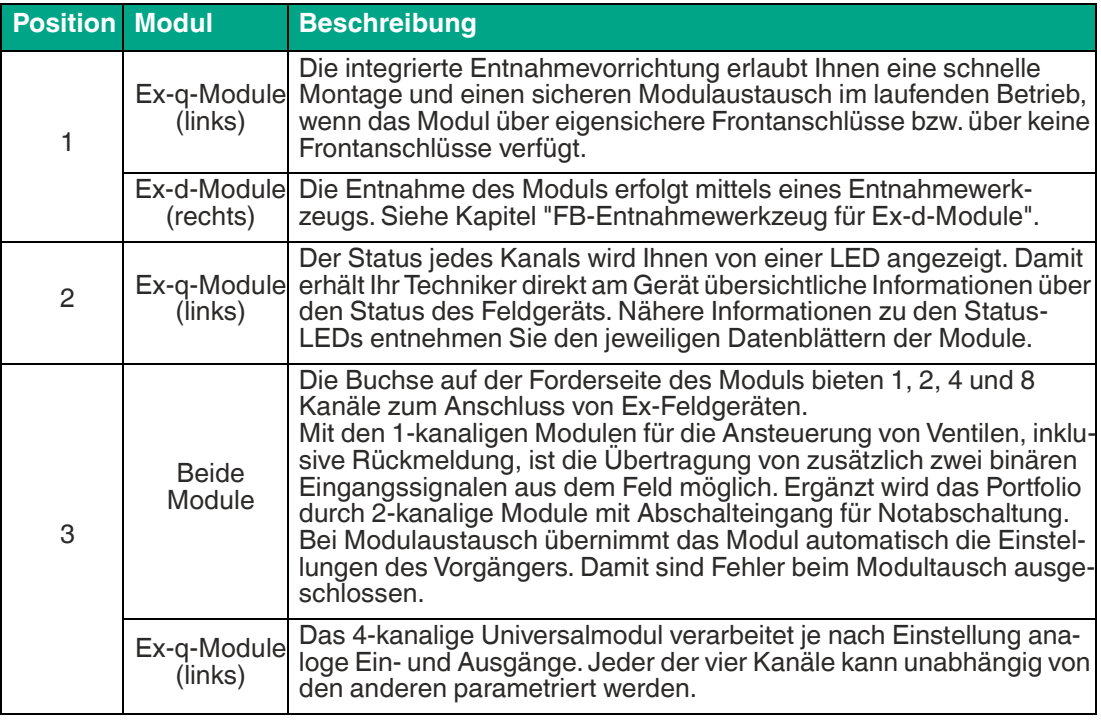

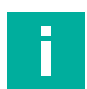

#### **Hinweis!**

Alle neuen E/A-Module (Ex q) sind voll kompatibel zu dem bestehenden FB Remote I/O und daher auch für eine Anlagenerweiterung geeignet. Die Abwärtskompatibilität bietet Ihnen die Möglichkeit alte Module (Ex d) und neue Module (Ex q) auf eine Backplane zu kombinieren.

Die IECEx-Zertifizierung ist nur gegeben, wenn ausschließlich Ex-q-Module verwendet werden. Bei Hinzunahme eines Ex-d-Moduls erlischt die IECEx-Zertifizierung. Die ATEX-Zertifizierung bleibt weiterhin erhalten.

### **2.6.2 Funktion**

### <span id="page-17-0"></span>**E/A-Module**

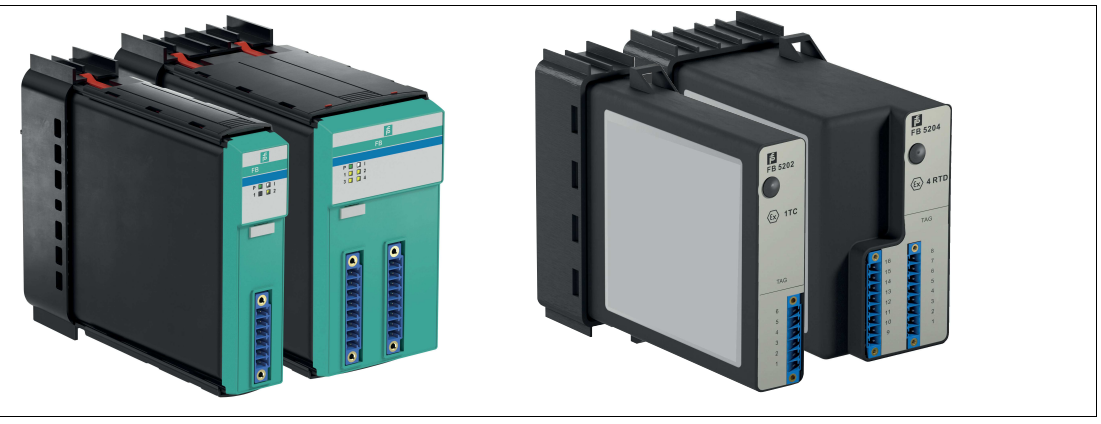

E/A-Modulen dienen zur Signalanpassung zwischen Feldgeräten im explosionsgefährdeten und Steuerungen oder Leitsystemen im sicheren Bereich. Die Steckplätze für die E/A-Module auf dem Backplane sind gleichberechtigt, daher können Sie E/A-Module mit unterschiedlichen Funktionen nebeneinander anordnen. Die verschiedenen E/A-Module sind steckbar angeordnet.

#### **Buskoppler**

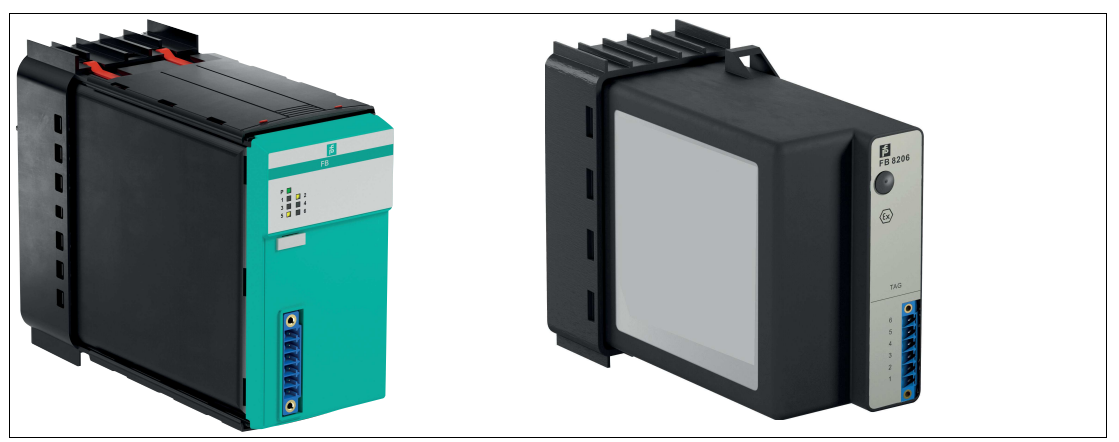

Buskoppler bilden die Schnittstelle zwischen den E/A-Modulen und dem Prozessleitsystem. Der Buskoppler setzt das Kommunikationsprotokoll des internen Backplane-Busses auf das Kommunikationsprotokoll des übergeordneten Bussystems um.

Eine weitere Variante des Buskopplers ist das Gateway. Dieses wird nachfolgend näher beschrieben.

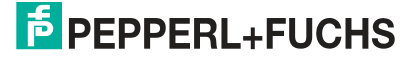

#### **Gateway**

**Warnung!**

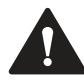

Explosionsgefahr in Zone 1

Beim Ziehen des M12-Steckers in der Zone 1 kann es zu einer Funkenbildung kommen, die eine explosionsfähiges Gemisch entzündet.

- M12-Stecker nicht bei Ex-Atmosphäre ziehen.
- Verwenden Sie nur original Pepperl+Fuchs-Kabel.
- Legen Sie den Schirm jedes Ethernet-Kabels, das den Schaltschrank verlässt, auf den Potenzialausgleich (PA) auf. Beachten Sie die Installationsvorschriften gemäß IEC/EN 60079-14. Achten Sie auf eine möglichst kurze Distanz zwischen dem Anschluss an PA und dem M12-Anschluss.

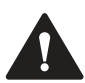

#### **Warnung!**

Fehlerhafte Klemmenbelegung oder falsch positionierte Steckbrücke

Eine fehlerhafte Belegung der Klemmen oder ein falsches Positionieren der Steckbrücke auf der Backplane können zu Schäden am Ex-q-Gateway führen. Beachten Sie für beide Fälle die Angaben im Datenblatt der jeweiligen Backplane.

- Stellen Sie sicher, dass die Klemmen für das Ex-q-Gateway korrekt belegt sind.
- Beachten Sie insbesondere die korrekte Positionierung der Steckbrücke für die Spannungsversorgung des Gateways.

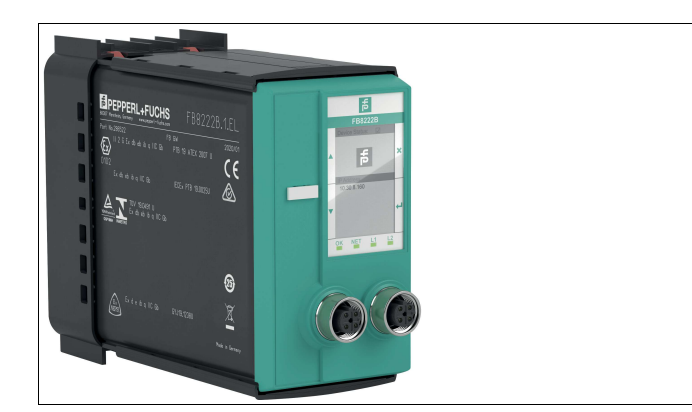

Das Gateway (Ex q) kann direkt über das Touchscreen an der Vorderseite bedient werden. Zusätzlich wird der Gerätezustand über vier LEDs unterhalb des Touchscreens angezeigt.

Über die zwei Ethernet-Schnittstellen an der Vorderseite erfolgt der Anschluss an das Ethernet-Netzwerk.

### **Busabschlussmodule**

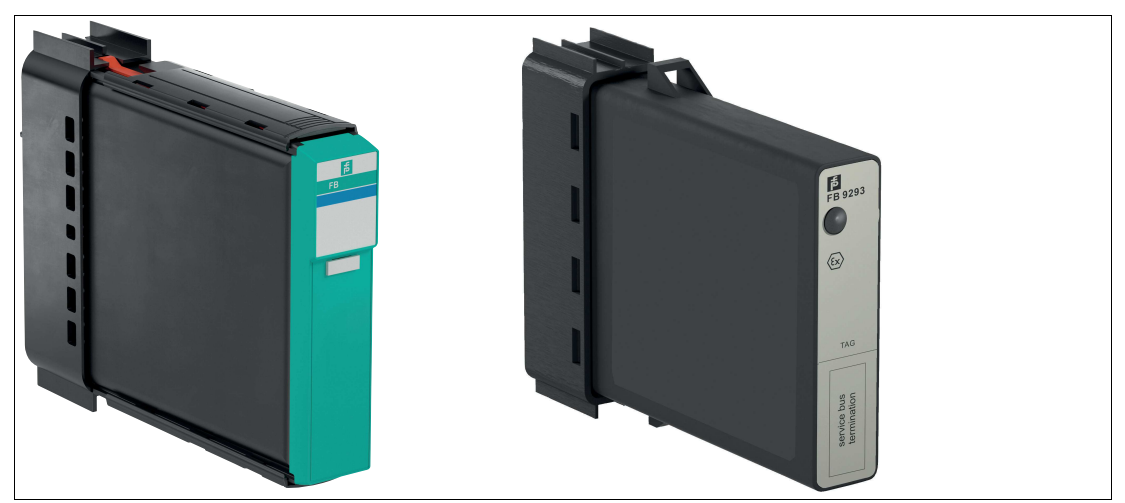

Busabschlussmodule verhindern die Reflexion von Signalen am Ende der Buslinie. In jeder letzten Station einer Buslinie ist ein Busabschlussmodul erforderlich.

#### **Netzteile**

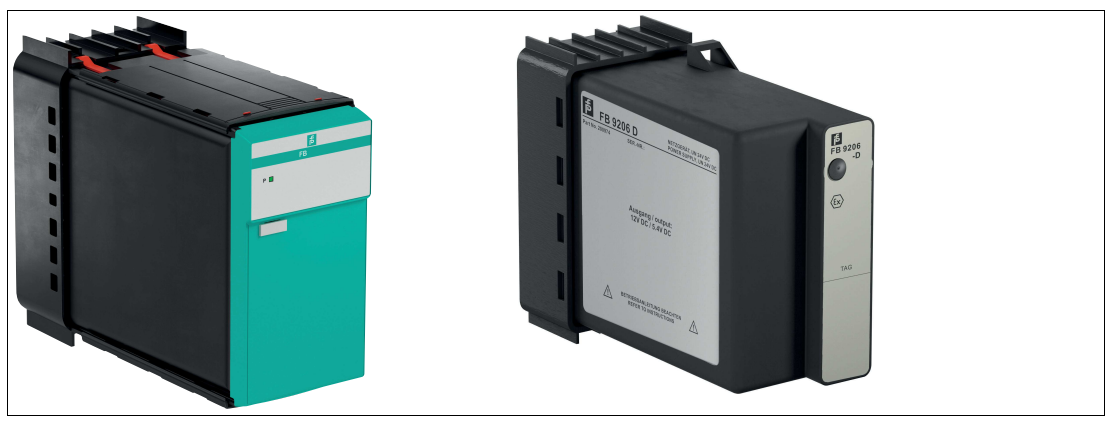

Das Netzteile versorgen alle Komponenten des FB Remote I/O mit Strom. Die Steckplätze für Netzteile sind auf den Backplanes mechanisch kodiert und entsprechend gekennzeichnet.

### **Platzhaltermodul**

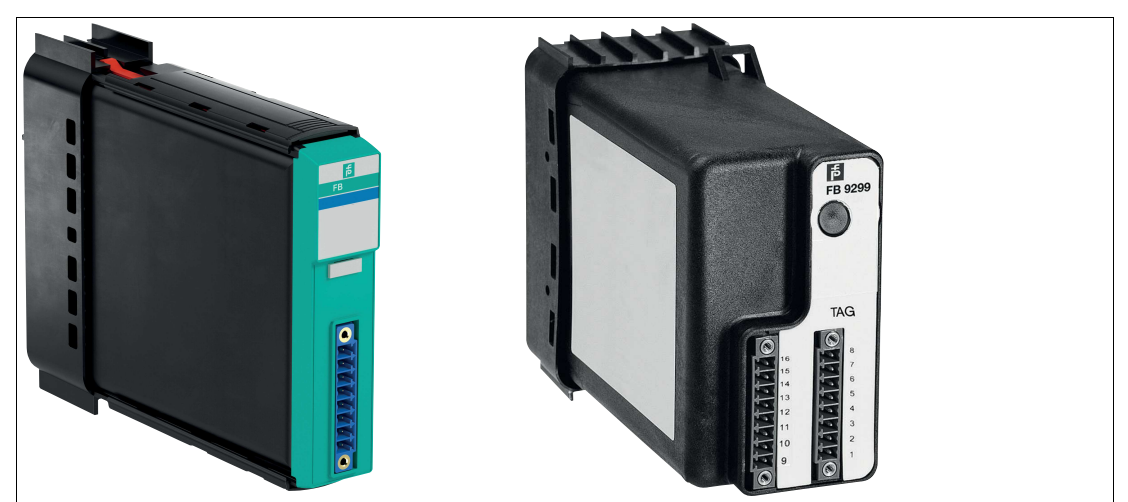

Platzhaltermodule dienen zur Fixierung für nicht verdrahtete Feldstromkreisen. Diese Module weisen keine elektrische Verbindung auf.

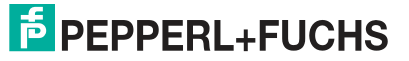

### **2.6.3 Aufbau und Abmessungen der Module**

<span id="page-20-0"></span>Das FB-Remote-I/O-System ist so ausgelegt, dass sich jedes E/A-Modul in jeden benötigten E/A-Steckplatz der Backplane anschließen lässt. Die Steckplätze der Backplane sind begrenzt. Je nach Größe können beispielhaft auf einer Basis-Backplane max. 24 schmale oder 12 breite E/A-Module untergebracht werden.

Netzteilen oder Gateways/Buskopplern sowie Busabschlussmodulen sind feste Steckplätze zugeordnet. Um Verwechslungen zu vermeiden, sind diese mechanisch kodiert. Buskoppler und Netzteile sind immer breite Module. Busabschlussmodule sind schmale Module.

Sowohl die E/A-Module als auch die Gateways/Buskopplern und Netzteile verfügen über frontseitige LEDs, die den Gerätestatus anzeigen.

Die E/A-Module verfügen über frontseitige Anschlüsse, an die die jeweiligen Feldgeräte angeschlossen werden. Auf der Rückseite besitzen die E/A-Module einen Kodierstift, der verhindert, dass ein E/A-Modul versehentlich auf einen Steckplatz aufgesteckt wird, der für einen Gateway/Buskoppler oder ein Netzteil vorgesehen ist.

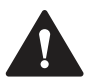

### **Warnung!**

Explosionsgefahr durch entfernte Kodierstifte!

Duch das Entfernen der Kodierstifte kann der Explosionsschutz nicht mehr gewährleistet werden.

Entfernen Sie niemals die Kodierstifte am Modul.

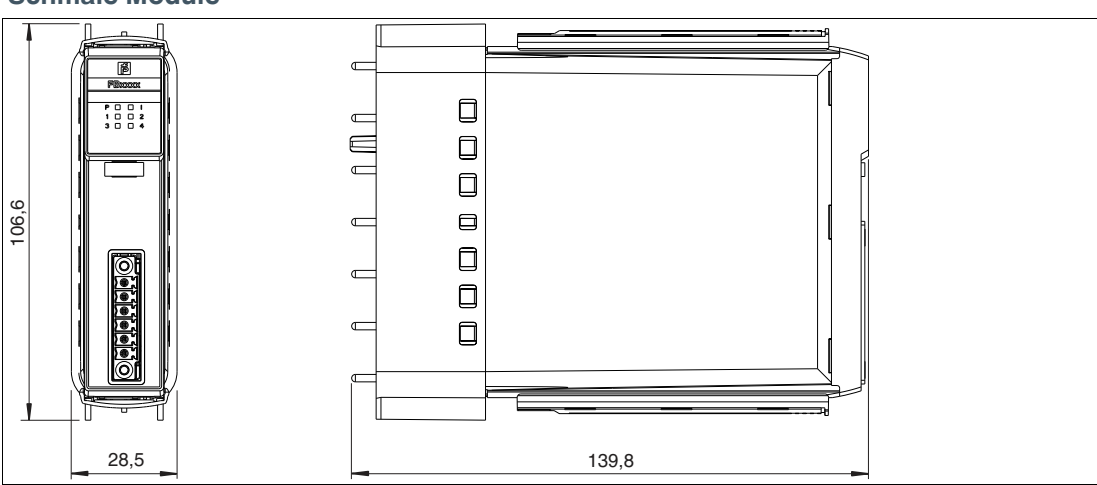

#### **Schmale Module**

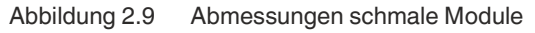

#### **Breite Module**

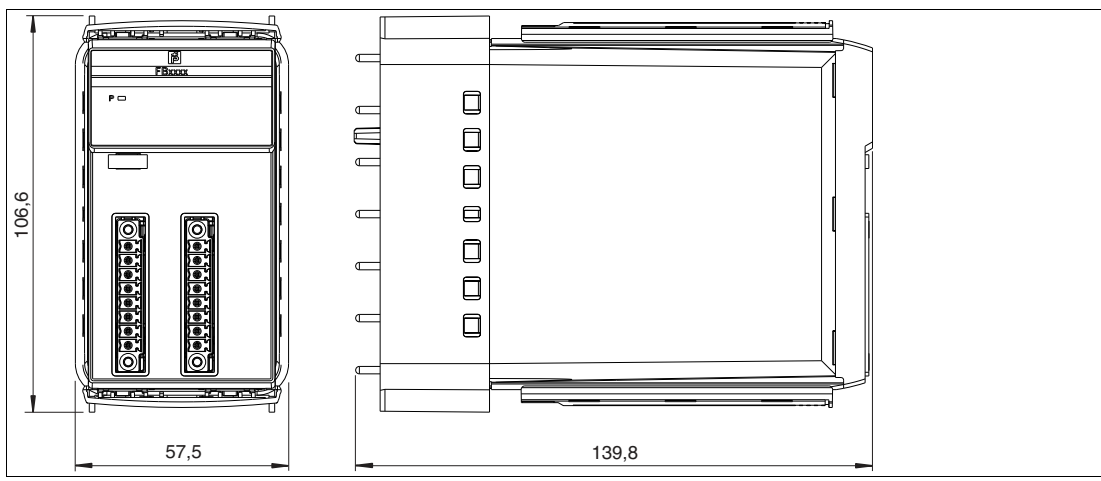

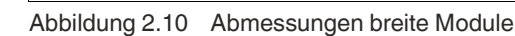

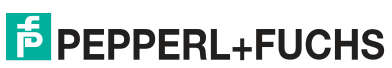

## **2.7 Zubehör**

### **2.7.1 Feldverdrahtung**

<span id="page-21-1"></span><span id="page-21-0"></span>Für die Feldverdrahtung steht Ihnen folgendes Zubehör zur Verfügung.

#### **Klemmenblöcke**

Klemmenblöcke werden mit den Feldgeräten verdrahtet, auf die Frontbuchsen der E/A-Module aufgesteckt und mithilfe der seitlichen Schrauben festgeschraubt. Klemmenblöcke werden als Schraubklemme, Frontschraubklemme oder Federklemme ausgeführt. Verwenden Sie blaue Klemmenblöcke für eigensichere Stromkreise. Verwenden Sie schwarze Klemmenblöcke für nicht eigensichere Stromkreise, die nach Zündschutzart Ex e ausgeführt werden.

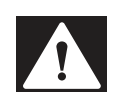

### **Gefahr!**

Lebensgefahr durch fehlerhafte Installation.

Eine fehlerhafte Installation der Anschlussklemmen kann die Funktion und die elektrische Sicherheit des Geräts gefährden.

- Crimpen Sie die mehrdrähtigen Leiter mit Aderendhülsen, bevor Sie diese anschließen Beachten Sie die Anforderungen an die Aderendhülsen nach DIN 46228-1 bzw. DIN 46228-4.
- Verwenden Sie nur einen Leiter pro Anschlussklemme.
- Beachten Sie die Anforderungen an die Abisolierungen der Leiter für Schutzart Ex e nach IEC/EN 60028..
- Beachten Sie das Anzugsdrehmoment für die Schrauben der Anschlussklemme.
- **Schraubklemmen**
	- blau: LB9107A, LB9113A, LB9124A, LB9125A
- **Frontschraubklemmen**
	- blau: LB9117A, LB9118A, LB9119A, LB9127A
- **Federklemme**
	- blau: LB9107P, LB9115A, LB9116A, LB9126A, (LB9130A)
	- schwarz: LB9109.E.6.1, LB9109.E.8.1, LB9109.E.8.2

#### **Schraubklemmen**

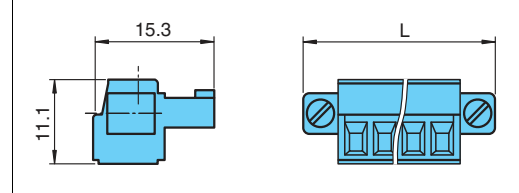

Abbildung 2.11 Abmessungen Schraubklemme

L = 33,3 mm für 6-polige Anschlussklemme und 40,9 mm für 8-polige Anschlussklemme

#### **Frontschraubklemmen**

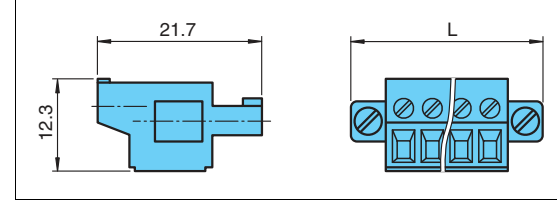

Abbildung 2.12 Abmessungen Frontschraubklemmen

L = 33,3 mm für 6-polige Anschlussklemme und 40,9 mm für 8-polige Anschlussklemme

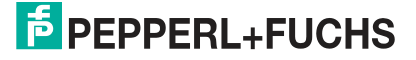

#### **Federklemmen**

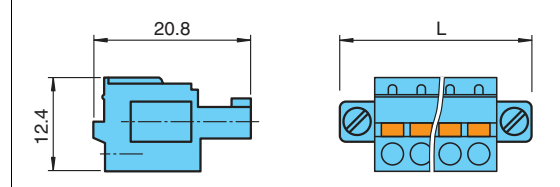

Abbildung 2.13 Abmessungen Federklemmen

L = 33,3 mm für 6-polige Anschlussklemme und 40,9 mm für 8-polige

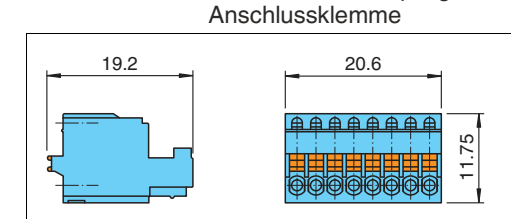

Abbildung 2.14 Abmessungen Federklemmen 8-polige Anschlussklemme

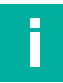

#### **Hinweis!**

Die Federklemme LB9130A für das E/A-Modul FB1209 wird nur gesteckt und nicht verschraubt.

#### **Schutzkappen**

Schutzkappen (IP30) schützen die Verdrahtung an den Klemmenblöcken, sodass keine blanken, leitfähigen Teile offen liegen. Verwenden Sie schwarze Schutzkappen für nicht eigensichere Stromkreise, die nach Zündschutzart Ex e ausgeführt werden.

#### • **Schutzkappen**

• schwarz: LB9107.E.6, LB9107.E.8

**Ex-e-Schutzkappen**

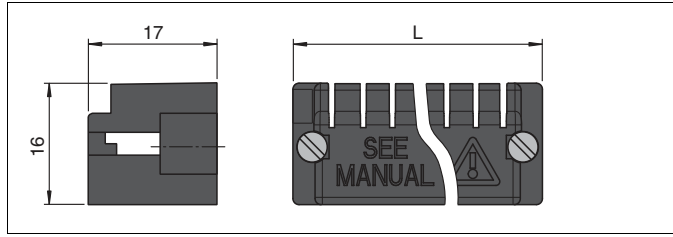

Abbildung 2.15 Abmessungen Ex-e-Schutzkappen

L = 33,4 mm für Schutzkappen für 6-polige Anschlussklemmen und 40,8 mm für Schutzkappen für 8-polige Anschlussklemmen

### **Vergleichsstellen**

Vergleichsstellen besitzen ein vorverdrahtetes Pt100-Thermoelement an den Klemmenöffnungen 1 und 2 zur numerischen Korrektur der Thermospannung. Vergleichsstellen gibt es ausschließlich in blauer Farbe. Verwenden Sie blaue Vergleichsstellen für eigensichere Stromkreise.

- **Vergleichsstellen**
	- blau: LB9112A
- **Vergleichsstellen mit Schutzkappe** • blau: LB9111A

**Vergleichsstelle**

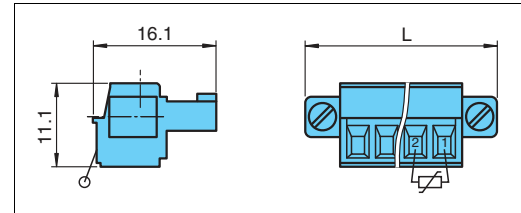

Abbildung 2.16 Abmessungen Vergleichsstelle

L = 33,3 mm für 6-polige Anschlussklemme

#### **Vergleichsstelle mit Schutzkappe**

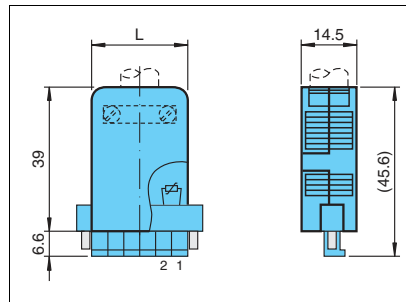

Abbildung 2.17 Abmessungen Vergleichsstelle mit Schutzkappe L = 33,3 mm für 6-polige Anschlussklemme

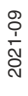

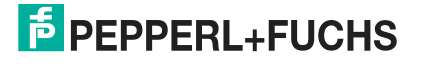

### **Kodierstifte**

Kodierstifte sorgen für eine eindeutige Zuordnung zwischen E/A-Modulen und Klemmenblöcken bzw. den damit verbunden Feldgeräten. Dazu werden die Kodierstifte in die dafür vorgesehenen Nuten in den Frontbuchsen der E/A-Module eingeschoben. Dies verhindert, dass Klemmenblöcke versehentlich auf ein anderes E/A-Modul aufgesteckt werden können.

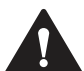

#### **Warnung!**

Verwechslungsgefahr der Geräteanschlüsse.

Achten Sie bei der Kodierung der Frontbuchsen der E/A-Module darauf, dass sich die Kodierungen gegenseitig ausschließen. Andernfalls besteht Gefahr der falschen Zuordnung zwischen Geräten und Stromkreisen im explosionsgefährdeten Bereich.

#### **KF-CP**

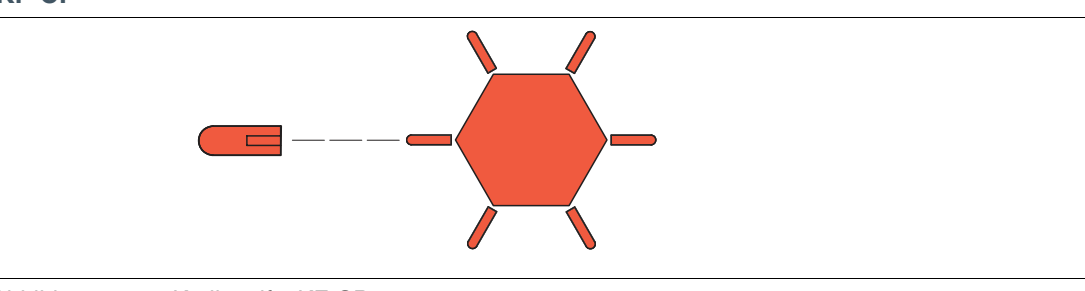

Abbildung 2.18 Kodierstifte KF-CP

#### **Hinweis!**

Die Kodierstifte KF-CP sind nicht für das Modul FB1209B3 geeignet. Verwenden Sie für diesen Modul geeignete Kodierstifte der Firma Phoenix.

### **Watchdog-Stecker**

Der Watchdog-Stecker wird in Verbindung mit Binärausgängen mit Rückmeldeeingang verwendet (FB2201E\* ... FB2213E\*, FB6216E\*). Der Watchdog-Stecker sendet das Ausgangssignal des E/A-Moduls auf dessen Eingangskanal zurück und ermöglicht dadurch die Überprüfung der Funktion des E/A-Moduls sowie die Überprüfung der Kommunikation zwischen Prozessleitsystem und E/A-Modul.

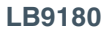

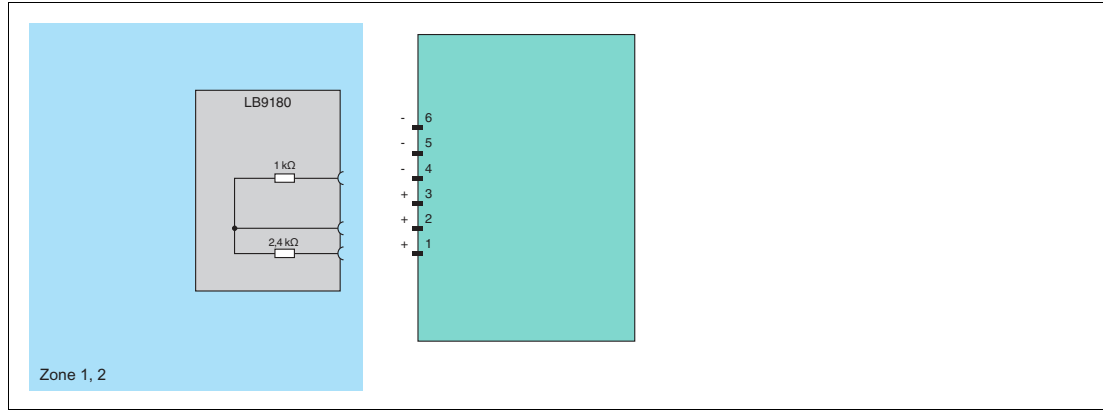

Abbildung 2.19 Blockschaltbild LB9180

### **Widerstandsnetzwerk**

Die meisten E/A-Module besitzen eine Leitungsfehlerüberwachung, die einen Leitungsbruch oder einen Kurzschluss erkennen kann.

Werden binäre E/A-Module z. B. mit einem mechanischen Kontakt verwendet, erfordert dies die Installation eines zusätzlichen Widerstandsnetzwerks damit die Leitungsfehlerüberwachung korrekt arbeiten kann. Mithilfe des zusätzlichen Widerstandsnetzwerks kann die Elektronik zwischen einem geschlossenen Schalter und einem Kurzschluss unterscheiden.

Hierzu muss das Widerstandsnetzwerk direkt am Feldgerät positioniert werden.

**F-NR2-Ex1**

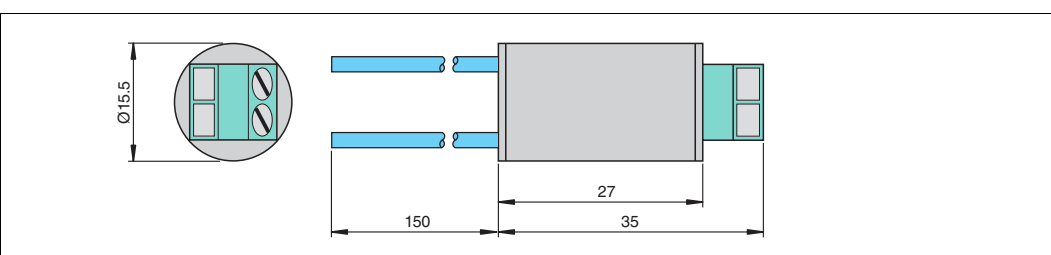

Abbildung 2.20 Abmessungen Widerstandsnetzwerk F-NR2-Ex1

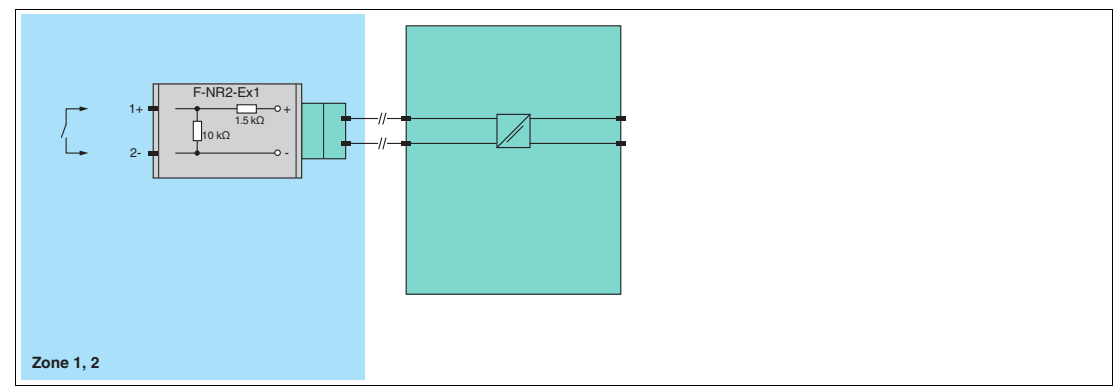

Abbildung 2.21 Blockschaltbild Widerstandsnetzwerk F-NR2-Ex1

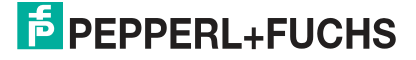

### **2.7.2 Verbindungskabel**

### <span id="page-26-0"></span>**Warnung!**

Explosionsgefahr durch Verwendung falscher Verbindungskabel.

Die Verwendung von falschen Kabeln in einer explosionsfähigen Atmosphäre kann Funken erzeugen, die die umgebende Atmosphäre entzünden kann.

#### **Verbindungskabel zwischen Buskopplern**

Zwei Buskoppler, die in einem redundanten System betrieben werden, müssen mithilfe eines Verbindungskabels über die frontseitige Buchse miteinander verbunden werden, um einen internen Datenaustausch zu ermöglichen.

Der Buskoppler FB8211\* besitzt 2 frontseitige Buchsen. Die Buchse mit den Kontakten 1 bis 8 dient zum Anschluss des Buskopplerverbindungskabels.

Der Buskoppler FB8210\* ist nicht für den Redundanzbetrieb ausgelegt und besitzt daher keine frontseitige Buchse.

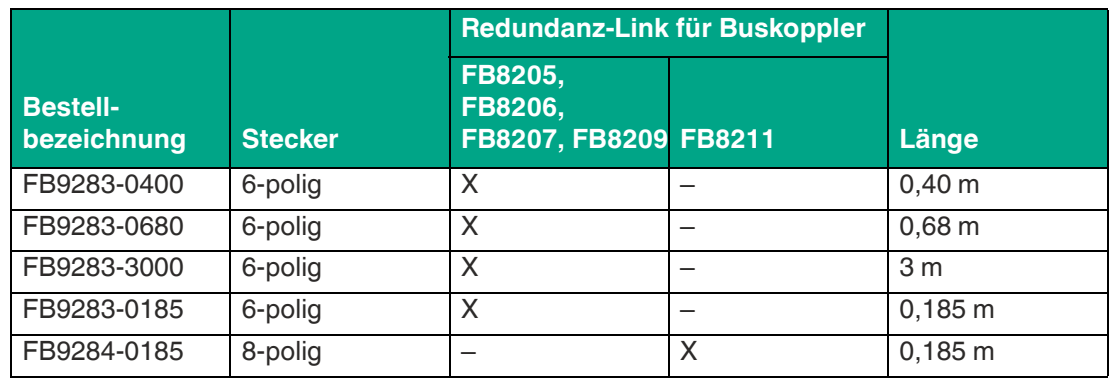

#### **Übersicht Verbindungskabel (Redundanz-Link)**

### **Verbindungskabel zwischen Backplanes**

In der nachfolgenden Tabelle ist eine Übersicht über mögliche Verbindungskabel dargestellt. Die Verbindungskabel stellen eine lokale Verbindung zwischen einer Basis-Backplane und einer Erweiterungs-Backplane her. Wenn eine Basis-Backplane durch eine Erweiterungs-Backplane mit zusätzlichen E/A-Modulen und Netzteilen erweitert wird, gewährleistet das Backplane-Verbindungskabel den Datenaustausch zwischen den Buskopplern auf dem Basis-Backplane und den E/A-Modulen auf dem Erweiterungs-Backplane.

#### **Übersicht Verbindungskabel zwischen Backplanes**

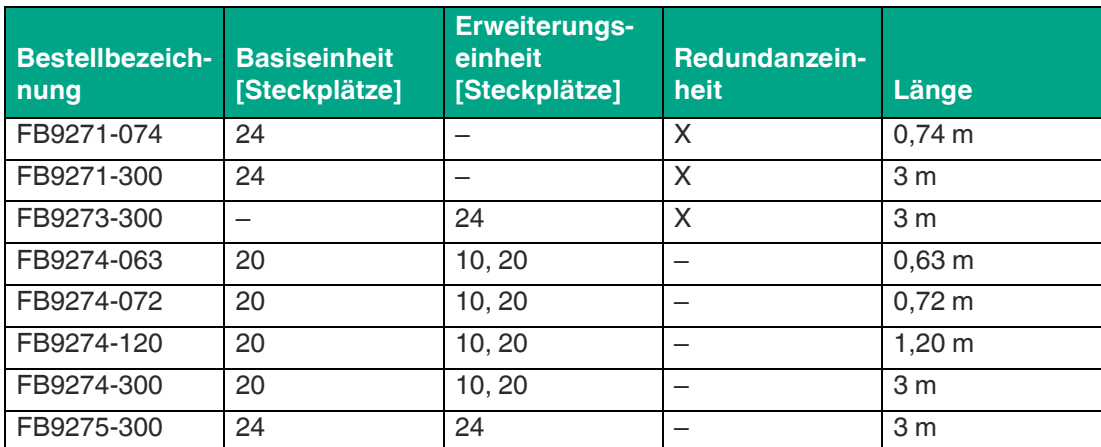

### **2.7.3 FB-Entnahmewerkzeug für Ex-d-Module**

<span id="page-27-0"></span>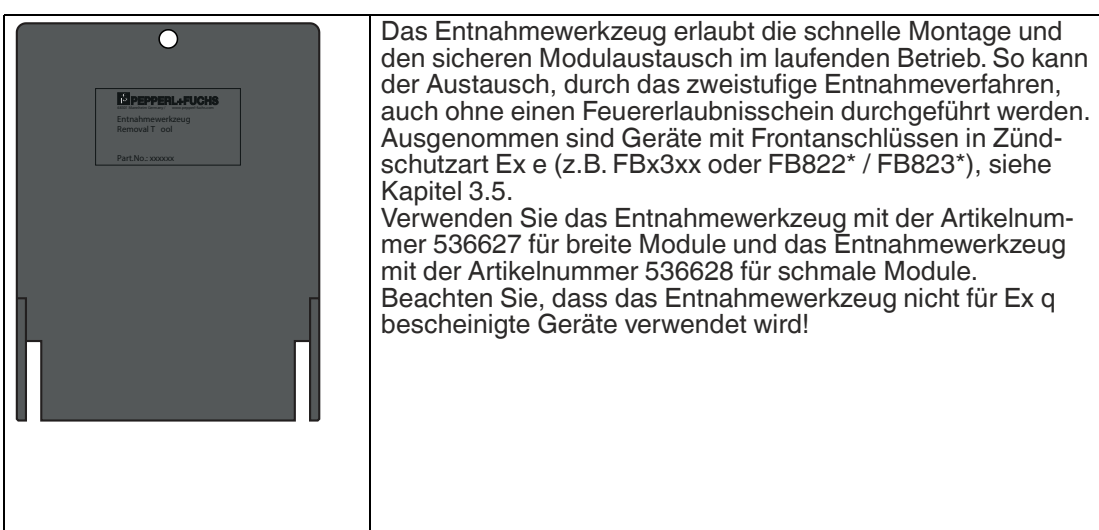

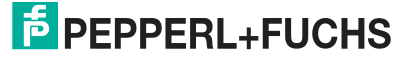

## **3 Installation**

### **3.1 Feldstation (Umgehäuse)**

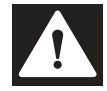

### <span id="page-28-1"></span><span id="page-28-0"></span>**Gefahr!**

Lebensgefahr durch fehlerhafte Arbeiten

Fehler bei Installation können zu lebensgefährlichen Verletzungen und erheblichen Sachschäden führen.

- Lassen Sie die Installation ausschließlich durch Fachpersonal durchführen, das eine ausreichende Qualifikation besitzt. Das Fachpersonal hat einschlägige Erfahrungen in diesem Bereich. Sie kennt die Vorschriften und Normen zu den Komponenten und Systemen und deren Inhalte.
- Stellen Sie vor Beginn der Installation sicher, dass keine explosionsfähige Atmosphäre herrscht.

#### **Kunststoffgehäuse**

Das Kunststoffgehäuse wird über die Durchgangslöcher montiert, die beim Abnehmen des Deckels freigelegt werden.

#### **Metallgehäuse**

Die Montage des Metallgehäuses erfolgt über die angebrachten externen Montagewinkel am Gehäuse.

[Ausführliche Beschreibung zur Montageanleitung des Gehäuses finden Sie auf unserer Inter](www.pepperl-fuchs.com)netseite www.pepperl-fuchs.com.

Bitte beachten Sie zusätzlich folgende Hinweise:

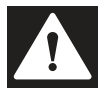

### **Gefahr!**

Explosionsgefahr durch falsche Montage.

Ein Betrieb der Komponenten des FB-Remote-I/O-Systems ohne zertifiziertes Umgehäuse kann Funken erzeugen. Dadurch kann sich die umgebende explosionsfähige Atmosphäre entzünden.

In Zone 1 müssen Sie Komponenten des FB-Remote-I/O-Systems in einem zertifizierten Umgehäuse beitreiben, das dem Geräteschutzniveau Gb entspricht.

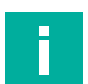

### **Hinweis!**

#### **Zertifizierung erforderlich**

Die Komponenten des FB-Remote-I/O-Systems müssen zusammen mit dem Umgehäuse vor Inbetriebnahme durch eine anerkannte Zertifizierungsstelle zertifiziert werden. Umgehäuse mit eingebauten FB-Remote-I/O-Modulen von Pepperl+Fuchs werden komplett zertifiziert und mit der vollständigen Dokumentation ausgeliefert, sodass eine einfache Installation am Einsatzort sofort möglich ist.

### **3.2 Backplanes**

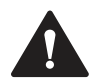

### <span id="page-29-0"></span>**Warnung!**

Explosionsgefahr durch thermische Zündung und Verletzung der Zündschutzart.

Vergewissern Sie sich, dass die maximale Umgebungstemperatur für die verwendeten Komponenten nicht überschritten wird. Die Angaben zu der Umgebungstemperatur finden Sie in den entsprechenden Datenblättern. Beachten Sie, dass mit steigender Anzahl an aktiven Modulen in der Feldstation die Temperatur steigt. Führen Sie gegebenenfalls Maßnahmen zur Reduzierung der Temperatur durch.

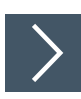

### **Backplane montieren**

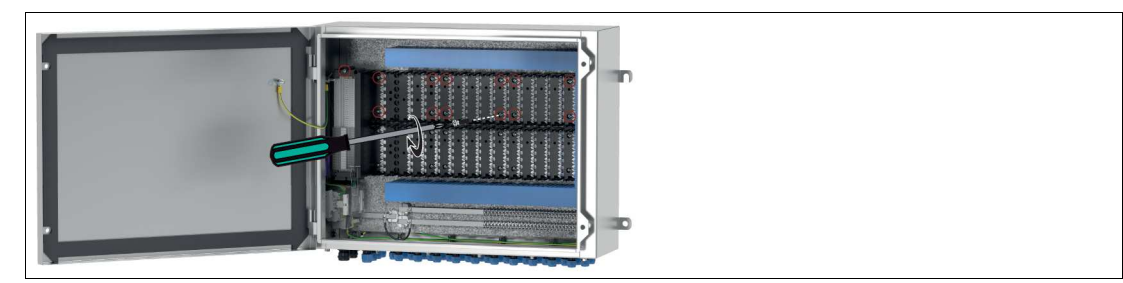

Abbildung 3.1 Backplane anschrauben

Montieren Sie die Backplane waagerecht. Benutzen Sie die dafür vorgesehenen Befestigungsstellen.

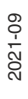

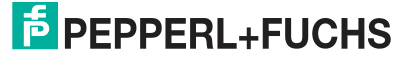

### **3.3 Anschlüsse FB9262BP\***

<span id="page-30-0"></span>Die Stromversorgung und die Busleitungen werden mithilfe der Ex-e-Klemmenleiste (1) verdrahtet, die sich auf der linken Seite der Backplane befindet. Zusätzlich wird über die Ex-e-Klemmleiste die Verbindung zwischen der Basis-Backplane und der Erweiterungs-Backplane eingerichtet. Die Klemmleiste ist mit einer Schutzabdeckung versehen. Diese dient zum Schutz der Verdrahtung vor unbeabsichtigtem Kontakt mit anderen leitenden Elementen und muss vor der Inbetriebnahme des Systems montiert sein. Beachten Sie dabei die jeweilige Zulassung für den Explosionsschutz.

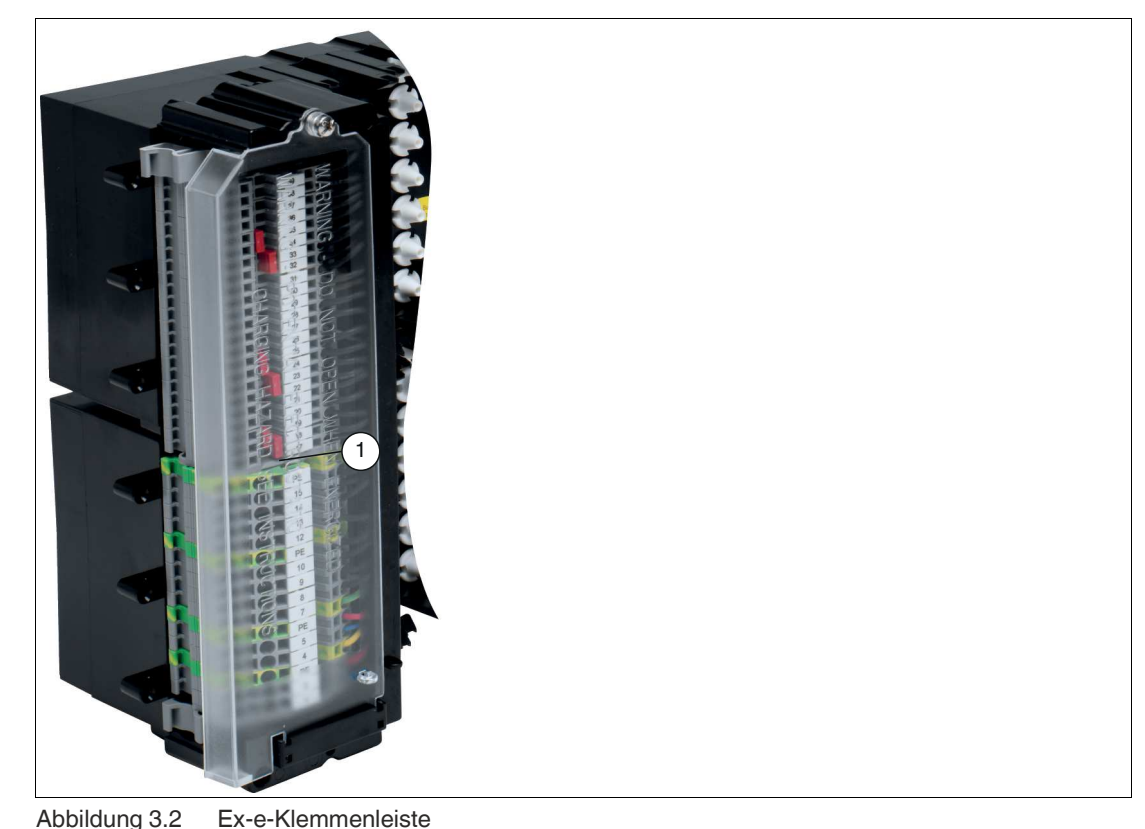

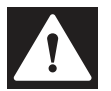

## **Gefahr!**

Explosionsgefahr durch unzulässiges Zubehör

Zubehör, das den Anforderungen für den Einsatz in explosionsgefährdeten Bereichen nicht genügt, kann ein explosionsfähiges Gemisch entzünden.

Verwenden Sie ausschließlich Zubehör und Geräte, die für den Einsatz in der jeweiligen Umgebung zugelassen sind.

### **Abschalteingang**

Die Sicherheitsfunktion wird über einen separaten Abschalteingang realisiert und ist von der Buskommunikation unabhängig. Der separate Abschalteingang schaltet die Ausgänge mit einer einzigen Aktion ab. Um unnötige Diagnosemeldungen zu vermeiden, wird die Spannungsversorgung des Moduls nicht einfach abgeschaltet, sondern der Stromkreis am Ausgang wird unterbrochen. Module mit Abschalteingang können mit Modulen ohne Abschalteingang auf dem gleichen Backplane kombiniert werden. Module ohne Abschalteingang werden immer über den Bus gesteuert. Module mit Abschalteingang werden nur bei geschlossenem Abschalteingang über den Bus gesteuert. Wenn der Abschalteingang geöffnet ist, werden die Module in den sicheren Zustand versetzt.

Der sichere Zustand ist definiert als: Feldstromkreis energielos (spannungsfrei).

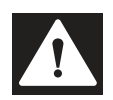

### **Gefahr!**

Explosionsgefahr durch den Einsatz nicht geeigneter Geräte

Geräte, die den Anforderungen für den Einsatz in explosionsgefährdeten Bereichen nicht genügen, können ein explosionsfähiges Gemisch entzünden.

Verwenden Sie nur potenzialfreie Kontakte, die für den Betrieb in der jeweiligen Umgebung zugelassen sind. Bei Montage in Zone 1 verwenden Sie z. B. potenzialfreie Kontakt, die nach Zündschutzart Ex e ausgeführt sind.

Der Abschalteingang ist ein von der Backplane gespeister Stromkreis mit Schutzkleinspannung (SELV) und muss auch entsprechend von anderen Kreisen getrennt sein.

- Um die busunabhängige Ausgangsabschaltung der E/A-Module zu benutzen, ersetzen Sie die dazugehörige Steckbrücke durch einen externen, potenzialfreien Kontakt.
- Um die busunabhängige Ausgangsabschaltung der E/A-Module auf den Steckplätzen 11 bis 20 (nicht bei FB9261BP10220.X) zu benutzen, ersetzen Sie die Steckbrücke 17/18 durch einen externen, potenzialfreien Kontakt.

#### **Netzanschluss (230 V)**

Die Versorgung kann aus einem zentralen Netz erfolgen. Wir empfehlen Ihnen die Installation eines Netzfilters. Führen Sie die Versorgung anschließend zu den entsprechenden Anschlussklemmen des Basis- und Erweiterungs-Backplanes.

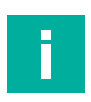

#### **Hinweis!**

Die Versorgung der Netzteile muss den im Datenblatt angegebenen Anforderungen wie der Überspannungskategorie genügen.

### **Netzanschluss (24 V)**

Falls Sie Gleichspannung verwenden, achten Sie darauf, dass Sie ausreichend große Leitungsquerschnitte verwenden. Auf diese Weise halten Sie den Spannungsabfall an den Versorgungsleitungen gering.

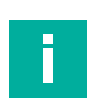

#### **Hinweis!**

Die Versorgung der Netzteile muss vom Typ SELV/ PELV sein und den im Datenblatt angegebene Bereiche einhalten.

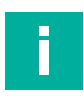

#### **Hinweis!**

FB9206\*: versorgende Gleichspannung U<sub>n</sub> = 24 V ( 18 ... 32 V) muss von Typ SELV/PELV sein und eine U<sub>max</sub> (Common Mode) von 60 V nicht überschreiten.

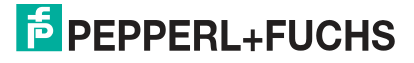

### **3.4 Maximale Anzahl E/A-Module**

#### <span id="page-32-0"></span>**Gefahr!**

Explosionsgefahr durch Leistungs- bzw. Verlustleistungsüberschreitung

Eine zu hohe Leistungsaufnahme der Netzteile kann zu einer Überlastung der Netzteile führen, wodurch der ordnungsgemäße Betrieb der Netzteile unter dem Aspekt des Explosionsschutzes gefährdet ist.

Eine zu hohe Verlustleistung innerhalb des Umgehäuses kann dazu führen, dass die maximal zulässige Oberflächentemperatur des Umgehäuses überschritten wird.

Führen Sie aus diesen beiden Gründen bezüglich Ihrer Anwendung eine Berechnung der Leistungsaufnahme und der Verlustleistung der einzelnen E/A-Module und Gateways/Buskoppler durch, wie nachfolgend beschrieben.

Beachten Sie zusätzlich, dass nur ein Netzteil pro Backplane für die Leistungsberechnung verwendet werden kann. Wenn ein weiteres Netzteil auf der Backplane installiert ist, dient es nur als Redundanzfunktion, nicht zur Erhöhung der Leistung. Dies ist auch ein Aspekt des Explosionsschutzes.

#### **FB6210\* - 6215\***

E/A-Module des Typs FB621\* haben getrennte Hilfsenergieanschlüsse für Elektronik und Feldstromkreise. Die Feldstromkreise werden dabei über die Boosterklemmen mit Hilfsenergie versorgt, die Elektronik über die Backplane-Anschlüsse aus den Systemnetzteilen FB9206\*(DC) bzw. FB9215\*(AC). Mit dem Vorteil, dass die Systemnetzteile nur mit dem geringen Strombedarf des Elektronikteils belastet werden. Bei einer DC-Stromversorgung werden die Boosterklemmen direkt an das Netzgerät angeschlossen, dass die Backplane speist. Bei AC-Versorgung werden die Boosterklemmen an den Ausgang des zusätzlich benötigten Netzteils FB9205\* angeschlossen. Bei der Wärmebetrachtung des Umgehäuses müssen jedoch die Gesamtverlustleistungen der FB621\*-Module berücksichtigt werden.

#### **3.4.1 Leistungsaufnahme der E/A-Module**

<span id="page-32-1"></span>Die Leistungsaufnahme der E/A-Module und Gateways/Buskoppler entnehmen Sie bitte den entsprechenden Datenblättern. Addieren Sie diese Werte entsprechend der Positionierung der Module auf der Backplane und vergleichen Sie den Summenwert mit der maximalen Ausgangsleistung des Netzteils auf der Backplane. Die Leistungsabgabe des Netzteils (Datenblattangabe) darf dabei nicht überschritten werden und es ist nur ein Netzteil zur Leistungsbetrachtung zulässig.

Einige E/A-Module des Typs FB621\* verfügen über einen Booster-Anschluss für zusätzliche Hilfsenergie. Daher werden diese Module in dieser Leistungsbetrachtung nur mit einem relativ kleinen Wert berücksichtigt, der auch dem Datenblatt entnommen werden kann.

#### **3.4.2 Verlustleistung der E/A-Module**

<span id="page-32-2"></span>Die Verlustleistung der einzelnen E/A-Module, des Gateways/Buskopplers und des Netzteils können Sie den entsprechenden Datenblättern entnehmen. Für das Netzteil gibt es dort eine Berechnungsformel.

Ist für ein E/A-Modul oder einen Gateway/Buskoppler kein Wert für die Verlustleistung angegeben, können Sie auch den Wert für die Leistungsaufnahme verwenden. Addieren Sie diese Werte und vergleichen Sie den Summenwert mit der maximal zulässigen Verlustleistung des Umgehäuses.

Sind weitere Verbraucher (keine Remote IO) im Schrank installiert, muss deren Verlustleistung ebenfalls in die Summierung einbezogen werden.

 $\overline{p}$  PFPPFRI +FUCHS

### **3.5 Einsetzen und Entnehmen von Modulen**

<span id="page-33-0"></span>Die Anschluss-Stifte der Module und Gegenstecker der Backplane bilden im gesteckten Zustand eine druckfeste Kapselung.

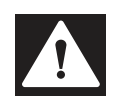

#### **Gefahr!**

Explosionsgefahr beim Anschließen oder Entfernen der Feldanschlüsse am Modul.

E/A-Module mit Ex-e-Frontanschlüssen benötigen weitere Maßnahmen, um im Betrieb entnommen zu werden.

Schließen Sie das Modul nicht an und entfernen Sie es nicht, solange der Kreis stromführend und nicht sichergestellt ist, dass die Umgebung nicht explosionsgefährdet ist.

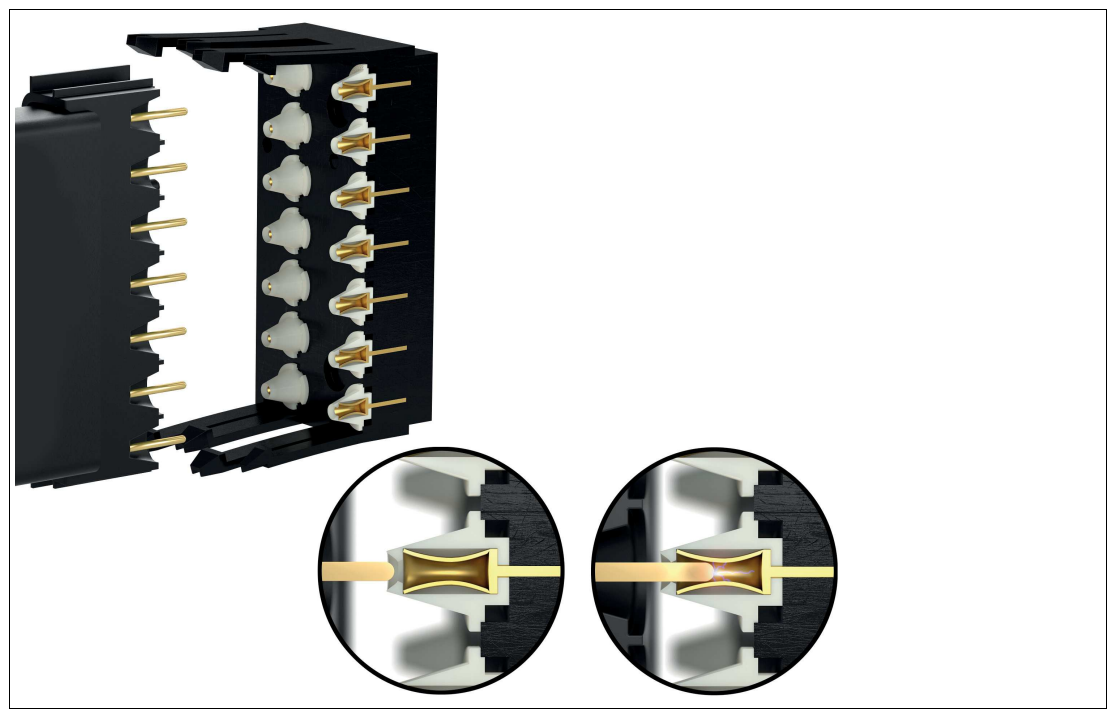

Abbildung 3.3 Druckfeste Kapselung

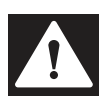

#### **Gefahr!**

Explosionsgefahr durch beschädigte Anschlussstifte

Durch verbogene oder beschädigte Anschlussstifte an Modulen kann es zu einer Funkenbildung kommen, die ein explosionsfähiges Gemisch entzünden kann.

- Verwenden Sie niemals Module mit verbogenen oder beschädigten Anschlussstiften.
- Falls die Anschlussstifte verbogen oder beschädigt sind, ersetzen Sie das Modul durch ein intaktes Originalmodul.
- Module mit verbogenen Anschlussstiften dürfen Sie nicht selbst reparieren.

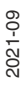

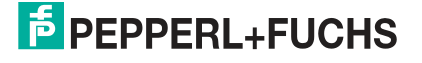

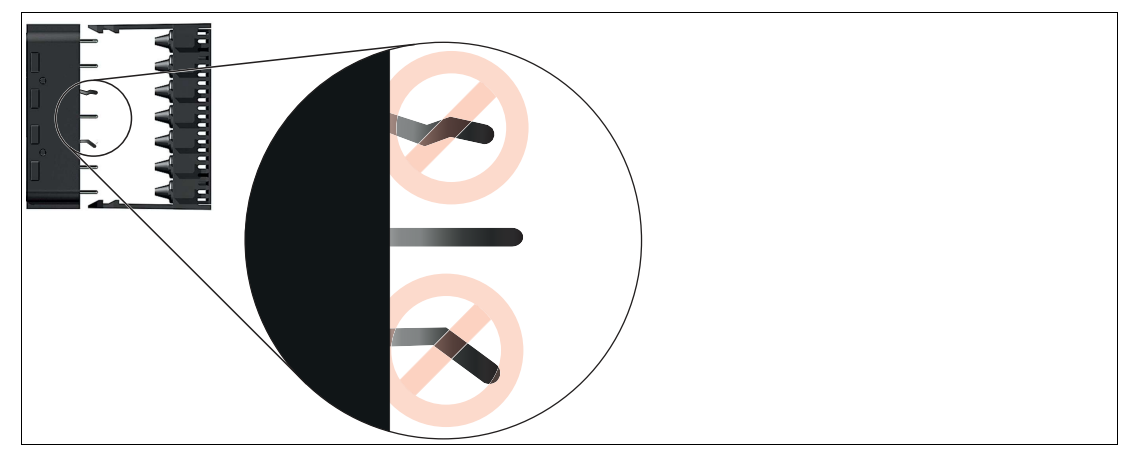

Abbildung 3.4 Verbogene Anschlussstifte

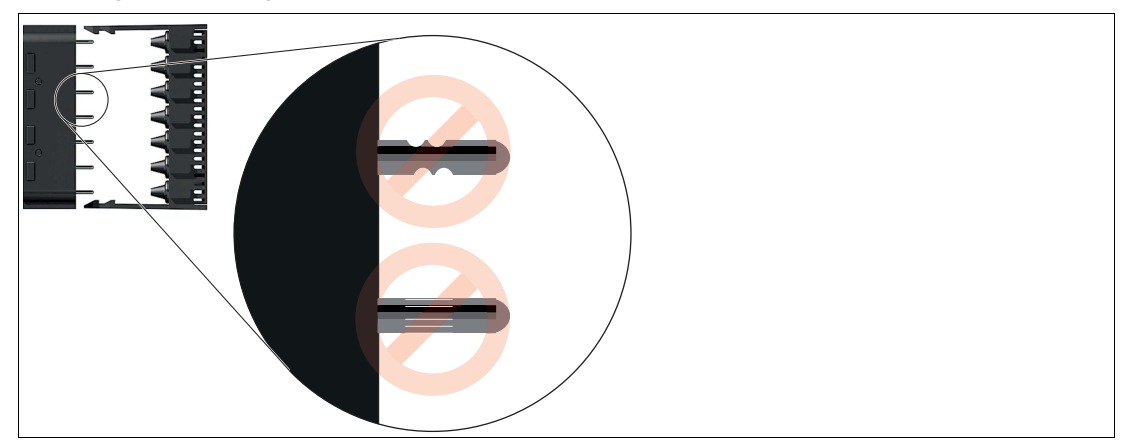

Abbildung 3.5 Beschädigte Stifte mit Kerben oder Kratzern

Für Gateways/Buskoppler, Busabschlussmodule und Netzteile sind feste Steckplätze auf dem Backplane reserviert. Gateways/Buskoppler besitzen mechanische Kodierstifte an der Unterseite der Gehäuse, die verhindern, dass diese Module versehentlich auf den Steckplatz eines E/A-Moduls aufgesteckt werden.

Steckplätze für E/A-Module sind gleichberechtigt, weswegen beliebige Funktionen nebeneinander angeordnet werden können. Außerdem können E/A-Module mit eigensicheren Stromkreisen und E/A-Module mit nicht eigensicheren Stromkreisen nebeneinander angeordnet werden.

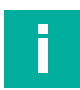

#### **Hinweis!**

Beachten Sie, dass zwischen eigensicheren und nicht eigensicheren Stromkreisen stets ein Fadenmaß von 50 mm eingehalten werden muss.

Nicht benötigte Steckplätze können unbestückt belassen werden oder mit dem Platzhaltermodul FB9299B versehen werden.

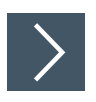

### **Module einsetzen**

 $\mathbf{1}$ 

#### **Hinweis!**

Falls Sie redundante Buskoppler verwenden, stellen Sie eine frontseitige Verbindung zwischen dem primären und dem redundanten Buskoppler her, bevor Sie den redundante Buskoppler in die Backplane einsetzen. Hierdurch wird gewährleistet, dass die Kommunikation zwischen den Buskopplern sofort nach Anliegen der Spannungsversorgung beginnt.

Sie können Ex-d- und Ex-q-Module auf eine Backplane stecken. Beachten Sie her auch den Hinweis auf die IECEX-Zertifizierung aus Kapitel 2.6.

**1.** Notieren Sie z. B. die verwendeten Modultypen oder sonstige Identifikationscodes mithilfe von Beschriftungsstreifen, die Sie zwischen die Gegenstecker des Backplanes kleben. Die Beschriftungsstreifen dürfen normale Papierstärke nicht überschreiten, damit die Module stets korrekt einrasten.

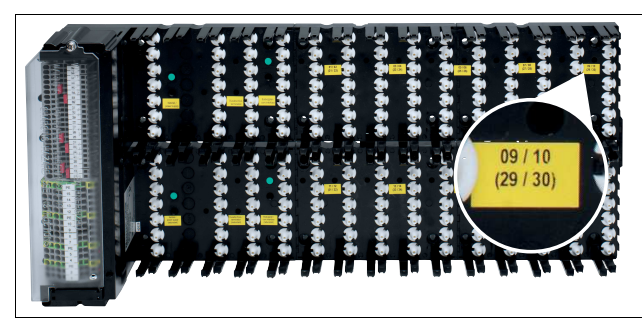

Abbildung 3.6 Backplane-Beschriftung beispielhaft dargestellt

- **2.** Ordnen Sie die Module von links ausgehend auf dem Backplane an.
- **3.** Drücken Sie das Modul in den Steckplatz, bis beide Rasthaken hör- und spürbar einrasten. Das Modul muss 2-fach einrasten.

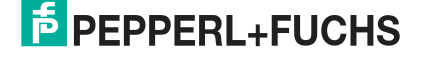
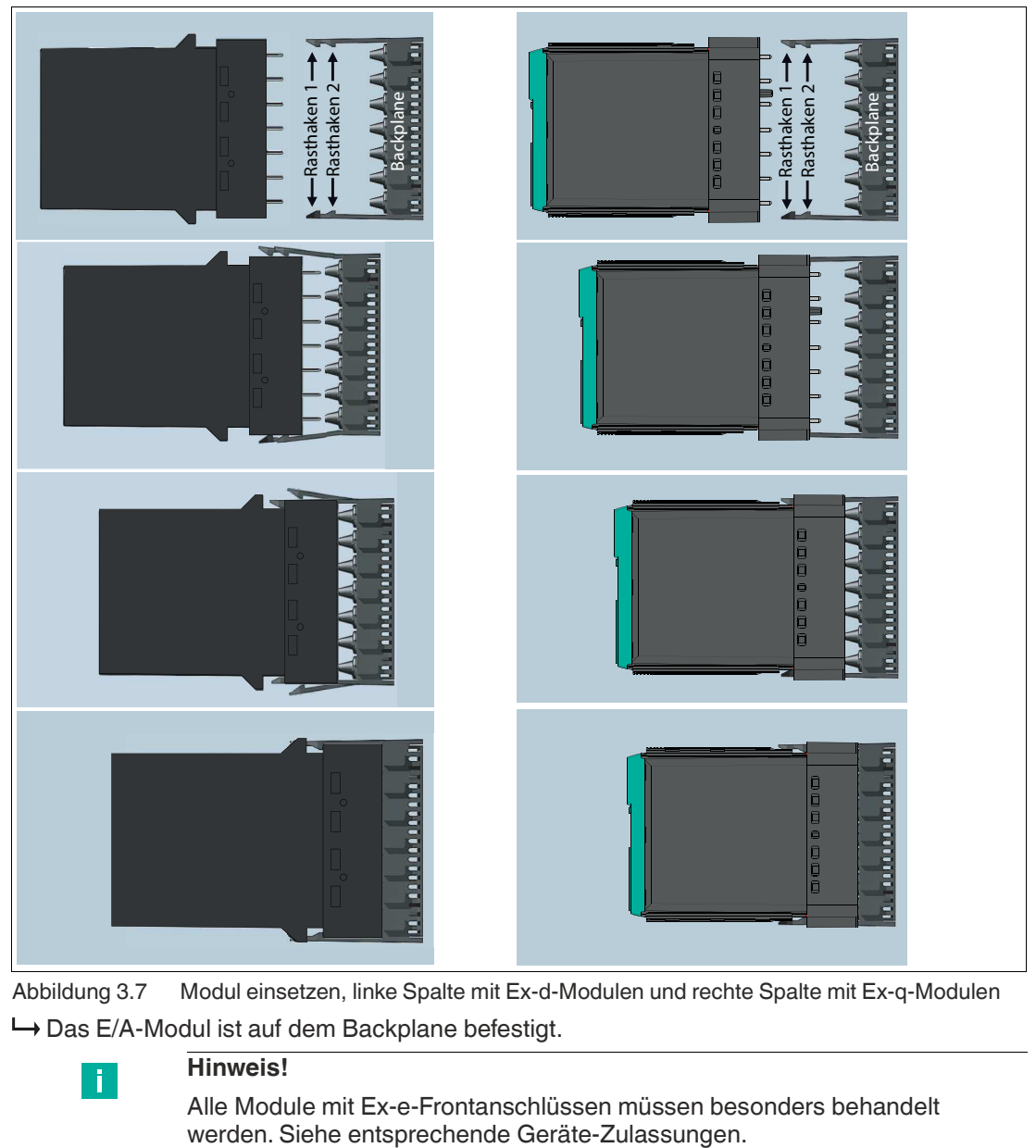

Abbildung 3.7 Modul einsetzen, linke Spalte mit Ex-d-Modulen und rechte Spalte mit Ex-q-Modulen Das E/A-Modul ist auf dem Backplane befestigt.

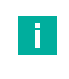

#### **Hinweis!**

Alle Module mit Ex-e-Frontanschlüssen müssen besonders behandelt werden. Siehe entsprechende Geräte-Zulassungen.

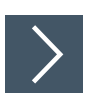

# **Ex-d-Module entnehmen**

#### **Warnung!**

Explosionsgefahr durch beschädigte Module

Eine gewaltsame Entnahme der Module oder die Verwendung ungeeigneter Werkzeuge kann zu einer Beschädigung der Module oder des Backplanes führen, wodurch der Explosionsschutz nicht mehr gewährleistet ist.

Entnehmen Sie Module nur mit einem original Entnahmewerkzeug. Das Entnahmewerkzeug erzwingt einen zweistufigen Entnahmeprozess, durch den ein möglich entstehender Zündfunke im druckfesten Raum der Anschlussklemme eingeschlossen bleibt.

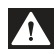

 $\blacktriangle$ 

#### **Gefahr!**

Explosionsgefahr beim Entfernen der Feldanschlüsse am Modul.

E/A-Module mit Ex-e-Frontanschlüssen benötigen weitere Maßnahmen, um im Betrieb entnommen zu werden.

Entfernen Sie das E/A-Modul mit Ex-e-Frontanschlüssen nicht, solange der Kreis stromführend und nicht sichergestellt ist, dass die Umgebung nicht explosionsgefährdet ist.

**1.** Lösen Sie das Verbindungskabel aus der Frontbuchse am Modul.

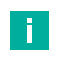

#### **Hinweis!**

E/A-Module mit eigensicheren Frontanschlüssen oder Module ohne Frontanschlüsse (z.B. Netzteil, Busabschlussmodul) können im laufenden Betrieb entnommen werden.

**2.** Um den ersten Rasthaken zu lösen, setzen Sie das FB-Entnahmewerkzeug an der rechten Seite des Moduls an. Schieben Sie das FB-Entnahmewerkzeug bis zum Anschlag in Richtung Backplane.

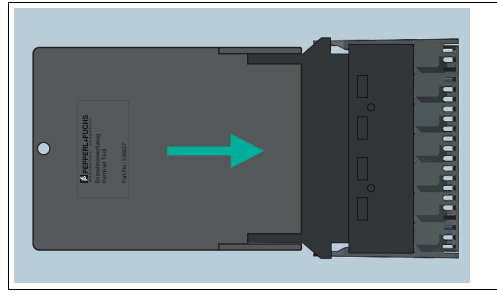

Abbildung 3.8 FB-Entnahmewerkzeug einsetzen

**3.** Ziehen Sie das Modul zusammen mit dem FB-Entnahmewerkzeug einige Millimeter heraus, bis Sie den Widerstand durch den zweiten Rasthaken spüren.

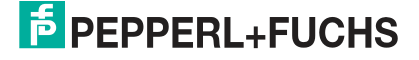

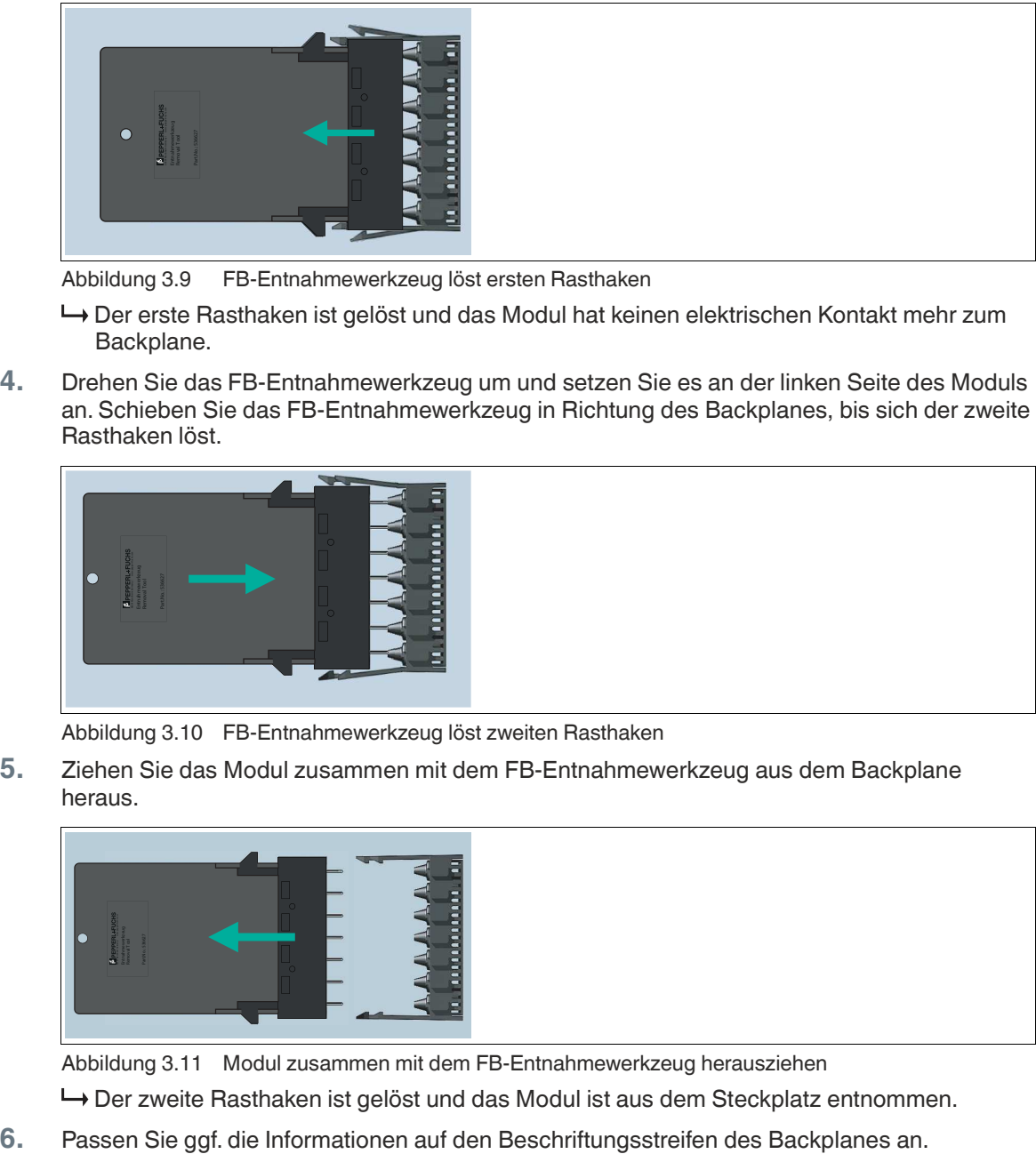

Abbildung 3.9 FB-Entnahmewerkzeug löst ersten Rasthaken

- Der erste Rasthaken ist gelöst und das Modul hat keinen elektrischen Kontakt mehr zum Backplane.
- **4.** Drehen Sie das FB-Entnahmewerkzeug um und setzen Sie es an der linken Seite des Moduls an. Schieben Sie das FB-Entnahmewerkzeug in Richtung des Backplanes, bis sich der zweite Rasthaken löst.

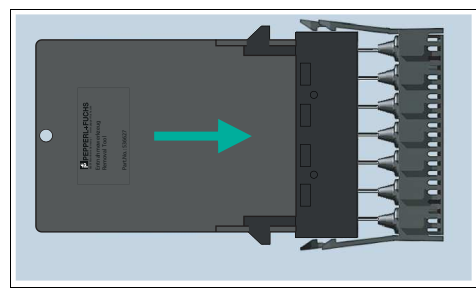

Abbildung 3.10 FB-Entnahmewerkzeug löst zweiten Rasthaken

**5.** Ziehen Sie das Modul zusammen mit dem FB-Entnahmewerkzeug aus dem Backplane heraus.

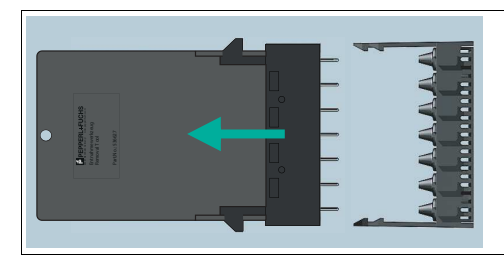

Abbildung 3.11 Modul zusammen mit dem FB-Entnahmewerkzeug herausziehen

Der zweite Rasthaken ist gelöst und das Modul ist aus dem Steckplatz entnommen.

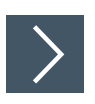

## **Ex-q-Module entnehmen**

#### **Warnung!**

Explosionsgefahr durch beschädigte Module

Eine gewaltsame Entnahme der Module oder die Verwendung ungeeigneter Werkzeuge kann zu einer Beschädigung der Module oder des Backplanes führen, wodurch der Explosionsschutz nicht mehr gewährleistet ist.

Entnehmen Sie Module nur mit der integrierten Entnahmevorrichtung. Die integrierte Entnahmevorrichtung erzwingt einen zweistufigen Entnahmeprozess, durch den ein möglich entstehender Zündfunke im druckfesten Raum der Anschlussklemme eingeschlossen bleibt.

Das Zieh- und Steckkonzept mit einem integrierten Entnahmehebel, an jedem Modul, erlaubt die schnelle Montage und den sicheren Modulaustausch im laufenden Betrieb. So kann der Austausch mithilfe des integrierten Entnahmehebels, durch das zweistufige Entnahmeverfahren, durchgeführt werden.

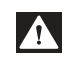

Δ

#### **Gefahr!**

Explosionsgefahr beim Entfernen der Feldanschlüsse am Modul.

E/A-Module mit Ex-e-Frontanschlüssen benötigen weitere Maßnahmen, um im Betrieb entnommen zu werden.

Entfernen Sie das E/A-Modul mit Ex-e-Frontanschlüssen nicht, solange der Kreis stromführend und nicht sichergestellt ist, dass die Umgebung nicht explosionsgefährdet ist.

**1.** Lösen Sie das Verbindungskabel aus der Frontbuchse am Modul.

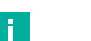

#### **Hinweis!**

E/A-Module mit eigensicheren Frontanschlüssen oder Module ohne Frontanschlüsse (z.B. Netzteil, Busabschlussmodul) können im laufenden Betrieb entnommen werden.

**2.** Lösen Sie den ersten Rasthaken am Backplane. Drücken Sie dazu mit dem Daumen und den Zeigefinger auf die integrierten Entnahmehebeln auf der Ober- und Unterseite des Moduls.

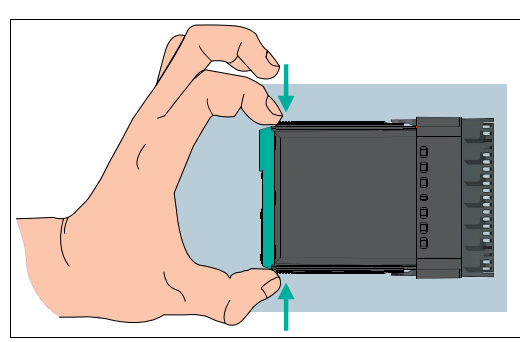

Abbildung 3.12 Integrierte Entnahmevorrichtung

**3.** Schieben Sie mit gedrückten Daumen und Zeigefinger die Entnahmehebel bis zum Anschlag in Richtung Backplane. Greifen Sie mit dem Daumen und den Zeigefinger an das freigesetzte Gehäuse des Moduls und ziehen Sie das Modul einige Millimeter heraus, bis Sie den Widerstand durch den zweiten Rasthaken spüren.

2021-09

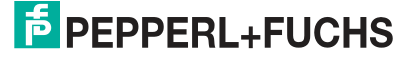

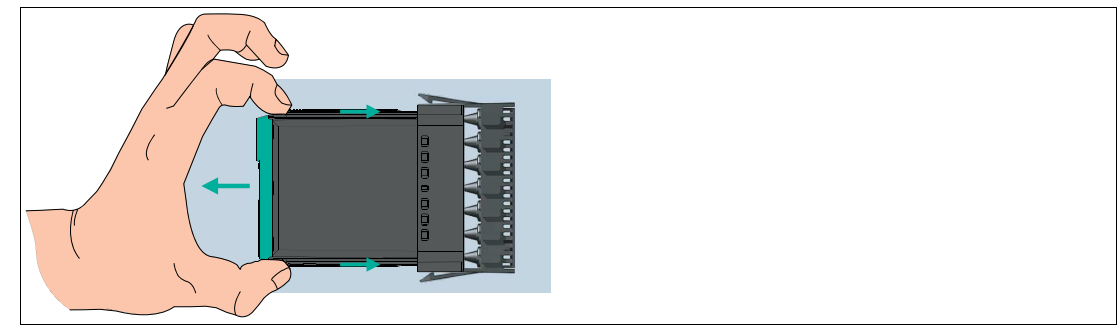

Abbildung 3.13 Erster Rasthaken

- Der erste Rasthaken ist gelöst und das Modul hat keinen elektrischen Kontakt mehr zur Backplane.
- **4.** Lassen Sie die beiden Entnahmehebel los. Diese werden automatisch in die Grundposition geführt.

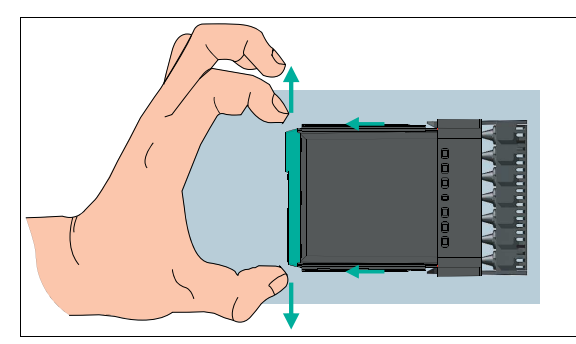

Abbildung 3.14 Integrierte Entnahmevorrichtung

**5.** Lösen Sie den zweiten Rasthaken am Backplane. Drücken Sie dazu mit dem Daumen und den Zeigefinger auf die integrierten Entnahmehebeln auf der Ober- und Unterseite des Moduls. Ziehen Sie an den beiden Entnahmehebel das Modul aus dem Backplane heraus.

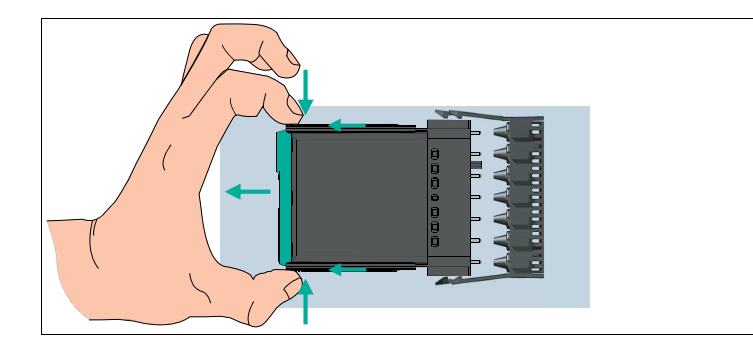

Abbildung 3.15 Zweiter Rasthaken

Der zweite Rasthaken ist gelöst und das Modul ist aus dem Steckplatz entnommen.

**6.** Passen Sie ggf. die Informationen auf den Beschriftungsstreifen des Backplanes an.

# **3.6 Feldverdrahtung**

Je nach Typ werden die E/A-Module unterschiedlich verdrahtet.

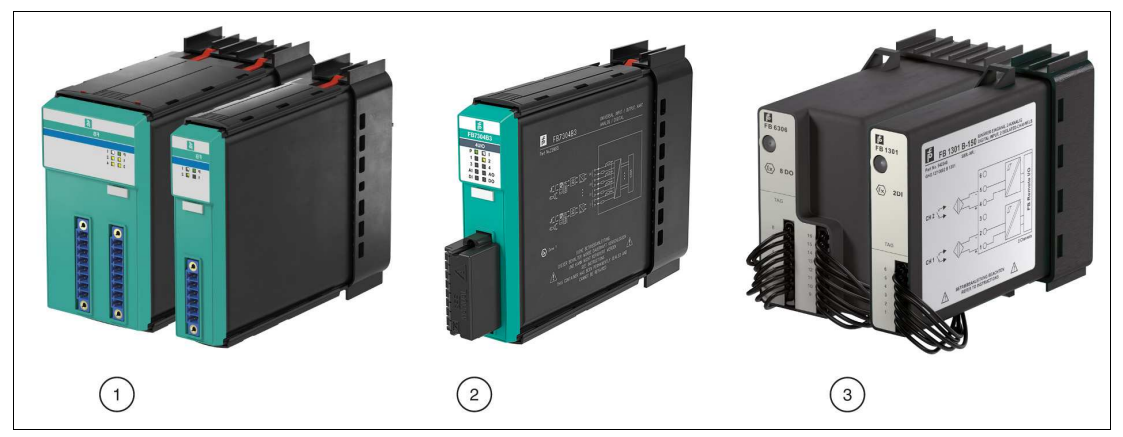

Abbildung 3.16 Übersicht Anschlüsse der E/A-Module

#### **Übersicht Anschlüsse**

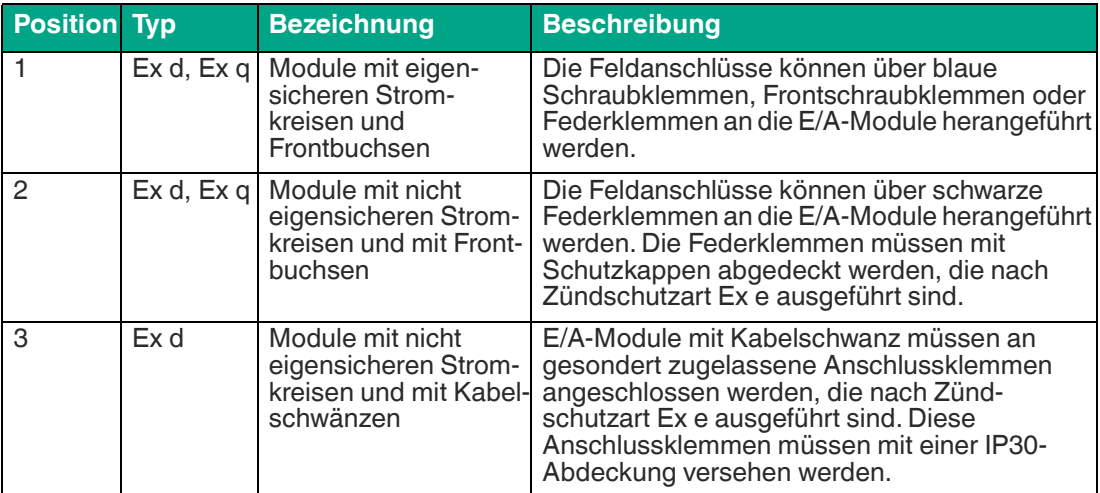

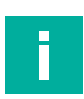

#### **Hinweis!**

Verwenden Sie die Klemmenblöcke und Schutzkappen aus dem Zubehörsortiment, siehe Kapitel [2.7.1.](#page-21-0)

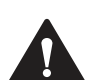

#### **Warnung!**

Explosionsgefahr durch lose Drahtenden

Durch blanke, leitfähige Teile wie z. B. lose Drahtenden kann es zu einer Funkenbildung kommen, die ein explosionsfähiges Gemisch entzünden kann.

- Mehrdrähtige Leiter müssen immer mit Aderendhülsen verwendet werden. Wir empfehlen die Verwendung von Aderendhülsen, die nach DIN 46228-4 zugelassen sind.
- Falls E/A-Module mit eigensicheren Stromkreisen und E/A-Module mit nicht eigensicheren Stromkreisen unmittelbar nebeneinander platziert sind, verwenden Sie Aderendhülsen mit Kunststoffhülse.

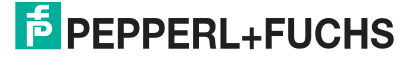

Beachten Sie die folgenden Anforderungen an Drähte, mehrdrähtige Leiter und Aderendhülsen.

- **Drähte**
	- Abisolierung: 9 mm
	- Aderquerschnitt (Leiter): 0,5 mm<sup>2</sup> ... 1,5 mm<sup>2</sup>
	- Außendurchmesser (Leiter + Isolation): 2 mm ... 3 mm
- **Mehrdrähtige Leiter**
	- Abisolierung: 9 mm
	- Aderquerschnitt für Aderendhülsen mit Kunststoffhülse: 0,5 mm<sup>2</sup> nach IEC 60228, Class 5 und 6
	- Aderquerschnitt für Aderendhülsen ohne Kunststoffhülse: 0,5 ... 1,5 mm<sup>2</sup> nach IEC 60228, Class 5 und 6

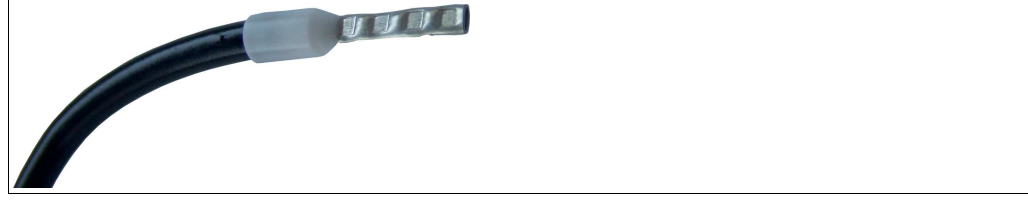

Abbildung 3.17 Mehrdrähtiger Leiter mit Aderendhülse

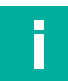

#### **Hinweis!**

Beim Modul FB1209B3 können Leiter mit einem maximalen Aderquerschnitt von 0,5 mm² verwendet werden.

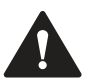

#### **Warnung!**

Explosionsgefahr durch unzulässige Messgeräte

Beachten Sie, dass auch die Messgeräte den Anforderungen Ihrer jeweiligen Installation und Zündschutzart genügen.

Verwenden Sie ausschließlich Zubehör und Geräte, die für den Einsatz in der jeweiligen Umgebung zugelassen sind.

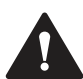

#### **Warnung!**

Verlust der Eigensicherheit

Stromkreise der Zündschutzart Ex i, die mit nicht eigensicheren Stromkreisen betrieben wurden, dürfen danach nicht mehr als Stromkreise der Zündschutzart Ex i betrieben werden.

Verwenden Sie ausschließlich Ex-i-zertifizierte Messgeräte in Zusammenhang mit Ex-i-zertifizierten E/A-Modulen.

# **3.6.1 E/A-Module mit Frontbuchse**

Die Feldanschlüsse können über Schraubklemmen, Frontschraubklemmen oder Federklemmen an die E/A-Module herangeführt werden. Verwenden Sie die Klemmenblöcke und Schutzkappen aus dem Zubehörsortiment. Siehe Kapitel [2.7.1](#page-21-0)

Frontschraubklemmen oder Federklemmen eignen sich besonders für spätere Erweiterungen oder das Auswechseln einzelner Feldanschlüsse, da der Stecker beim Verdrahten in der Frontbuchse der E/A-Module verbleiben kann. Außerdem bieten Federklemmen einen Prüfabgriff zur Messung einzelner Stromkreise.

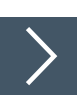

# **Feldverdrahtung für eigensichere Stromkreise installieren**

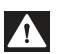

#### **Gefahr!**

Explosionsgefahr durch unsauber verdrahtete Frontanschlüsse

Unsauber verdrahtete Frontanschlüsse können zu gefährlichen Verwechslungen zwischen eigensicheren und nicht eigensicheren Stromkreisen führen, die ein explosionsfähiges Gemisch entzünden.

Stellen Sie immer sicher, dass die Frontanschlüsse korrekt verdrahtet werden.

- **1.** Die E/A-Module werden je nach Typ unterschiedlich verdrahtet. Verdrahten Sie die Klemmenblöcke mit den Feldgeräten gemäß den Angaben in den Datenblättern der verwendeten E/A-Module.
- **2.** Beachten Sie den zulässigen Aderquerschnitt des Leiters. Wir empfehlen, einen Leiterquerschnitt von 0,75 mm<sup>2</sup> nicht zu überschreiten.
- **3.** Falls Sie mehrdrähtige Leiter verwenden, crimpen Sie die mehrdrähtigen Leiter mit Aderendhülsen.
- **4.** Stellen Sie sicher, dass die Isolation der Leiter bis an die Anschlussklemme reicht.
- **5.** Verwenden Sie ausschließlich blaue Klemmenblöcke/Schutzkappen für eigensichere Stromkreise.
- **6.** Beachten Sie die Einhaltung der Trennabstände zu nicht eigensicheren Stromkreisen.
- **7.** Ungenutzte Kabel und Anschlussleitungen müssen entweder an Anschlussklemmen angeschlossen, sicher fixiert und isoliert sein oder geerdet werden.
- **8.** Falls erforderlich, kodieren Sie die Frontbuchsen der E/A-Module und die Anschlussklemmen, sodass die Anschlussklemmen und die damit verbundenen Feldgeräte exakt einer Frontbuchse zugeordnet werden können, siehe Kapitel [3.7](#page-48-0).
- **9.** Stecken Sie die Anschlussklemmen auf die Frontbuchsen der zugehörigen E/A-Module und schrauben Sie die Anschlussklemmen mithilfe der seitlichen Schrauben der Buchse fest (gilt nicht für das Modul FB1209\*).
- **10.** Beschriften Sie die Anschlussleitungen.

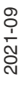

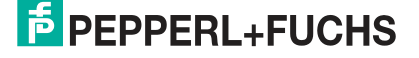

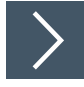

# **Feldverdrahtung für nicht eigensichere Stromkreise installieren**

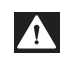

**Gefahr!**

Explosionsgefahr beim Entfernen von Schutzkappen

Falls eigensichere und nicht eigensichere Stromkreise vorhanden sind kann das Entfernen der Schutzkappe in einer explosionsfähigen Atmosphäre Funken erzeugen, die die umgebende Atmosphäre entzünden können.

- Entfernen Sie die Abdeckung nur, wenn keine explosionsfähige Atmosphäre vorhanden ist.
- Entfernen Sie die Abdeckung nur, wenn die nicht eigensicheren Stromkreise energielos sind (spannungsfrei und stromlos). Entfernen Sie das E/A-Modul oder schalten Sie den Stromkreis mithilfe der Multifunktionsklemme frei.
- Decken Sie alle nicht genutzten Klemmenöffnungen ab.
- Falls die Feldverdrahtung verändert wird und Leitungen entfernt werden, für die bereits Laschen von der Schutzkappe abgebrochen wurden, dann müssen Sie die Schutzkappe durch eine Neue ersetzen.

Nicht eigensichere Stromkreise müssen mit Ex-e-Schutzkappen abgedeckt werden.

- **1.** Die E/A-Module werden je nach Typ unterschiedlich verdrahtet. Verdrahten Sie die Klemmenblöcke mit den Feldgeräten gemäß den Angaben in den Datenblättern der verwendeten E/A-Module.
- **2.** Beachten Sie den zulässigen Aderquerschnitt des Leiters. Wir empfehlen, einen Leiterquerschnitt von 0,75 mm<sup>2</sup> nicht zu überschreiten.
- **3.** Falls Sie mehrdrähtige Leiter verwenden, crimpen Sie die mehrdrähtigen Leiter mit Aderendhülsen.
- **4.** Stellen Sie sicher, dass die Isolation der Leiter bis an die Anschlussklemme reicht.
- **5.** Verwenden Sie ausschließlich schwarze Klemmenblöcke vom Typ LB9109.E.6.1, LB9109.E.8.1, LB9109.E.8.2 und Ex-e-Schutzkappen vom Typ LB9107.E.6, LB9107.E.8.

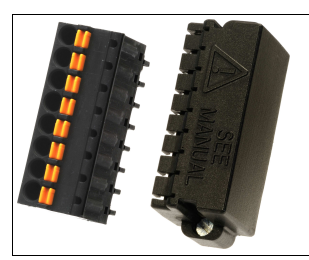

Abbildung 3.18 Federklemme mit Ex-e-Schutzkappe

- **6.** Beachten Sie die Einhaltung der Trennabstände zu eigensicheren Stromkreisen.
- **7.** Ungenutzte Kabel und Anschlussleitungen müssen entweder an Anschlussklemmen angeschlossen, sicher fixiert und isoliert sein oder geerdet werden.
- **8.** Falls erforderlich, kodieren Sie die Frontbuchsen der E/A-Module und die Anschlussklemmen, sodass die Anschlussklemmen und die damit verbundenen Feldgeräte exakt einer Frontbuchse zugeordnet werden können, .
- **9.** Stecken Sie die Anschlussklemmen auf die Frontbuchsen der zugehörigen E/A-Module und schrauben Sie die Anschlussklemmen mithilfe der seitlichen Schrauben fest.
- **10.** Brechen Sie die Laschen einer Ex-e-Schutzkappe an den Stellen ab, an denen die Feldleitungen in die Klemmenöffnungen führen. Ungenutzte Klemmenöffnungen müssen durch die Laschen der Schutzkappe abgedeckt bleiben, sodass keine blanken, leitfähigen Teile offen liegen.

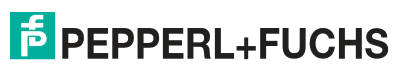

**11.** Bringen Sie die angepasste Ex-e-Schutzkappe über der Anschlussklemme an und schrauben Sie die Schutzkappe mithilfe der seitlichen Schrauben fest.

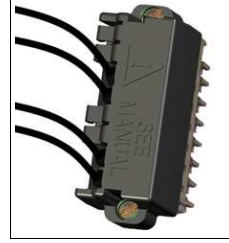

Abbildung 3.19 Anschlussklemme mit angepasster Ex-e-Schutzkappe

- **12.** Bringen Sie die Warnkennzeichnung "**Warnung Nicht eigensichere Stromkreise durch interne Abdeckung in der Schutzart IP30 geschützt!**" sichtbar auf dem Umgehäuse an.
- **13.** Beschriften Sie die Anschlussleitungen.

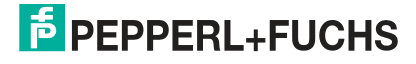

## **3.6.2 E/A-Module mit Kabelschwanz**

E/A-Module mit Kabelschwanz müssen an gesondert zugelassenen Anschlussklemmen angeschlossen werden, die nach Zündschutzart Ex e ausgeführt sind. Diese Anschlussklemmen müssen mit einer Abdeckung versehen werden, die nach Schutzart IP30 ausgeführt ist. Die Abdeckung gewährleistet, dass keine blanken, leitfähigen Teile offen liegen.

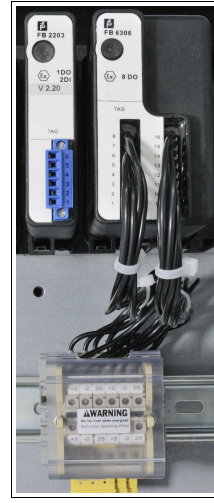

Abbildung 3.20 Feldverdrahtung eines E/A-Moduls mit 2 Kabelschwänzen

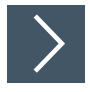

## **Feldverdrahtung für E/A-Module mit Kabelschwanz installieren**

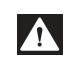

**Gefahr!**

## Explosionsgefahr durch Entfernen der Abdeckung

Falls eigensichere und nicht eigensichere Stromkreise vorhanden sind, dürfen Abdeckungen die nach Schutzart IP30 ausgeführt sind, nur dann entfernt werden, wenn die nicht eigensicheren Stromkreise spannungs- und stromlos sind. Dies kann z. B. durch Ziehen des E/A-Moduls und Freischalten der Feldstromkreise mithilfe einer Multifunktionsklemme (MFT-\*) erreicht werden.

- Entfernen Sie die Abdeckung nur, wenn keine explosionsfähige Atmosphäre vorhanden ist.
- Entfernen Sie die Abdeckung nur, wenn die nicht eigensicheren Stromkreise energielos sind (spannungsfrei und stromlos).
- Entfernen Sie das E/A-Modul oder schalten Sie den Stromkreis mithilfe der Multifunktionsklemme frei.

Die Anschlussklemmen für die Feldverdrahtung müssen mit einer Abdeckung versehen werden, die nach Schutzart IP30 ausgeführt ist.

- **1.** Montieren Sie die Anschlussklemmen auf einer separaten Hutschiene. Wählen Sie die Anordnung der Anschlussklemmen so, dass die Länge der Kabelschwänze ausreichend ist.
- **2.** Falls die E/A-Module mit farbkodierten Anschlusskabeln ausgestattet sind, entnehmen Sie die Farbkodierung den jeweiligen Datenblättern.
- **3.** Beachten Sie die Einhaltung der Trennabstände zu eigensicheren Stromkreisen.
- **4.** Stellen Sie sicher, dass die Isolation der Leiter bis an die Anschlussklemme reicht.
- **5.** Befolgen Sie die Montageanleitung des Herstellers für das Anbringen der Anschlussklemmen und der Abdeckung.
- **6.** Ungenutzte Kabel und Anschlussleitungen müssen entweder an Anschlussklemmen angeschlossen, sicher fixiert und isoliert sein oder geerdet sein.

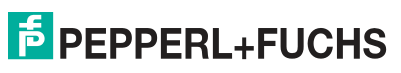

- **7.** Bringen Sie die Warnkennzeichnung **Warnung Nicht eigensichere Stromkreise durch interne Abdeckung in der Schutzart IP30 geschützt!** sichtbar auf dem Umgehäuse an.
- **8.** Beschriften Sie die Anschlussleitungen.

#### **Farbkodierung einfach breiter E/A-Module**

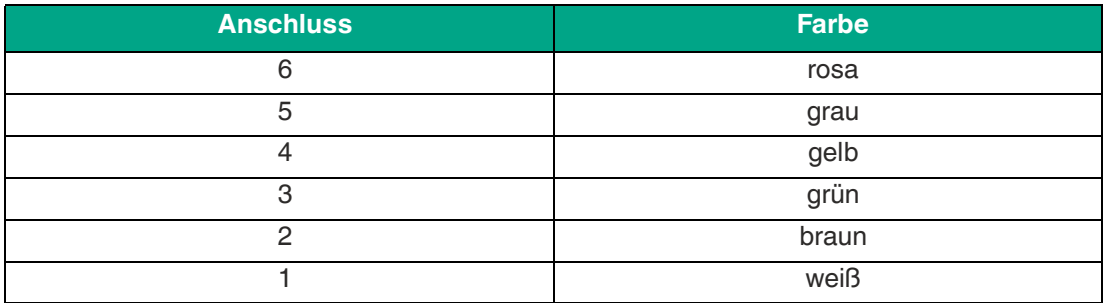

#### **Farbkodierung doppelt breiter E/A-Module**

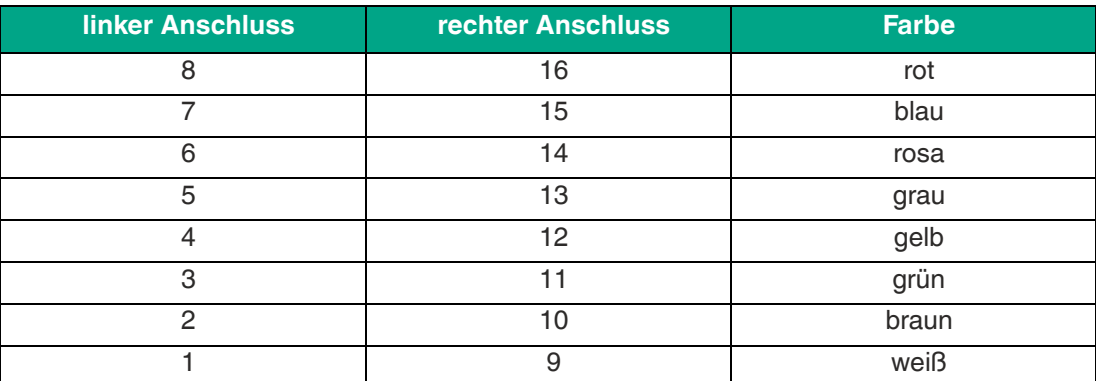

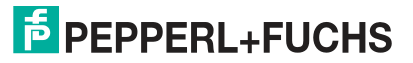

# <span id="page-48-0"></span>**3.7 Kodierung**

Sie können die Frontbuchsen der E/A-Module<sup>1</sup> und die Anschlussklemmen kodieren, sodass die Anschlussklemmen und die damit verbundenen Feldgeräte exakt einer Frontbuchse zugeordnet werden können.

Verwenden Sie die Kodierstifte KF-CP.

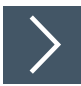

## **Anschlüsse kodieren**

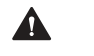

# **Vorsicht!**

Verwechslungsgefahr

Falls die Kodierung nicht eindeutig ist, können Anschlussklemmen versehentlich vertauscht werden.

Schaffen Sie eine eindeutige Kodierung, sodass jede Anschlussklemme auf exakt eine Frontbuchse passt.

- **1.** Um die Frontbuchse eines E/A-Moduls zu kodieren, stecken Sie einen oder mehrere Kodierstifte in die entsprechenden Nuten der Frontbuchse.
- **2.** Um die Anschlussklemme passend zur Frontbuchse zu kodieren, schneiden Sie die Plastiknasen der Anschlussklemme an den Stellen ab, die durch einen Kodierstift in der Frontbuchse belegt sind.

Beachten Sie, dass die Kodierung in Beispiel 1 und Beispiel 2 nicht eindeutig ist. Die Anschlussklemme aus Beispiel 1 könnte versehentlich auf die Frontbuchse in Beispiel 2 gesteckt werden. Die Kodierung in Beispiel 1 und Beispiel 3 ist hingegen eindeutig.

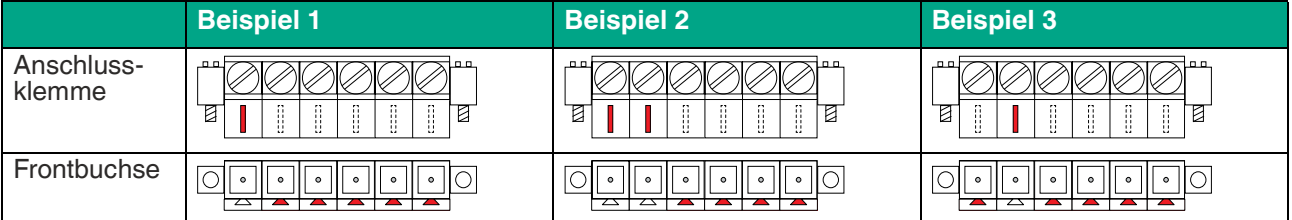

# **3.8 Leitungsfehlerüberwachung**

Die meisten E/A-Module besitzen eine Leitungsfehlerüberwachung, die einen Leitungsbruch oder einen Kurzschluss erkennen kann.

Werden binäre E/A-Module z. B. mit einem mechanischen Kontakt verwendet, erfordert dies die Installation einer zusätzlichen Widerstandsbeschaltung, damit die Leitungsfehlerüberwachung korrekt arbeiten kann. Mithilfe der zusätzlichen Widerstandsbeschaltung kann die Elektronik zwischen einem geschlossenen Schalter und einem Kurzschluss unterscheiden.

Die Leitungsfehlerüberwachung der analogen E/A-Module basiert auf der Messung eines Stroms. Eine zusätzliche Widerstandsbeschaltung ist nicht erforderlich.

Nähere Informationen zu der Leitungsfehlerüberwachung entnehmen Sie bitte den betreffenden Datenblättern.

# **3.9 Vergleichsstelle bei Thermoelementen**

Bei der Messung von Thermoelementen wird an dem Materialübergang zwischen dem Thermoelement und dem Kupferverbindungspunkt eine das Messergebnis verfälschende Thermospannung erzeugt. Die Kompensation erfolgt mit Hilfe einer internen oder externen Vergleichsstelle. Dabei wird die Temperatur am Materialübergang bestimmt, und der Effekt der zusätzlichen Thermospannung im Messumformer kompensiert.

Die externe Vergleichsstelle liegt entfernt vom Messumformer und wird über Kupferanschlussleitungen mit dem Messumformer verbunden. Die Temperatur des Materialübergangs wird entweder mit einem Widerstandstemperaturfühler bestimmt oder durch einen Thermostat auf einer konstanten Temperatur (typisch 50°, 60°) gehalten. Beide Methoden können mit den Thermoelement-Messumformern des LF-Systems (FB5102\* und FB5105\*) verwendet und in den Konfigurationswerkzeugen entsprechend eingestellt werden.

Generell befindet sich der Materialübergang einer internen Vergleichsstelle im Messumformer oder direkt an den Anschlussklemmen des Messumformers. Bei den Messumformern des FB-Systems ist die interne Vergleichsstelle unterschiedlich realisiert. Im FB5102\* durch einen separaten Steckverbinderaufsatz (LB9111A siehe auch Zubehör) und im FB5105\* direkt im Gerät ohne weiteres Zubehör.

Vergleichsstellen sind als Zubehör erhältlich. Siehe Kapitel [2.7.1](#page-21-0)

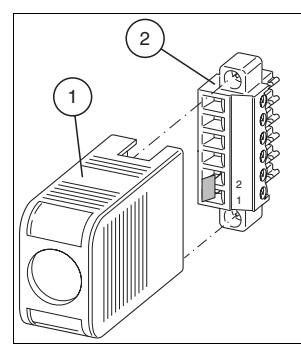

Abbildung 3.21 Vergleichsstelle für Thermoelementmessungen

- 1. Schutzkappe
- 2. Vergleichsstelle bestehend aus Klemmenblock und Pt100-Thermoelement an Klemmenöffnung 1 und 2

Der Steckverbinderaufsatz LB9111A kann beim FB5102\* auch als externe Vergleichsstelle verwendet werden, indem das angeschlossene Pt100 zur Temperaturbestimmung am Materialübergang verwendet wird. Der Leitungswiderstand zwischen Messumformer und Vergleichsstelle verfälscht jedoch das Messergebnis wegen der Übertragung in 2-Leitertechnik. Deshalb muss der Leitungswiderstand im Konfigurationswerkzeug zur Kompensation angegeben werden. Im Feld wird er typischerweise zuvor durch Serienschaltung eines Potenziometers auf einen Gesamtwert von z.B. 20 ... 50 Ohm eingestellt.

2021-09

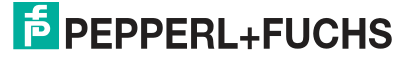

# **3.10 Leitungswiderstand bei Widerstandsthermometern**

Falls Sie die E/A-Module FB5201\* und FB5204\* in 2-Leiter-Konfiguration betreiben, addiert sich der Leitungswiderstand als ein in Reihe geschalteter Widerstand zum Sensor und fließt in das Messergebnis ein. Um Messfehler zu vermeiden, muss der Leitungswiderstand in dieser Konfiguration gemessen und kompensiert werden. Hierfür gibt es 2 Möglichkeiten.

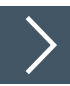

# **Pt100 kurzschließen**

- **1.** Schließen Sie den Pt100-Sensor kurz.
- **2.** Stellen Sie den Messeingang des E/A-Moduls in der Konfigurationssoftware auf Widerstandsmessung um. Weitere Informationen finden Sie im Softwarehandbuch des verwendeten Buskopplers.
- **3.** Rufen Sie die Messwertanzeige des E/A-Moduls auf und notieren Sie sich den Messwert.
- **4.** Stellen Sie den Messeingang des E/A-Moduls in der Konfigurationssoftware auf 2-Leiter-Messung mit Pt100-Sensor um.
- **5.** Geben Sie den gemessenen Widerstand im Feld **Leitungswiderstand** ein. Der maximal zulässige Leitungswiderstand beträgt 50  $\Omega$ .

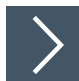

#### **Abgleichwiderstand verwenden**

- **1.** Verwenden Sie eine Abgleichklemme mit integriertem Abgleichwiderstand in der Sensorzuleitung.
- **2.** Stellen Sie den Messeingang des E/A-Moduls in der Konfigurationssoftware auf 2-Leiter-Messung mit Pt100-Sensor um. Weitere Informationen finden Sie im Softwarehandbuch des verwendeten Buskopplers.
- **3.** Stellen Sie den Leitungswiderstand in der Konfigurationssoftware auf 20  $\Omega$  ein.
- **4.** Ersetzen Sie den Pt100-Sensor an der Messstelle durch einen Messwiderstand von 100 .
- **5.** Um den Widerstand zu messen, rufen Sie die Messwertanzeige der entsprechenden Messstelle auf.
- **6.** Stellen Sie den angezeigten Wert mit dem Abgleichpotenziometer auf 0 °C ein.
- **7.** Schließen Sie danach den Pt100-Sensor wieder an.

# **3.11 DMS-Messungen**

Die E/A-Module FB4\*01\* und FB5202\* können für DMS-Messungen zusammengeschaltet werden. Verwenden Sie den Analogausgang FB4\*01\*, um einen Konstantstrom zu bilden und den Messeingang des Temperatureingangs FB5202\*, um das Millivoltsignal der entstehenden Brückenspannung zu verarbeiten.

Für die Brückenspeisung einer 350  $\Omega$ -Brücke eignet sich ein Konstantstrom von 20 mA. Es entsteht eine Brückenspannung von 7 V. Bei einer Empfindlichkeit der Brücke von 2 mV/V entsteht eine Spannung von 14 mV bei Volllast.

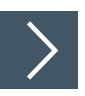

## **E/A-Module für DMS-Messung konfigurieren**

- **1.** Setzen Sie entweder den Betriebsmodus des Analogausgangs FB4\*01\* auf **Simulation** und wählen Sie als Simulationswert 20 mA, oder setzen Sie einen Festwert von 20 mA über den Feldbus.
- **2.** Stellen Sie den Temperatureingang FB5202\* auf Millivolt-Messung **mV** ein.
- **3.** Schalten Sie die Vergleichsstelle des Temperatureingangs FB5202\* ab, indem Sie die Thermostat-Temperatur der externen Vergleichsstelle auf **0 °C** einstellen.

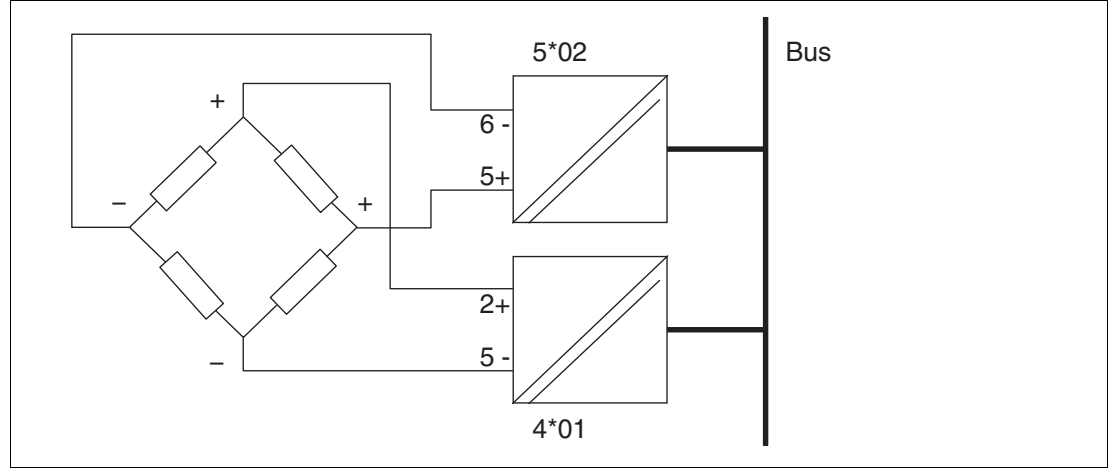

Abbildung 3.22 Beispiel für eine DMS-Brücke

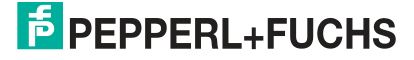

# **3.12 Statusüberwachung der Ausgangsabschaltung**

Das E/A-Modul FB1308 ermöglicht die Statusüberwachung der Ausgangsabschaltung.

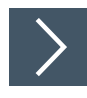

## **E/A-Module für Statusüberwachung konfigurieren**

Konfigurieren Sie das E/A-Modul als passiven Spannungseingang. Deaktivieren Sie die Kanalversorgung. Siehe Handbuch "FB-Remote-I/O - Software".

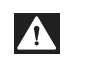

#### **Gefahr!**

Explosionsgefahr durch falschen Anschluss

Eine fehlerhafte Installation und Konfiguration des Geräts kann zu Funkenbildung und anderen Gefahren in explosionsfähigen Atmosphären führen, die die umgebenden Atmosphären entzünden können.

- Falls Sie das E/A-Modul für die Statusüberwachung verwenden, konfigurieren Sie das Modul als passiven Spannungseingang. Deaktivieren Sie die Kanalversorgung.
- Der Stromkreis für die Ausgangsabschaltung ist ein (nicht eigensicherer) SELV-Stromkreis. Trennen Sie diesen Stromkreis von anderen Stromkreisen entsprechend den Anforderungen an Explosionsschutz und elektrische Sicherheit.
- Halten Sie die Trennabstände zwischen dem nicht eigensicheren Stromkreis und den eigensicheren Stromkreisen ein.

# **3.13 Redundanz bei PROFIBUS-Kommunikation**

# **3.13.1 Grundlagen**

Redundanz wird dann eingesetzt, wenn der Betrieb einer Remote-I/O-Station trotz Ausfall einer oder mehrerer Komponenten weiterhin gewährleistet werden soll.

Um ein redundantes System aufzubauen, verwenden Sie die Backplanes FB9262BP10220.\* und FB9262BP20220.\*. Diese Backplanes bieten Platz für redundante Buskoppler, redundante Busabschlussmodule und redundante Netzteile.

Damit der primäre Buskoppler und der redundante Buskoppler denselben Datensatz verwenden, müssen beide Buskoppler miteinander verbunden werden. Verbinden Sie die Buskoppler hierzu über die frontseitigen Buchsen mithilfe des Buskopplerverbindungskabels. Den jeweils aktiven Buskoppler erkennen Sie an seiner Betriebsmodus-LED. Falls die Betriebsmodus-LED blinkt, ist der Buskoppler aktiv. Falls die Betriebsmodus-LED aus ist, ist der Buskoppler passiv. Weitere Informationen zu den Status-LEDs finden Sie dem Datenblatt des verwendeten Buskopplers.

Allgemein wird zwischen Linienredundanz und Applikationsredundanz unterschieden. Mithilfe der Konfigurationssoftware können Buskoppler auf Linienredundanz oder Applikationsredundanz eingestellt werden. Weitere Informationen finden Sie im Softwarehandbuch des verwendeten Buskopplers.

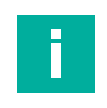

#### **Hinweis!**

Beachten Sie, dass beide Buskoppler in einem redundanten System dieselbe Firmware haben müssen.

# **3.13.2 Linienredundanz**

Als aktiver Switch wandelt ein Voter zwei redundante PROFIBUS-DP-Leitungen in eine PROFI-BUS-DP-Leitung um. Dabei überwacht der Voter die Aktivitäten und den Fehlerstatus der angeschlossenen Feldbusleitungen und entscheidet sich in Abhängigkeit vom Fehlerstatus für die Übertragung auf einer der beiden redundanten Leitungen. Der Buskoppler, der aufgrund dieser Auswahl dann mit dem Master kommuniziert, ist aktiv und steuert die E/A-Module auf der Backplane. Der andere Buskoppler ist passiv, liest aber den Datenverkehr auf der Backplane mit. Schaltet der Voter nun auf den bisher passiven Buskoppler um, so übernimmt dieser automatisch die Steuerung der angeschlossenen E/A-Module auf der Backplane, und der andere Buskoppler wird zum passiven Buskoppler.

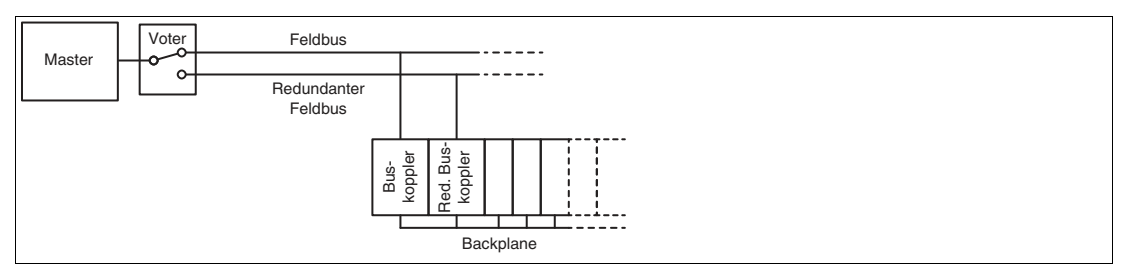

Abbildung 3.23 Linienredundanz

Falls auch der Master redundant ausgelegt ist, spricht man von erweiterter Linienredundanz.

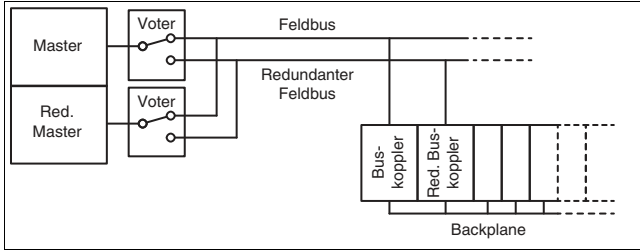

Abbildung 3.24 Erweiterte Linienredundanz

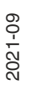

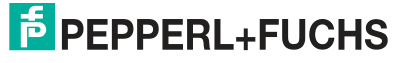

54

## **3.13.3 Applikationsredundanz**

Die Applikationsredundanz besteht aus zwei kompletten Linien, die jeweils Master, Feldbus und Buskoppler enthalten. Falls eine Feldbusleitung oder ein Buskoppler ausfällt, schaltet der Master auf die redundante Feldbusleitung um. Der Buskoppler, der aufgrund dieser Auswahl dann mit dem Master kommuniziert, ist aktiv und steuert die E/A-Module auf der Backplane. Der andere Buskoppler ist passiv, liest aber den Datenverkehr auf der Backplane mit. Schaltet der Master nun wieder auf die Linie des bisherigen passiven Buskopplers um, so übernimmt dieser automatisch die Steuerung der angeschlossenen E/A-Module auf der Backplane, und der andere Buskoppler wird zum passiven Buskoppler.

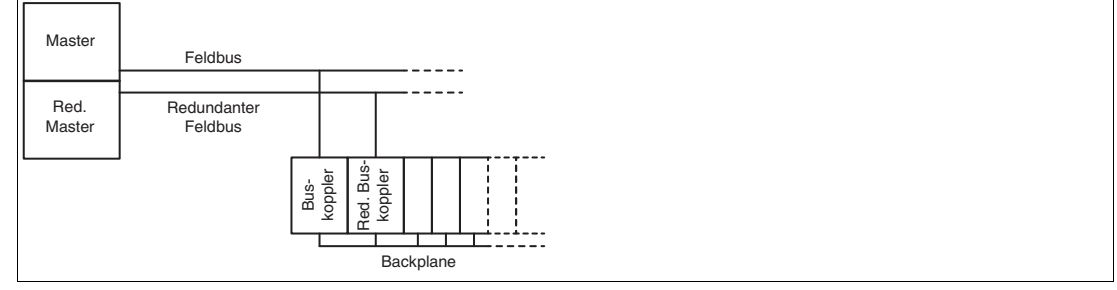

Abbildung 3.25 Applikationsredundanz

# <span id="page-55-0"></span>**3.14 Potenzialausgleich und Abschirmung**

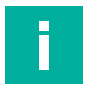

#### **Hinweis!**

Die nachfolgenden Unterkapitel können kein umfassendes Bild aller Anforderungen an Erdung, Abschirmung und Blitzschutz geben. Weitere Informationen finden Sie in der Fachliteratur und den anwendbaren Normen.

# **3.14.1 Störeinflüsse**

Elektromagnetische Felder können den Kommunikationspfad stören.

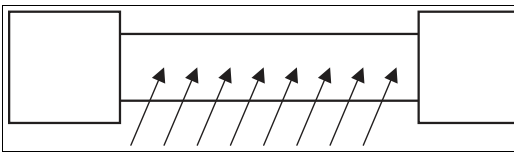

Abbildung 3.26 Störsignale durch Induktion in parallelen Leitern

Twisted-Pair-Kabel reduzieren den Einfluss dieser Störfelder bereits deutlich, besonders im Vergleich zu Kabeln mit parallelen Adern. Die Richtung der aufgenommenen Störfelder in einem Twisted-Pair-Kabel kehrt sich in kurzen Abständen um. Damit heben sich die eingestreuten Störungen weitestgehend auf, während sie bei parallelen Adern auf der gesamten Fläche aktiv sind.

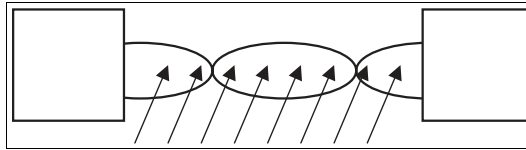

Abbildung 3.27 Reduzierte Aufnahme von Störsignalen in Twisted-Pair-Kabel

Eine Abschirmung hält die Störsignale vom Kommunikationspfad fern.

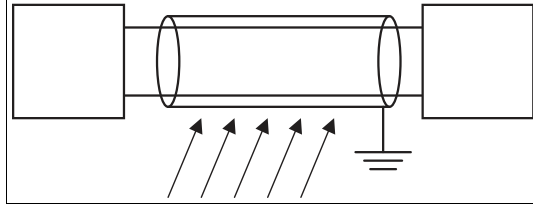

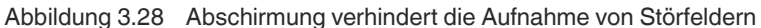

EMV-Filter werden in vielen Geräten eingesetzt, um Störungen gegen Erde abzuleiten. Hochfrequente Störungen, die in gleicher Weise auf beide Leitungen einkoppeln, werden symmetrisch über die Impedanzen der Kapazitäten abgeleitet und taucht als Differenzsignal nicht mehr auf.

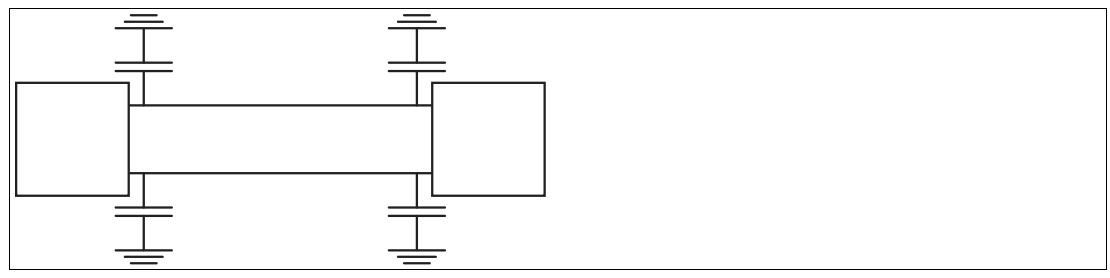

Abbildung 3.29 EMV-Filter in Signalpfaden

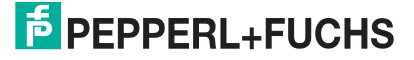

#### **3.14.2 Verdrahtung**

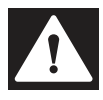

#### **Gefahr!**

Explosionsgefahr durch unsachgemäße Installation

Unsachgemäß installierte Leitungen können zur Entzündung von explosionsfähigen Gemischen führen.

Beachten Sie die Installationsvorschriften nach IEC/EN 60079-14 für die Verlegung der Leitungen im explosionsgefährdeten Bereich.

Verlegen Sie Signalleitungen getrennt von leistungsführenden Leitungen. Beachten Sie, dass Wechselspannungen und Stromspitzen Streuspannungen in angrenzenden Leitungen induzieren können. Verwenden Sie daher geschirmte Kabel auch bei EMV-geprüften Geräten.

### **Feldverdrahtung**

Binäreingänge werden normalerweise von NAMUR-Initiatoren mit einem niederohmigen Signal angesteuert. In diesem Fall haben Störsignale einen wesentlich geringeren Effekt als bei Kreisen mit offenen Schaltern, die keine zusätzliche Widerstandsbeschaltung haben. Schließen Sie Binäreingänge daher nicht an eine offen liegende Verdrahtung an.

Die analogen Signale von Widerstandsfühlern oder Thermoelementen sind besonders anfällig für Störungen. Um diese Störungen zu verringern, besitzen die Messumformer integrierte Filter. Die Filter können zugeschaltet werden, falls Schwankungen des Messsignals durch andere Maßnahmen nicht ausreichend reduziert werden können. Weitere Informationen finden Sie im Softwarehandbuch des verwendeten Buskopplers.

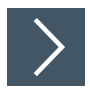

## **Störungen beseitigen**

Folgende Maßnahmen können die Leistung verbessern.

- **1.** Bauen Sie Netzfilter in Energieleitungen ein. Beachten Sie, dass Zuleitungen zu Netzfiltern getrennt von weiterführenden Leitungen verlegt werden, damit ausgefilterte Störungen nicht erneut eingekoppelt werden.
- **2.** Bauen Sie Überspannungsschutz-Filter in Signalleitungen ein.
- **3.** Stellen Sie auf galvanisch getrennte Kreise um.

# <span id="page-57-0"></span>**3.14.3 Anlagenerde**

Ab den Backplane-Varianten FB9262BP\*.2 wird das Umgehäuse mit dem Potenzialausgleich des explosionsgefährdeten Bereichs (PB, Anlagenerde) verbunden.

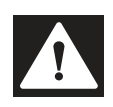

#### **Gefahr!**

Explosionsgefahr durch fehlerhafte oder fehlende Erdung

Eine fehlerhafte oder fehlende Erdung kann Funken erzeugen. Dadurch kann sich die umgebende explosionsfähige Atmosphäre entzünden.

- Stellen Sie sicher, dass die Erdungsanschlüsse vorhanden sind, sich in gutem Zustand befinden und nicht beschädigt oder korrodiert sind.
- Stellen Sie sicher, dass alle Erdungsanschlüsse fest angezogen und gegen mechanische Beanspruchung gesichert sind.
- Trennen Sie einen optional mitgeführten Schutzleiter (PE) vom Potenzialausgleich des explosionsgefährdeten Bereichs (PB) oder beachten Sie die Installationsvorschriften nach IEC/EN 60079–14.

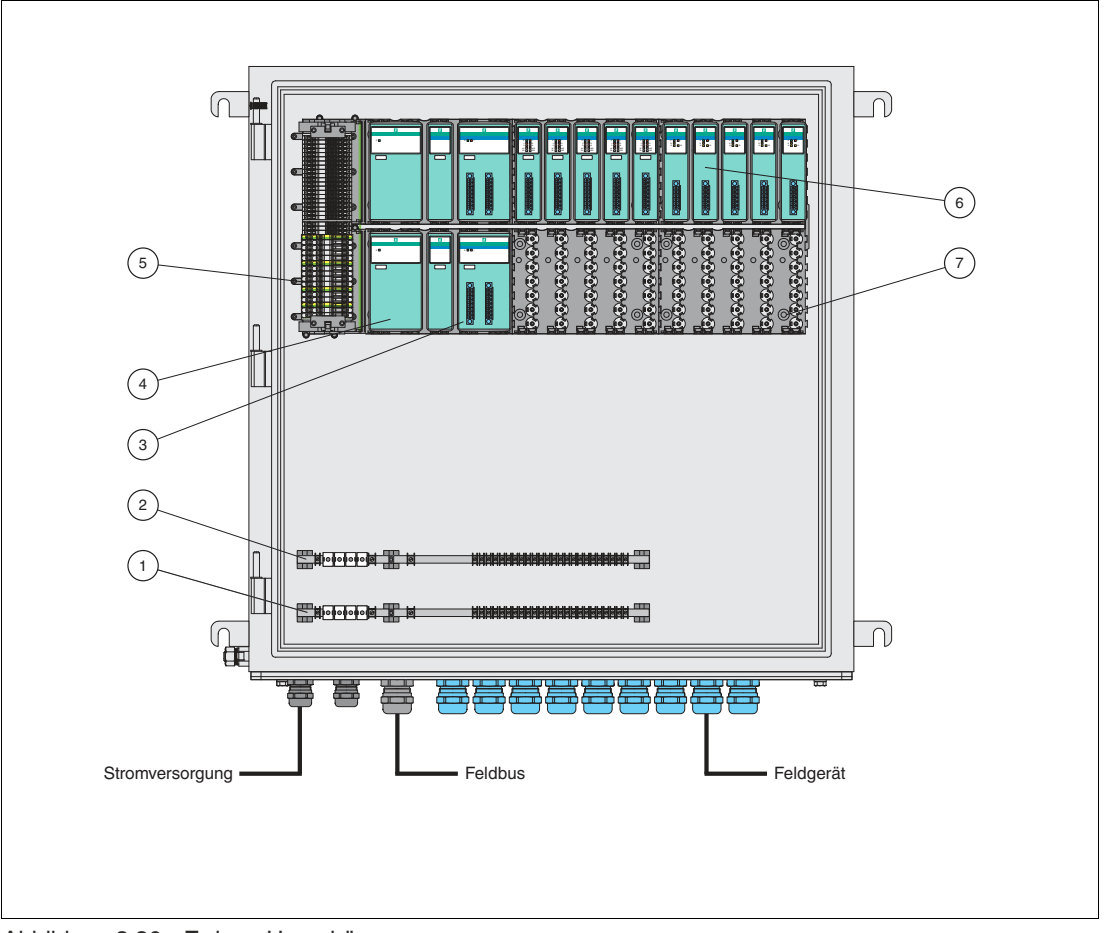

Abbildung 3.30 Erdung Umgehäuse

- **1** Erdungsschiene für Schirme aus dem nicht explosionsgefährdeten Bereich (optional)
- **2** Erdungsschiene für den Potenzialausgleich (PB)
- **3** Buskoppler
- **4** Netzteil
- **5** Ex-e-Klemmenleiste
- **6** E/A-Module
- **7** Backplane

2021-09

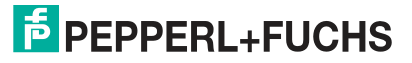

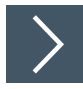

## **Umgehäuse mit dem Potenzialausgleich des explosionsgefährdeten Bereichs verbinden**

- **1.** Schließen Sie den Potenzialausgleich des explosionsgefährdeten Bereichs (PB) an den entsprechend gekennzeichneten Klemmen der Ex-e-Klemmleiste des Backplanes an. An der Ex-e-Klemmleiste befindet sich auch ein gekennzeichneter Anschluss für den Schutzleiter (PE), der optional in den Schaltschrank mitgeführt wird.
- **2.** Im Umgehäuse kann eine Erdungsschiene installiert sein, die mit dem Potenzialausgleich des explosionsgefährdeten Bereichs (PB) verbunden ist.
	- Schließen Sie an diese Erdungsschiene keinen optionalen Schutzleiter (PE) an.
	- Schließen Sie an diese Erdungsschiene keine Schirmleitungen an,
	- die ohne ausreichende Isolierung (> 500 V AC/700 V DC) aus dem sicheren Bereich mitgeführt werden.
- **3.** Es kann aus funktionalen Gründen notwendig sein, die Schirmleitungen aus dem nicht explosionsgefährdeten Bereich im Umgehäuse auf einer Schiene zusammenzuführen. Isolieren Sie in diesem Fall die Erdungsschiene (> 500 V AC/700 V DC) von der Erdungsschiene des Potenzialausgleichs (PB) des explosionsgefährdeten Bereichs.

# **3.14.4 Schirmung von Signal- oder Busleitungen**

Je nach Art der Anwendung kann es aus EMV-Gründen erforderlich sein, die Schirmung von Signal- oder Busleitungen im Umgehäuse mit dem Potenzialausgleich des explosionsgefährdeten Bereichs zu verbinden, siehe Kapitel [3.14.5.](#page-59-0)

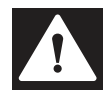

#### **Gefahr!**

Explosionsgefahr durch fehlerhafte oder fehlende Erdung

Eine fehlerhafte oder fehlende Erdung kann Funken erzeugen. Dadurch kann sich die umgebende explosionsfähige Atmosphäre entzünden.

- Stellen Sie sicher, dass die Erdungsanschlüsse vorhanden sind, sich in gutem Zustand befinden und nicht beschädigt oder korrodiert sind.
- Stellen Sie sicher, dass alle Erdungsanschlüsse fest angezogen und gegen mechanische Beanspruchung gesichert sind.
- Trennen Sie den Schutzleiter (PE) vom Potenzialausgleich des explosionsgefährdeten Bereichs (PB) oder beachten Sie die Installationsvorschriften nach IEC/EN 60079–14.

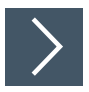

# **Signal- und Busleitungen schirmen**

- **1.** Falls aufgrund der Anlagenverhältnisse der Schirm beidseitig auch in der Gegenstelle im nicht explosionsgefährdeten Bereich geerdet werden soll, führen Sie den Potenzialausgleich des explosionsgefährdeten Bereichs entsprechend den Vorgaben aus den Errichterbestimmungen der IEC/EN 60079-14 zur Gegenstelle mit.
- **2.** Isolieren Sie bei einseitiger Erdung die im nicht explosionsgefährdeten Bereich befindliche Gegenstelle ausreichend (> 500 V AC/700 V DC).

# <span id="page-59-0"></span>**3.14.5 Einbaubedingungen für Offshore-Anwendungen**

Um das FB-Remote-I/O-System im Umgehäuse aus Metall in Offshore-Anwendungen einsetzen zu können, sind besondere Einbaubedingungen zu beachten. Um EMV-Störungen zu reduzieren, ist es notwendig

- die Stromversorgung, die Busleitung und die Feldleitungen zu schirmen und
- die Kabeleinführungen eventuell durch zugelassene Ex-e-EMV-Verschraubungen zu ersetzen.

Beachten Sie die Informationen in den vorangegangenen Kapiteln und in der folgenden Abbildung. Siehe Kapitel [3.15](#page-61-0) und siehe Kapitel [3.14.](#page-55-0) Beachten Sie insbesondere die elementaren Sicherheitsbetrachtungen zur Systemerde.

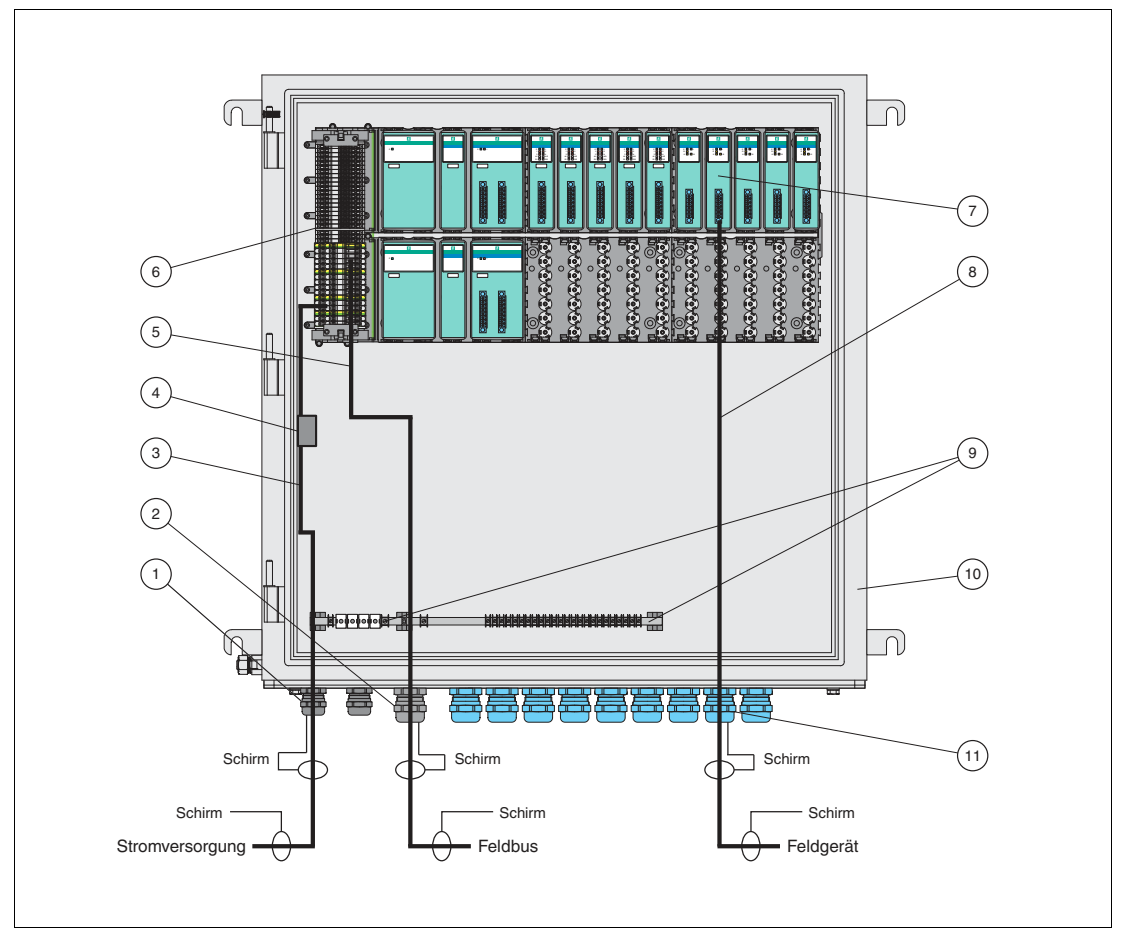

Abbildung 3.31 Schirmungskonzept im Umgehäuse aus Metall für Offshore-Anwendungen

- **1** Kabel- und Leitungseinführung für Stromversorgung
- **2** Kabel- und Leitungseinführung für Busleitung
- **3** Stromversorgung
- **4** EMV-Filter
- **5** Busleitung
- **6** Backplane
- **7** E/A-Module
- **8** Feldleitung
- **9** Erdungsschiene
- **10** Feldstation Umgehäuse aus Metall
- **11** Kabel- und Leitungseinführung für Feldleitungen

2021-09

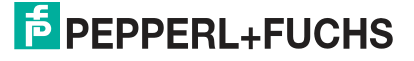

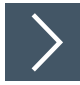

# **Busleitungen und Feldleitungen schirmen**

- **1.** Legen Sie den Schirm direkt an den Kabel- und Leitungseinführungen (1), (2), (11) des Umgehäuses auf. Legen Sie den Schirm auch an der Erdungsschiene (9) im Umgehäuse auf.
- **2.** Führen Sie den Schirm der Feldleitungen (8) bis zu den E/A-Modulen (7).
- **3.** Führen Sie den Schirm der Busleitung (5) bis zu den Anschlussklemmen des Backplanes (6).

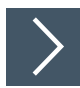

### **Stromversorgung schirmen**

- **1.** Führen Sie die Stromversorgung (3) über einen EMV-Filter (4).
- **2.** Schirmen Sie die Stromversorgung (3) zwischen EMV-Filter (4) und Kabelund Leitungseinführung (1). Schließen Sie den Schirm an der Kabel- und Leitungseinführung (1) oder durchgehend an der Wand des Umgehäuses (10) an.
- **3.** Verlegen Sie die Stromversorgung (3) zwischen EMV-Filter (4) und den Anschlussklemmen des Backplanes (6) eng an der Wand des Umgehäuses (10).

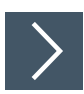

### **Umgehäuse schirmen und abdichten**

- **1.** Verwenden Sie elektrisch leitende Dichtungen für den Umgehäusedeckel.
- **2.** Verwenden Sie gegebenenfalls auch für die Frontplatte eine elektrisch leitende Dichtung oder kleben Sie die Frontplatte mit Kupferfolie ab.
- **3.** Stellen Sie sicher, dass bei einem Dichtungstausch die Schutzart erhalten bleibt.

# <span id="page-61-0"></span>**3.15 Feldbusanschluss**

<span id="page-61-1"></span>**Gefahr!**

## **3.15.1 Feldbusanschluss RS-485-basierter Bussysteme**

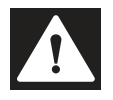

#### Explosionsgefahr durch unsachgemäße Installation

Unsachgemäß installierte Feldbusleitungen können zur Entzündung von explosionsfähigen Gemischen führen.

Beachten Sie die Installationsvorschriften nach IEC/EN 60079-14 für die Verlegung der Leitungen im explosionsgefährdeten Bereich.

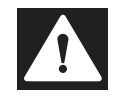

## **Gefahr!**

Explosionsgefahr durch unzulässiges Zubehör

Zubehör, das den Anforderungen für den Einsatz in explosionsgefährdeten Bereichen nicht genügt, kann ein explosionsfähiges Gemisch entzünden.

Verwenden Sie ausschließlich Zubehör und Geräte, die für den Einsatz in der jeweiligen Umgebung zugelassen sind.

#### **Anschluss**

Die Anschlüsse für Feldbus und Servicebus sind mit Doppelklemmen ausgestattet.

Führen Sie den Feldbus an die entsprechenden Anschlussklemmen des Basis-Backplanes.

#### **Leitungslänge**

Buskoppler können für verschiedene Übertragungsraten konfiguriert werden. Die benötigte Übertragungsrate und das verwendete Bussystem geben die maximale Leitungslänge vor.

Für Standardanwendungen gelten die technischen Daten für Kabeltyp A nach DIN EN 61158 und DIN EN 61784. Die folgende Tabelle bezieht sich auf Standardanwendungen.

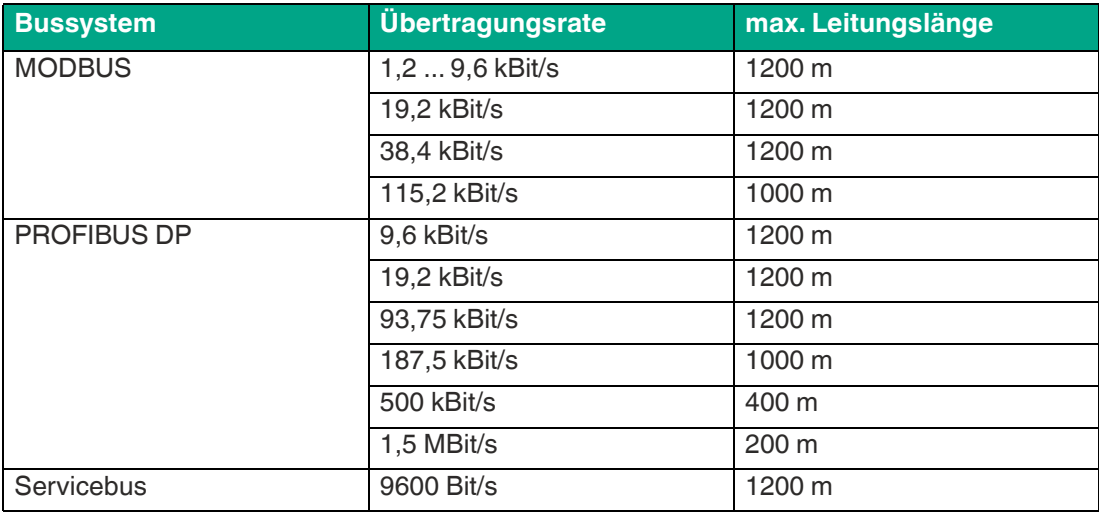

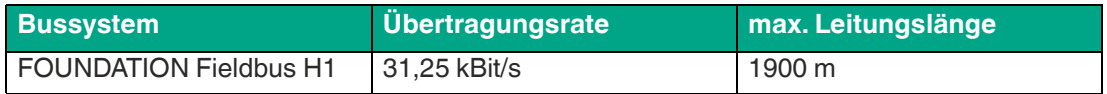

Gemäß DIN EN 61158 und DIN EN 61784 gelten folgende Grundsätze:

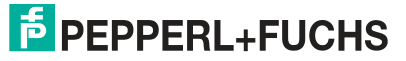

- Lineare Busstruktur ohne Abzweige, bestehend aus einer Leitung mit Abschlusswiderständen
- Länge der Stichleitung bis zum Busteilnehmer < 0,3 m
- Gesamtlänge aller Stichleitungen < 6 m
- Datenübertragung über geschirmtes Twisted-Pair-Kabel
- Abschlusswiderstand 100 ... 130  $\Omega$
- Aderquerschnitt  $> 0.22$  mm<sup>2</sup>, ca. 60 pF/m
- Max. 32 aktive oder passive Busteilnehmer einschließlich Repeater
- Max. 3 Repeater zwischen 2 Busteilnehmern
- Max. Leitungslänge 1200 m, abhängig von der Übertragungsrate
- Der PROFIBUS Lichtwellenleiter-Koppler und -Repeater FOL7250\* ermöglicht die Überbrückung großer Entfernungen auch bei hohen Übertragungsraten (bei 1,5 MBit/s noch 1000 m).

#### **Abschlusswiderstände**

Der RS-485-Feldbus muss genau zwei Abschlusswiderstände pro Segment haben, einen am Anfang und einen am Ende. Der Anfang eines Segments ist im Allgemeinen am Master, während die letzte Remote-I/O-Station als Ende betrachtet wird. Ein Segment endet oder beginnt auch an einem Repeater oder Lichtwellenleiter.

Um einen Abschlusswiderstand anzubringen, verwenden Sie die folgenden Busabschlussmodule.

- Abschlusswiderstand für Servicebus: FB9293\*
- Abschlusswiderstand für Feldbus: FB9294\*
- Abschlusswiderstand für Servicebus und Feldbus: FB9295\*

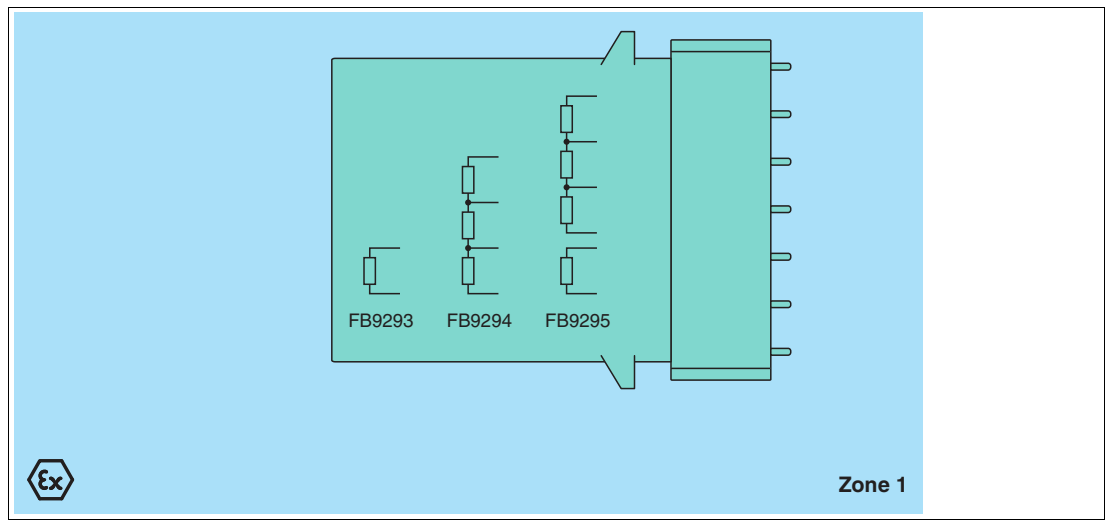

Abbildung 3.32 Blockschaltbild FB9293\*, FB9294\*, FB9295\*

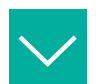

#### **Beispiel**

Ein Bus mit 3 Segmenten, 1 Master, einer Lichtwellenleiter-Übertragungsstrecke (LWL), 4 Busteilnehmern und 1 Repeater besitzt 6 Abschlusswiderstände (T).

Master(**T**) — Busteilnehmer — (**T**)LWL(**T**) — Busteilnehmer — (**T**)Repeater(**T**) — Busteilnehmer — (**T**)Busteilnehmer

# **3.15.2 Feldbus verlängern**

#### **Warnung!**

Explosionsgefahr durch Kabelinstallation

Änderung der Kabelinstallation dürfen nur in Abwesenheit explosionsfähiger Atmosphäre oder bei Energielosigkeit durchgeführt werden.

Für eine Verlängerung der Feldbusleitung müssen Sie ggf. das Busabschlussmodul entfernen. In diesem Fall kann der Betrieb nur mit einem redundanten System aufrecht erhalten werden.

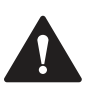

#### **Warnung!**

Ungenutzte Kabeleinführungen

Durch unverschlossene Kabelführungen können leitfähige Teile wie z.B. lose Drahtenden zu einer Funkenbildung führen, die ein explosionsfähiges Gemisch entzünden.

• Verschließen Sie vor Beginn der Inbetriebnahme alle ungenutzten Gehäuseöffnungen mit entsprechenden Blindverschraubungen oder Verschlussstopfen, um die gewählte Zündschutzart aufrecht zu erhalten, siehe entsprechende Zulassung.

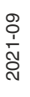

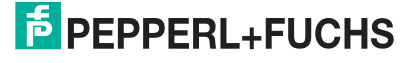

#### **3.15.3 Feldbusanschluss Ethernet basierter Bussysteme mit M12-Anschlüssen**

Über die 2 Ethernet-Schnittstellen an der Vorderseite des Gateways erfolgt der Anschluss in das Ethernet-Netzwerk. Dies erfolgt über M12-Steckverbindungen nach IEC 61076-2- 101:2012.

Folgend werden drei grundsätzliche Anschlussszenarien aufgezeigt:

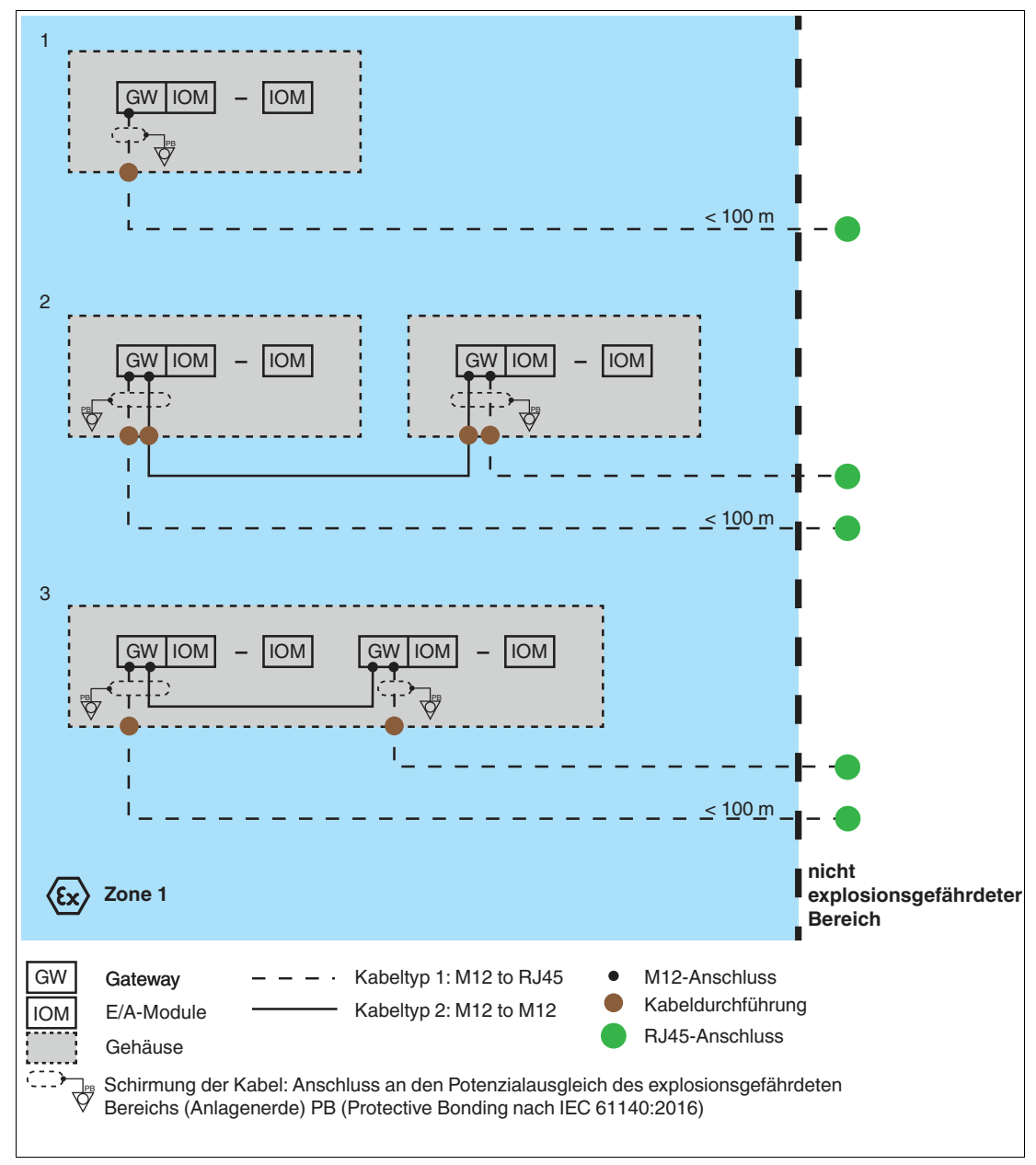

Abbildung 3.33 Anschlussszenarien

2021-09

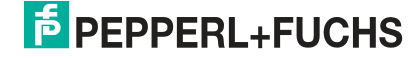

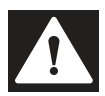

#### **3.15.3.1 Elementare Sicherheitsbetrachtungen**

# **Gefahr!**

Explosionsgefahr durch fehlerhafte oder fehlende Erdung

Eine fehlerhafte oder fehlende Erdung kann Funken erzeugen. Dadurch kann sich die umgebende explosionsfähige Atmosphäre entzünden.

- Stellen Sie sicher, dass die Erdungsanschlüsse vorhanden sind, sich in gutem Zustand befinden und nicht beschädigt oder korrodiert sind.
- Stellen Sie sicher, dass alle Erdungsanschlüsse fest angezogen und gegen mechanische Beanspruchung gesichert sind.
- Trennen Sie den Schutzleiter (PE) vom Potenzialausgleich des explosionsgefährdeten Bereichs (PB) oder beachten Sie die Installationsvorschriften nach IEC/EN 60079–14.

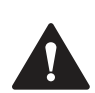

#### **Warnung!**

Verletzungsgefahr durch fehlerhaften Anschluss des Geräts

Fehler beim Anschließen des Geräts kann zu Gefahr für Mensch und Maschine führen.

- Verwenden Sie nur Originalkabel der Typen **V1SD-W-\*M-PUR-ABG\*** von Pepperl+Fuchs.
- Konfektionieren Sie niemals den M12-Stecker für das Gateway. Verwenden Sie immer den Originalstecker, der der mit dem Kabel mitgeliefert wird.
- Für Verbindungen im explosionsgefährdeten Bereich dürfen nur die genannten M12-Verbindungen an Gateway und Kabel verwendet werden.
- Es ist keine weitere Rangierung im Ex-Bereich zulässig. Ein mit dem M12-Stecker versehenes Kabel muss entweder direkt an einen weiteren M12-Anschluss im Ex-Bereich geführt werden oder direkt zu einem RJ45-Anschluss im nicht explosionsgefährdeten Bereich.
- Das Stecken und Ziehen des Kabels im Ex-Bereich ist nur zulässig, wenn beide Seiten der Verbindung (Buchse am Gateway und Stecker am Kabel) energielos sind oder nachweislich keine explosionsfähige Atmosphäre besteht.
- Der Schirm jedes Ethernet-Kabels im Umgehäuse muss an PB angeschlossen werden. Beachten Sie die Installationsvorschriften gemäß IEC/EN 60079-14.
- Aus funktionalen Gründen darf die maximale Leitungslänge von 100 m nicht überschritten werden.
- Bei der Durchführung des Kabels durch den Schaltschrank kann eine Kabeldurchführung des Typs CRST XX verwendet werden, wie in Kapitel 3.3 beschrieben.

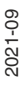

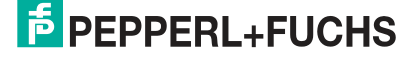

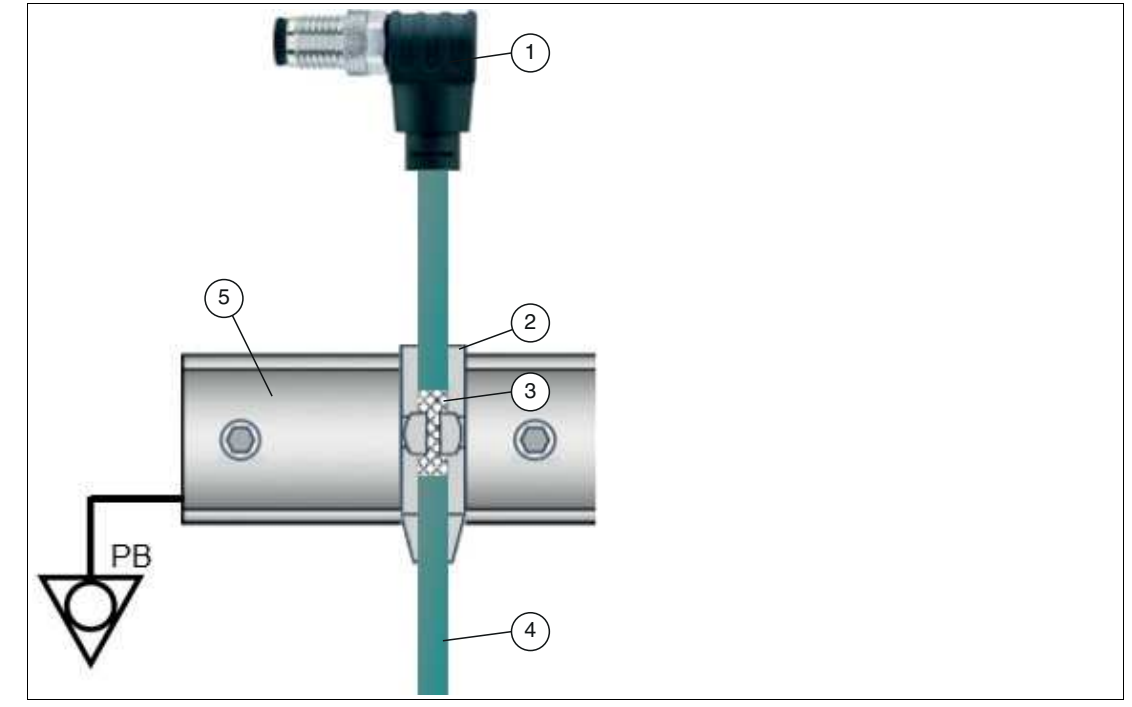

Abbildung 3.34 Potenzialausgleich

- 1. M12-Stecker
- 2. Schirmklemme Ex e
- 3. Freigelegter Kabelschirm
- 4. Ethernet-Kabel (vorgeschriebener Typ: V1SD-W-\*M-PUR-ABG\*
- 5. Erdungsschiene

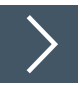

#### **Umgehäuse mit dem Potenzialausgleich des explosionsgefährdeten Bereichs verbinden**

- **1.** Beachten Sie beim Anschluss Potenzialausgleichs die in den vorherigen Kapiteln genannten Anforderungen. Siehe Kapitel [3.14,](#page-55-0) insbesondere siehe Kapitel [3.14.3.](#page-57-0)
- **2.** Schließen Sie den Schirm des Ethernet-Kabels an den Potenzialausgleich des explosionsgefährdeten Bereichs an.

# **3.15.3.2 Übersicht Ethernet Verbindungskabel**

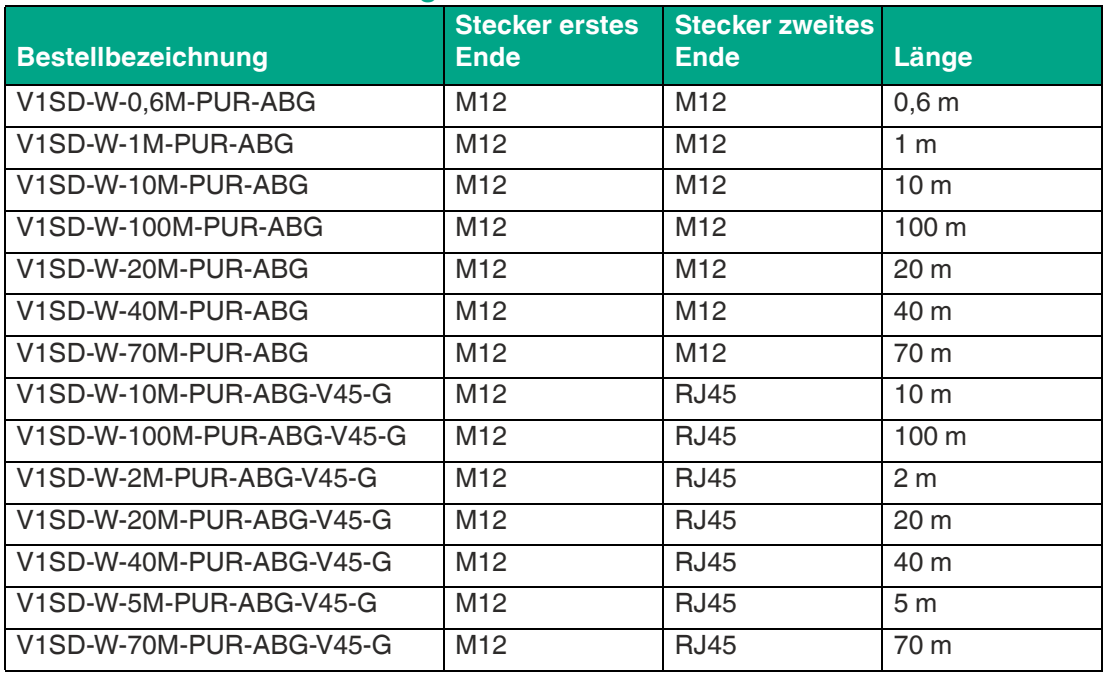

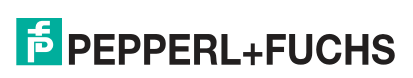

#### **3.15.3.3 Kabeldurchführung für vorkonfektionierte Kabel bei Ethernet-Gateways mit M12-Anschlüssen**

In diesem Abschnitt wird beschrieben, wie Sie eine Kabeldurchführung am Schaltschrank für ein vorkonfektioniertes Kabel für den Ex-Bereich in Zone 1 abdichten.

#### **Produktdaten**

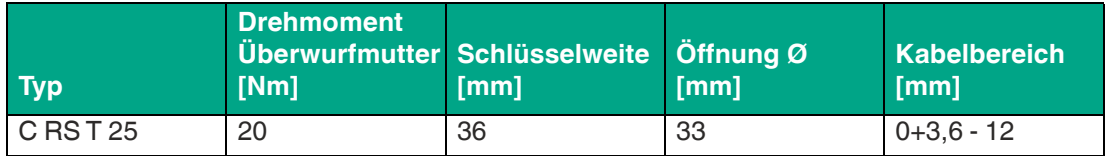

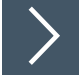

## **Dichtung für vorkonfektionierte Kabel montieren**

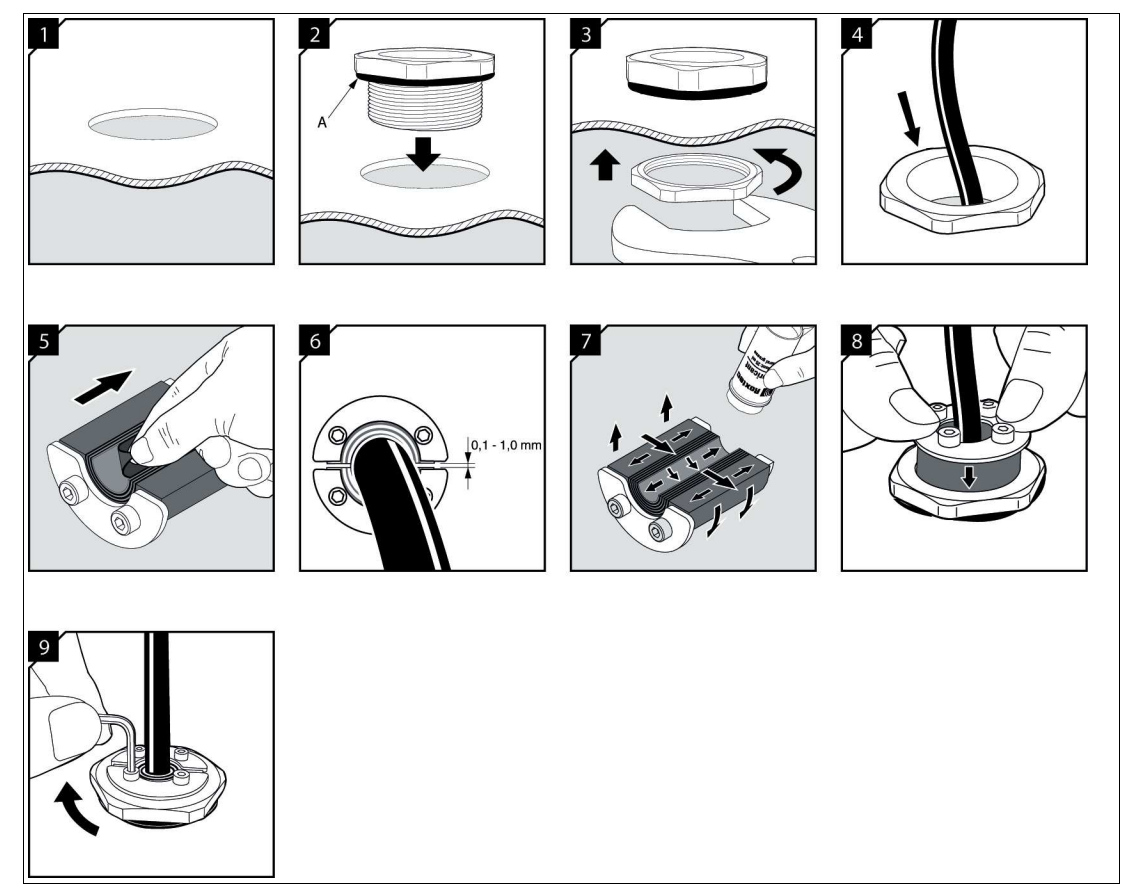

Abbildung 3.35 Montage der Dichtung

- **1.** Machen Sie eine Öffnung für die Schraubhülse gemäß der obigen Tabelle "Produktdaten".
- **2.** Stellen Sie sicher, dass die Gummidichtung (A) korrekt an der Schraubhülse angebracht ist. Führen Sie die Schraubhülse durch die Durchgangsbohrung.
- **3.** Führen Sie die Überwurfmutter vom Gehäuseinneren an die Schraubhülse und ziehen Sie die Überwurfmutter mit dem angegebenen Drehmoment gemäß obiger Tabelle.
- **4.** Führen Sie das Kabel durch die Schraubhülse.
- **5.** Passen Sie die Dichtung an das Kabel an. Ziehen Sie die Schichten von den Hälften ab, bis Sie den im Schritt 6 gezeigten Spalt (0,1 - 1 mm) erreichen. Achten Sie darauf, dass die Hälften nicht mehr als eine Schicht voneinander abweichen.
- **6.** Stellen Sie sicher, dass Sie einen Abstand von 0,1 1 mm (A) zwischen den beiden Hälften der Dichtung erreichen, wenn Sie das Kabel dazwischen Stecken.

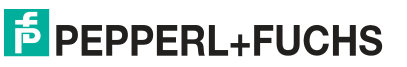

- **7.** Schmieren Sie die Innen- und Außflächen der Dichtung gründlich und sparsam mit einem geeigneten Schmiermittel.
- **8.** Legen Sie die Dichtung um das Kabel und führen Sie sie in die Schraubenhülse.

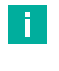

口

# **Hinweis!**

Führen Sie das Kabel so weit in das Gehäuse, dass Sie problemlos an den Anschluss gelangen.

**9.** Ziehen Sie die Schrauben über Kreuz mit dem in der Tabelle angegebenen Anzugsdrehmoment an.

Die Dichtung komprimiert und dichtet die Kabeldurchführung ab.

**Tipp**

Für eine optimale Zuverlässigkeit warten Sie nach der Montage 24 Stunden oder länger, bevor Sie die Kabel einer Belastung oder einem Druck aussetzen.

#### **Anzugsdrehmoment Schrauben**

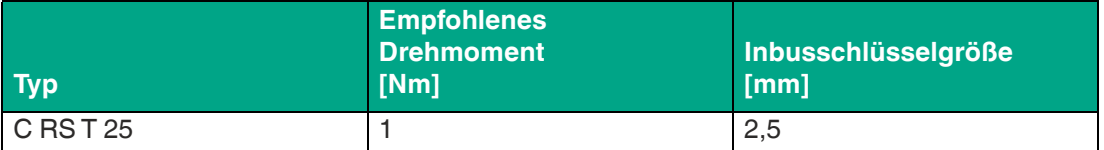

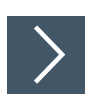

#### **Dichtung für vorkonfektionierte Kabel demontieren**

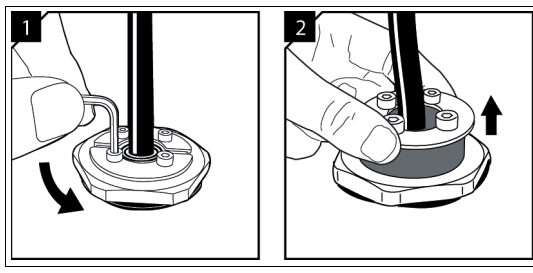

Abbildung 3.36 Demontage der Dichtung

- **1.** Lösen Sie die Schrauben über Kreuz, um die Kompression zu lösen.
- **2.** Entfernen Sie die Dichtung von der Schraubenhülse.

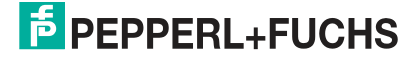

# **3.16 Systemausbau**

# **E/A-Module hinzufügen**

Durch das Hinzufügen eines E/A-Moduls werden an einem vorherigen Leerplatz Eingangsdaten oder Ausgangsdaten übertragen. Hierzu muss die Konfiguration des Buskopplers angepasst werden. Änderungen an der Buskoppler-Konfiguration haben je nach Buskopplertyp möglicherweise eine Funktionsunterbrechung durch einen Neustart des Feldbusses zur Folge.

Um dies zu vermeiden, können Sie bei PROFIBUS Hot Configuration in Run (HCiR) im Buskoppler aktivieren. Falls HCiR aktiviert ist, kann eine neue Konfiguration als passiver Datensatz in den Buskoppler geschrieben werden. Hierdurch kann der Master vorerst unverändert auf die alte Konfiguration zugreifen. Sobald die neue Konfiguration im Master zur neuen Konfiguration im Buskoppler passt, wird die neue Konfiguration im Buskoppler aktiviert und die alte gelöscht. Weitere Informationen finden Sie im Softwarehandbuch des verwendeten Buskopplers.

# **4 Inbetriebnahme**

# **4.1 Inbetriebnahme RS-485-basierter Bussysteme**

In diesem Kapitel wird die Inbetriebnahme des RS-485-basierten Bussystems beschrieben.

## **4.1.1 Elektrischer Test der Anschlüsse**

Stellen Sie sicher, dass die Abschlusswiderstände an Feldbus und Servicebus richtig angebracht wurden. Siehe Kapitel [3.15.1](#page-61-1).

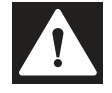

# **Gefahr!**

**Explosionsgefahr** 

ă.

Wenn Sie Messungen im explosionsgefährdeten Bereich durchführen, besteht Explosionsgefahr durch Funkenbildung.

Nutzen Sie geeignetes Messequipment oder stellen Sie die Abwesenheit von explosionsgefährdeter Atmosphäre sicher.

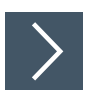

# **Test der physikalischen Verbindung bis zum Ende des Segments**

**Hinweis!**

Führen Sie die Messungen von der Leitwarte aus.

- **1.** Ziehen Sie den Busstecker am Master ab.
- **2.** Deaktivieren Sie den Abschlusswiderstand am Busstecker (Busanfang).
- **3.** Messen Sie die Spannung am Busstecker zwischen A und B.
	- $\rightarrow$  Zwischen A und B muss eine Spannung von U = 220  $\Omega$  / (220  $\Omega$  + 2  $*$  390  $\Omega$ )  $*$  5 V = 1,1 V anliegen. Diese Spannung stammt vom feldseitigen Abschlusswiderstand. Wenn die Spannung von 1,1 V nicht anliegt, ist entweder kein Abschlusswiderstand am Ende angeschlossen, das Kabel ist defekt oder am FB Remote I/O ist keine Abschlussspannung vorhanden.
- **4.** Messen Sie den Strom am Busstecker zwischen A und B.
	- $\rightarrow$  Zwischen A und B muss ein Strom von I = 5 V / (2  $*$  390  $\Omega$ )  $\approx$  6,4 mA messbar sein. Ist der Strom nennenswert höher, um den Faktor 2 oder mehr, ist der Bus mit mehr als einem Abschlusswiderstand abgeschlossen. Beträgt der Strom I ≈ 0 mA, ist entweder kein Abschlusswiderstand vorhanden, das Kabel ist defekt oder die Abschlussspannung liegt nicht an. In diesem Fall sollte ein Widerstand von 220  $\Omega$  zwischen A und B zu messen sein. Sollte weder ein Strom noch ein Widerstand zu messen sein, fehlt der Abschlusswiderstand am Ende des Busses oder das Kabel ist defekt.
- **5.** Aktivieren Sie den Abschlusswiderstand am Busstecker des Masters.
- **6.** Stecken Sie den Busstecker am Master wieder ein.

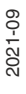

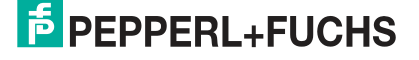
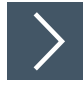

## **Test der physikalischen Verbindung**

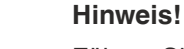

 $\mathbf{L}$ 

Führen Sie die Messungen von der Leitwarte aus.

- **1.** Ziehen Sie den Busstecker am Master ab.
- **2.** Deaktivieren Sie den Abschlusswiderstand am Busstecker (Busanfang).
- **3.** Messen Sie an der Busanbindung jedes FB Remote I/O die Spannung zwischen A und B.  $\rightarrow$  Zwischen A und B muss an jedes FB Remote I/O eine Spannung von U = 1,1 V anliegen.
- **4.** Aktivieren Sie den Abschlusswiderstand am Busstecker des Masters.
- **5.** Stecken Sie den Busstecker am Master wieder ein.

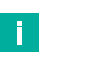

#### **Hinweis!**

Weitere Informationen entnehmen Sie bitte der einschlägigen Literatur.

#### **4.1.2 Konfiguration RS-485-basierter Bussysteme**

Die Konfiguration des gesamten FB Remote I/O erfolgt über den Buskoppler. Die Kommunikation zum Buskoppler kann entweder über den Feldbus oder den Servicebus hergestellt werden.

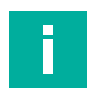

#### **Hinweis!**

Der Buskoppler FB8207\* kann ausschließlich über den Servicebus konfiguriert werden.

Weitere Informationen finden Sie im Softwarehandbuch des verwendeten Buskopplers.

### **4.1.3 Anlaufphase**

#### **Hinweis!**

Nehmen Sie nicht alle FB-Remote-I/O-Stationen gleichzeitig in Betrieb, sondern verbinden Sie die FB-Remote-I/O-Stationen der Reihe nach mit dem Master.

Achten Sie darauf, dass der Abfragezyklus des Masters und die Ansprechüberwachung des Buskopplers aufeinander abgestimmt sind. Die Dauer für die Umstellung auf Ersatzwerte muss länger sein als die Dauer eines Buszyklusses.

Zur Fehleranalyse empfehlen wir einen Busmonitor, der die Datentelegramme auf dem Feldbus als passiver Teilnehmer mithören kann.

## **4.2 Inbetriebnahme Ethernet basierter Feldbusse**

Eine Inbetriebnahme umfasst die Integration des FB-Remote-I/O-Systems in ein Kommunikationsnetzwerk. Für die Inbetriebnahme benötigen Sie die IP-Adresse und den Namen des Gateways. Nach der Zuweisung des Namens über die Konfigurationssoftware ist das Gateway für eine Steuerung adressierbar.

Weitere Details entnehmen Sie bitte dem Softwarehandbuch für das entsprechende Busprotokoll.

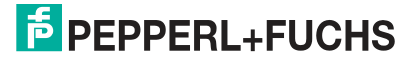

## **5 Betrieb**

Im Betrieb können Sie aktuelle Messwerte und Diagnoseinformationen der E/A-Module über den Gateway/Buskoppler abrufen. Weitere Informationen finden Sie im Softwarehandbuch des verwendeten Gateways/Buskoppler.

Darüber hinaus können Sie grundlegende Statusinformationen zu Versorgung und Kommunikation an den LEDs der E/A-Module und Gateways/Buskoppler ablesen. Weitere Informationen zu den LEDs finden Sie in den Datenblättern der verwendeten E/A-Module und Gateways/Buskoppler.

# **6 Störungsbeseitigung**

## **6.1 Störungsbeseitigung eines RS-485-basierten Bussystems**

In diesem Kapitel wird die Störbeseitigung für RS-485-basierte Bussysteme beschrieben.

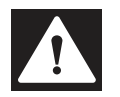

### **Gefahr!** Explosionsgefahr

Wenn Sie Arbeiten an der Remote-I/O-Station im explosionsgefährdeten Bereich durchführen, besteht Explosionsgefahr durch Funkenbildung.

Bevor Sie irgendwelche Arbeiten an der Remote-I/O-Station vornehmen, machen Sie sich mit den Betriebsanleitungen und Zertifikaten der Komponenten vertraut.

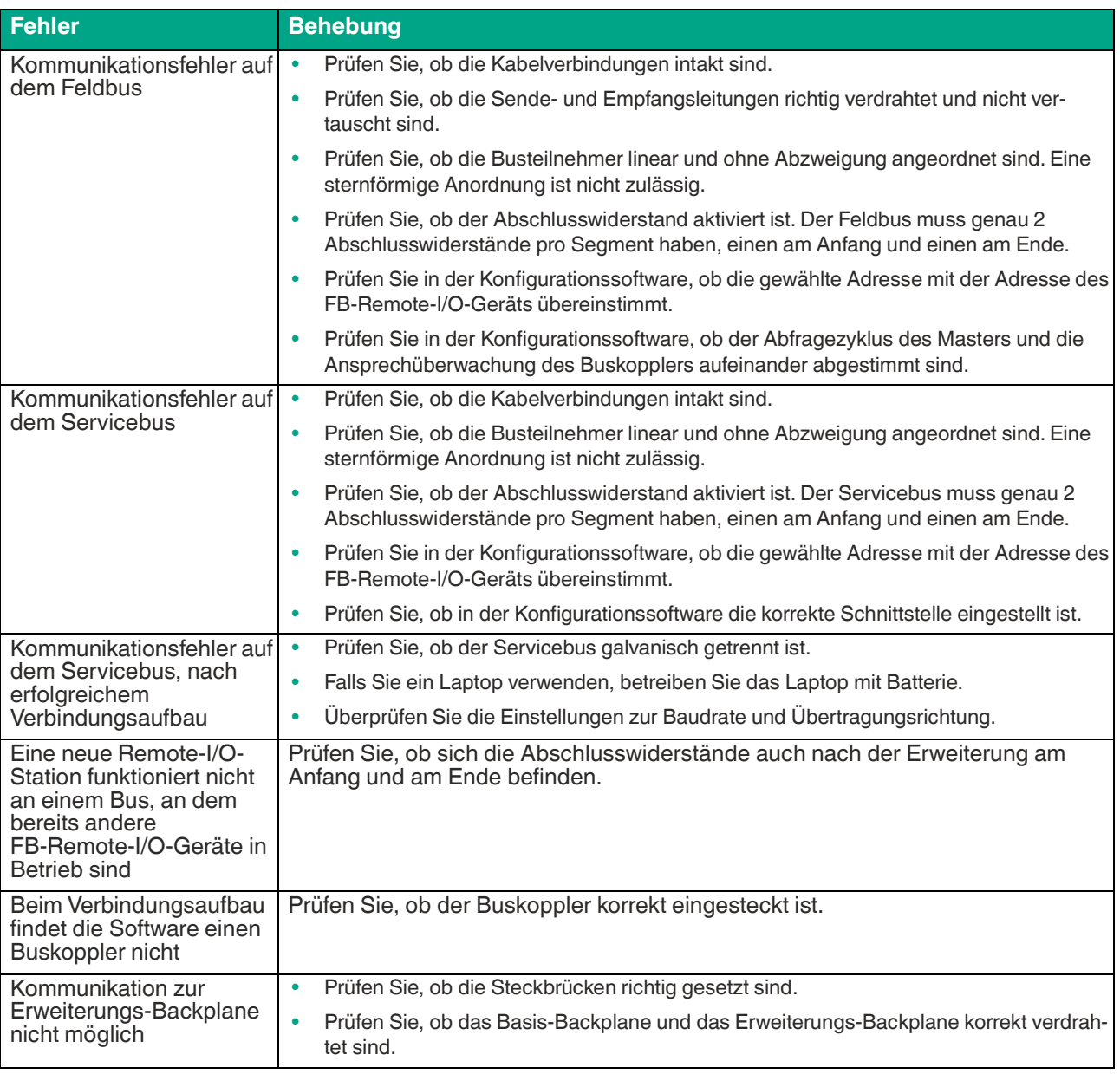

#### **Kommunikationsfehler**

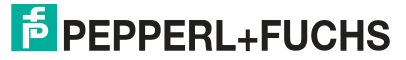

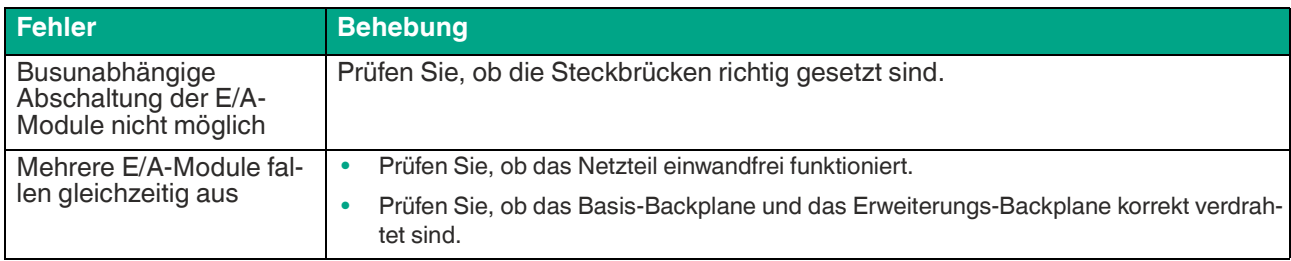

## **Redundanzfehler**

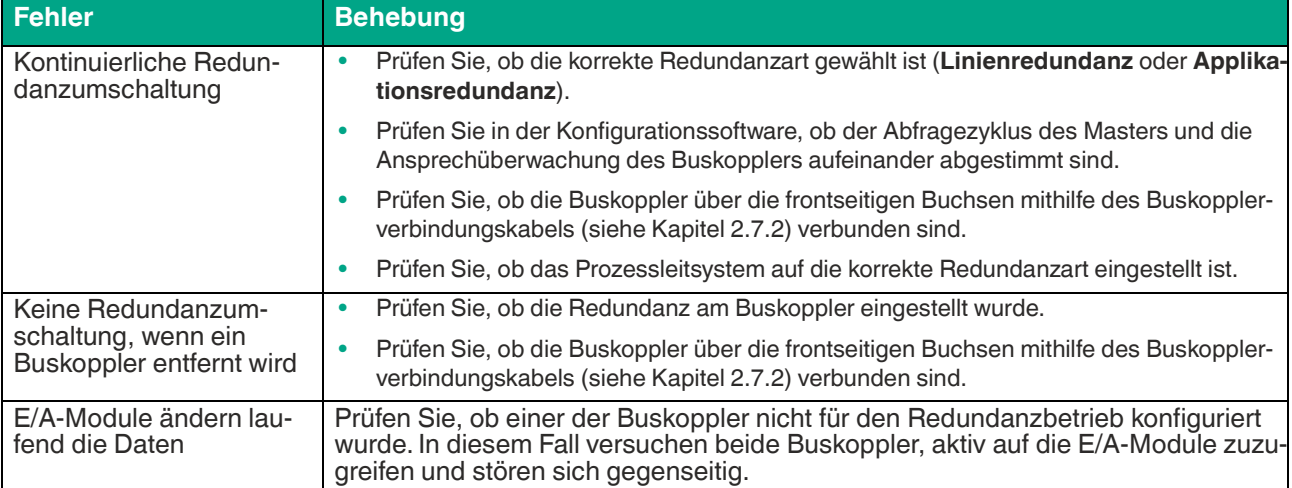

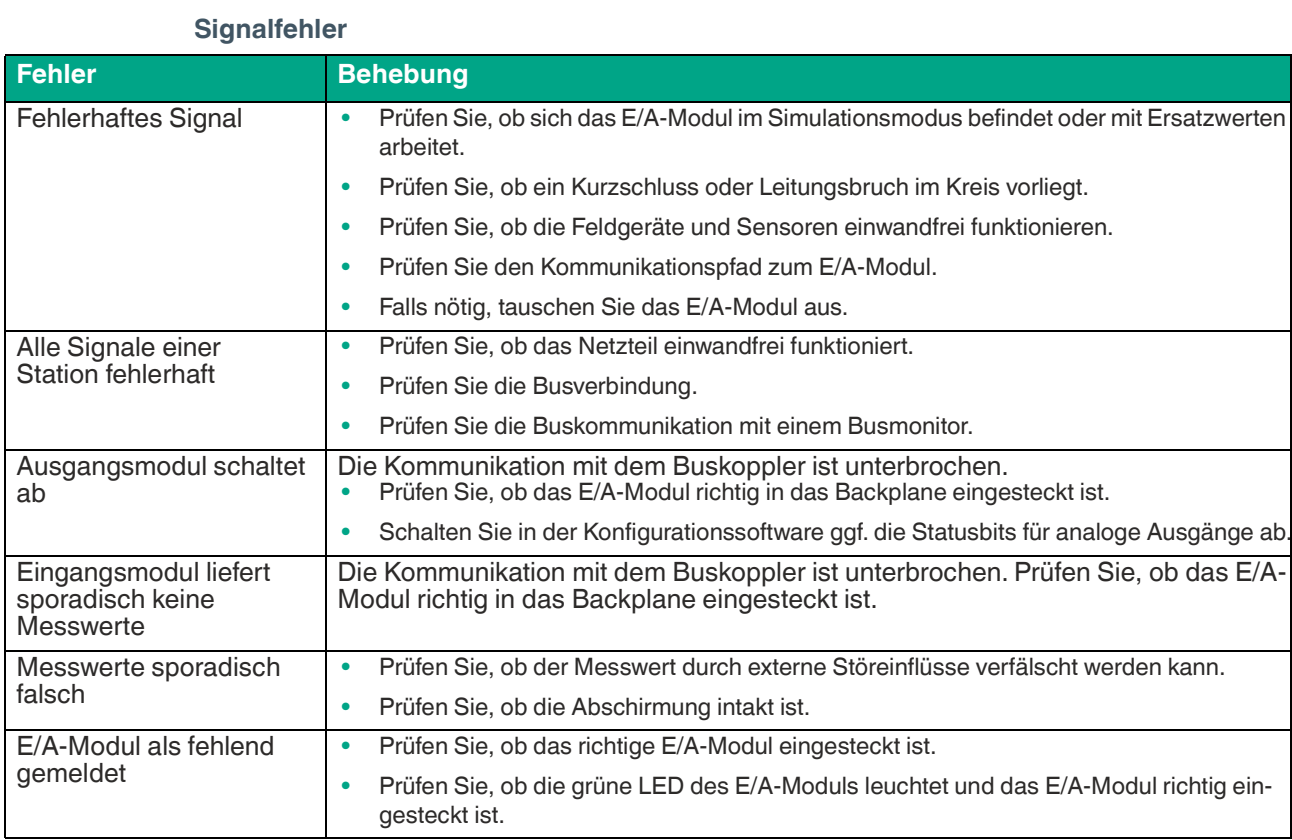

## **6.2 Störungsbeseitigung Ethernet basierter Feldbusse**

Prüfen Sie, ob die Kabelverbindungen intakt sind und alle Kommunikationskomponenten inklusive dem Gateway korrekt eingesteckt und mit ausreichend Strom versorgt sind.

Prüfen Sie den Kommunikationsstatus an Hand der Gateway LEDs. Das weitere Vorgehen entnehmen Sie bitte dem Softwarehandbuch des entsprechenden Busprotokolls.

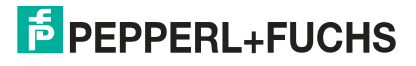

# Your automation, our passion.

# **Explosionsschutz**

- **Eigensichere Barrieren**
- Signaltrenner
- Feldbusinfrastruktur FieldConnex<sup>®</sup>
- Remote-I/O-Systeme
- **Elektrisches Ex-Equipment**
- Überdruckkapselungssysteme
- Bedien- und Beobachtungssysteme
- Mobile Computing und Kommunikation
- HART Interface Solutions
- · Überspannungsschutz
- **Wireless Solutions**
- Füllstandsmesstechnik

## **Industrielle Sensoren**

- · Näherungsschalter
- Optoelektronische Sensoren
- **Bildverarbeitung**
- Ultraschallsensoren
- Drehgeber
- Positioniersysteme
- Neigungs- und Beschleunigungssensoren
- Feldbusmodule
- AS-Interface
- **I**dentifikationssysteme
- Anzeigen und Signalverarbeitung
- Connectivity

**Pepperl+Fuchs Qualität** Informieren Sie sich über unsere Qualitätspolitik:

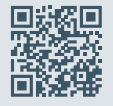

**www.pepperl-fuchs.com/qualitaet**

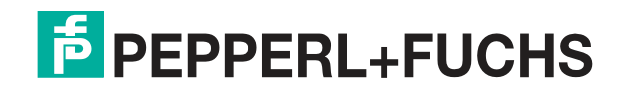

**[www.pepperl-fuchs.com](https://www.pepperl-fuchs.com/)** © Pepperl+Fuchs · Änderungen vorbehalten Printed in Germany / DOCT-5976E